#### **Evaluación de calidad, reestructuración y actualización de la aplicación móvil EPIONE**

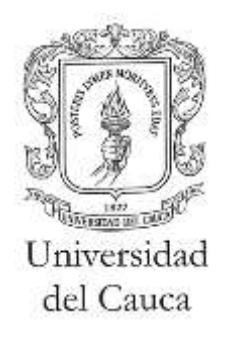

### Trabajo de grado en Modalidad de Practica Profesional en Ingeniería Electrónica y Telecomunicaciones

### Cristian David Muñoz Gutiérrez

#### **Director** Mg. Javier Alexander Hurtado Guaca

Asesor Ing. Simón Bedoya Valencia

Universidad del Cauca Facultad de Ingeniería Electrónica y Telecomunicaciones Departamento de Telemática Línea de investigación Aplicaciones y Servicios sobre Internet Popayán, Enero de 2021

#### **Evaluación de calidad, reestructuración y actualización de la aplicación móvil EPIONE**

**Cristian David Muñoz Gutiérrez**

Trabajo de grado presentado a la Facultad de Ingeniería Electrónica y Telecomunicaciones de la Universidad del Cauca para la obtención del Título de Ingeniero en Electrónica y Telecomunicaciones

> **Director** Mg. Javier Alexander Hurtado Guaca

> > Asesor Ing. Simón Bedoya Valencia

Popayán, Enero de 2021

# **INDICE**

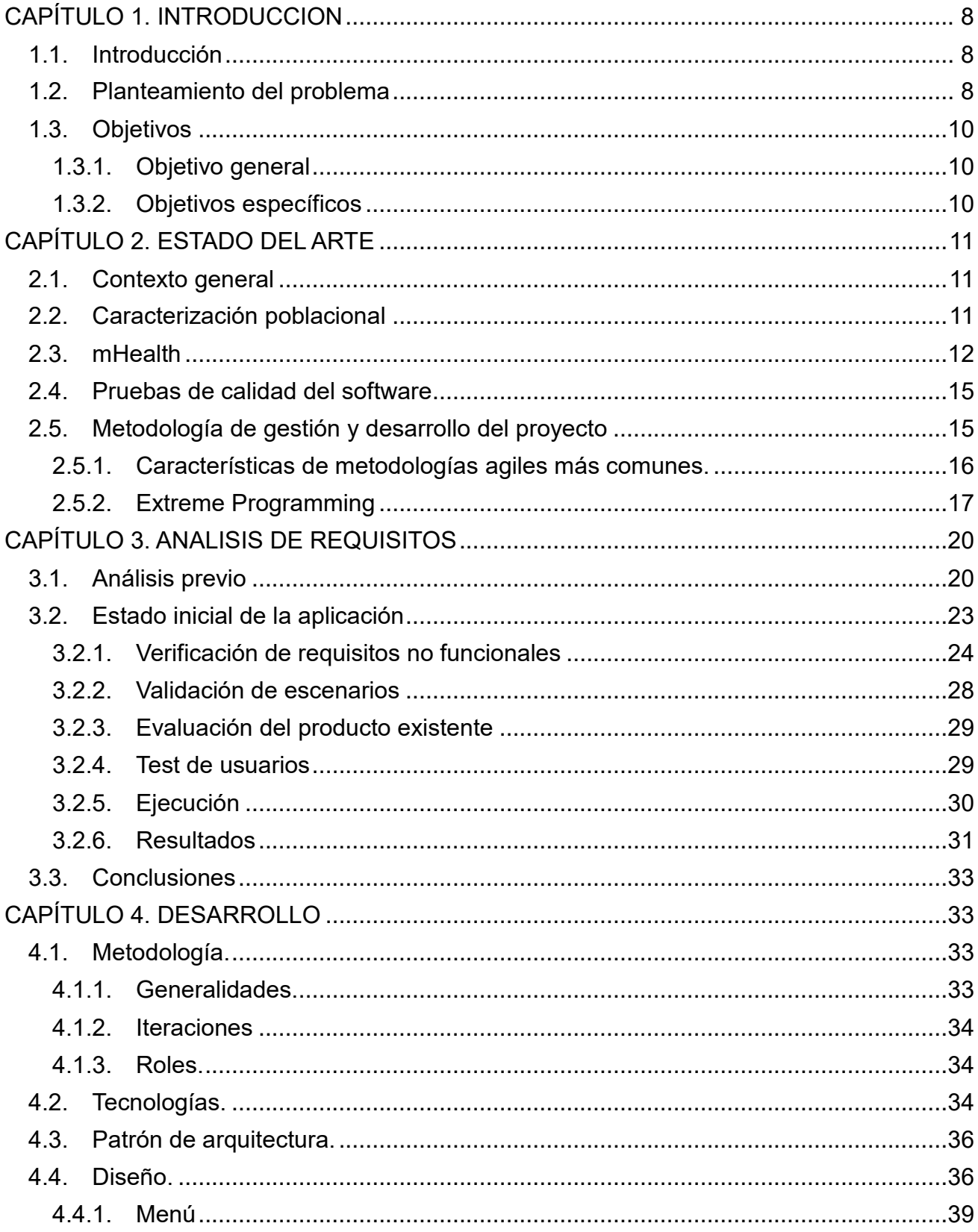

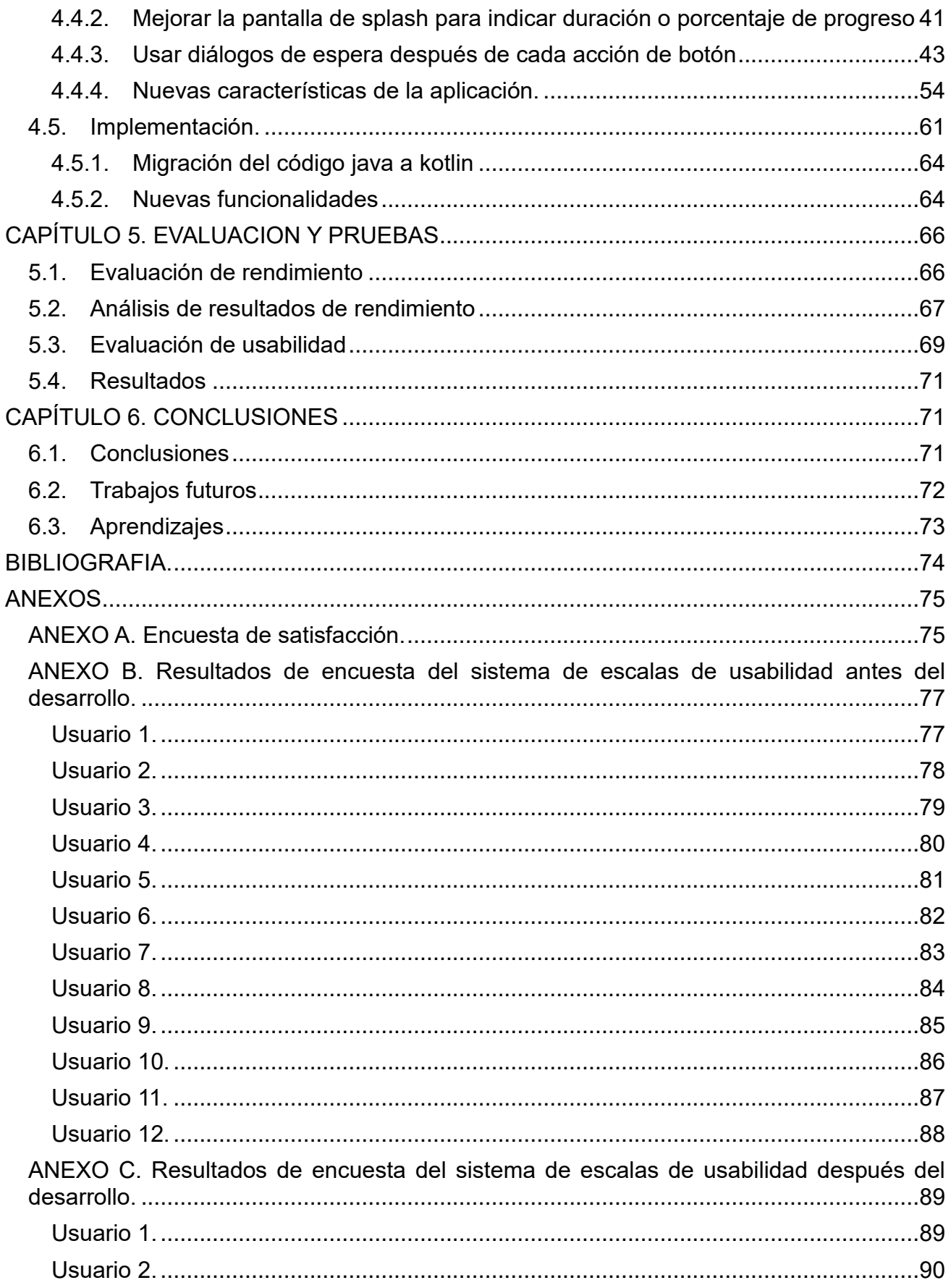

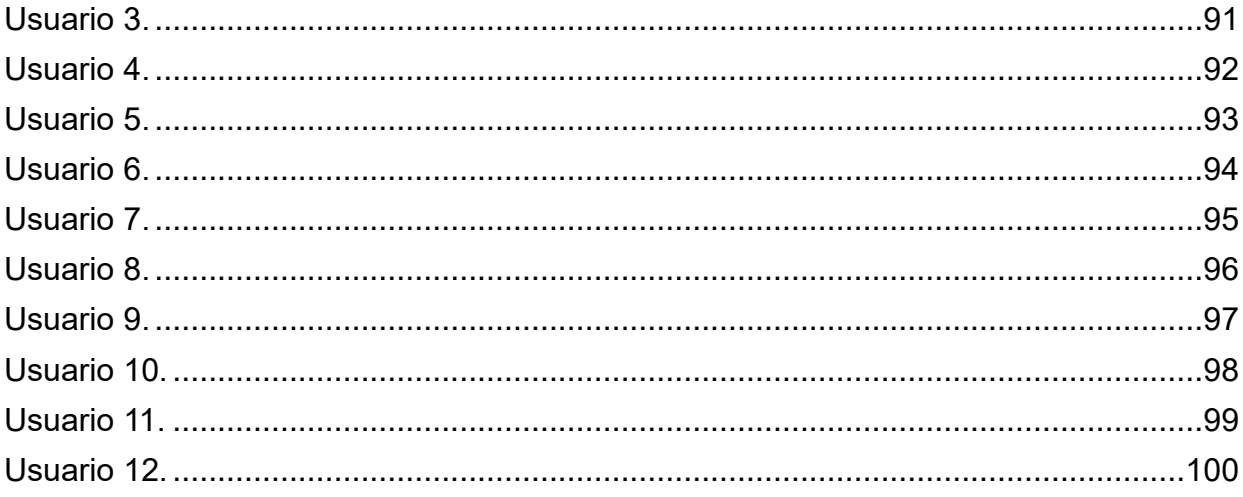

# **INDICE DE FIGURAS**

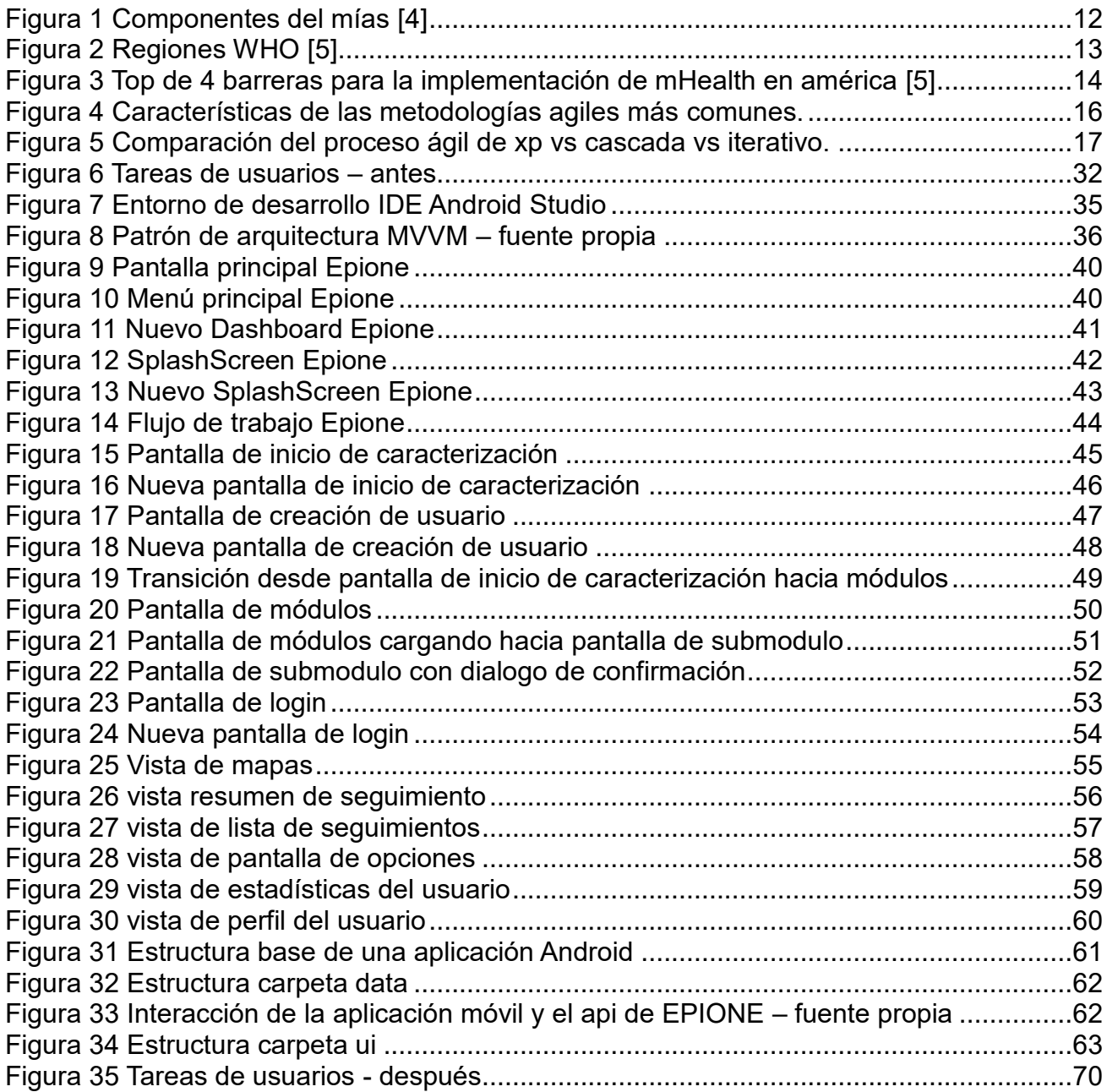

# **INDICE DE TABLAS**

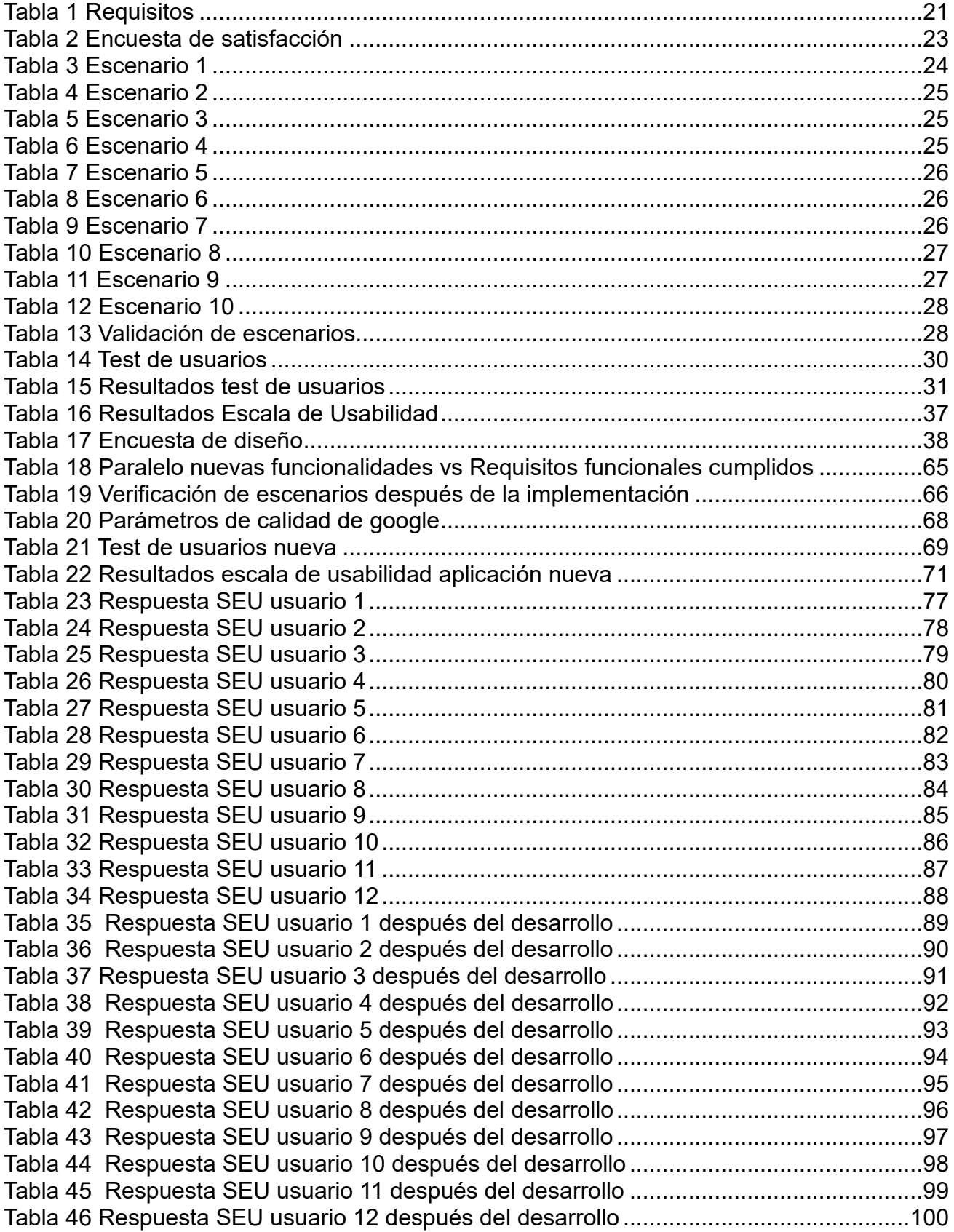

# <span id="page-7-0"></span>**CAPÍTULO 1. INTRODUCCION**

# <span id="page-7-1"></span>**1.1. Introducción**

El desarrollo del presente trabajo presenta el proceso llevado a cabo para la actualización de la aplicación móvil epione para seguimiento y caracterización de pacientes de la ips Horisoes. Durante el desarrollo de la nueva versión fue importante garantizar la calidad de la misma y la solución de fallas de código existente aumentado así la confiabilidad de la aplicación tanto para los usuarios como de los datos que en ella se manejaban.

Este trabajo muestra de manera contundente como el uso de herramientas tan sencillas como una encuesta o un test de usuarios puede ayudar a encontrar problemas que no han sido identificados y que son realmente un dolor de cabeza para los usuarios en temas de usabilidad o estabilidad. Esto nos lleva al punto en que debemos realizar una interacción bastante importante con los usuarios para revelar su percepción de la aplicación, como el uso diario afecta su rendimiento laboral y cómo podemos hacer que se mejoren los procesos para su beneficio.

Durante el desarrollo del trabajo se miraran los procesos realizados para la validación de requisitos, métodos para determinar cuan usable es la aplicación, test de usuarios y encuestas que permitieron determinar los factores más importantes a trabajar en cuanto a bugs, interfaces gráficas y nuevas funcionalidades.

Un idea importante del trabajo era desarrollar la nueva versión haciendo uso de tecnologías que permitan llevar la aplicación a nuevos horizontes, por lo que se usaron herramientas de desarrollo de última generación como lenguaje de programación kotlin y patrón de arquitectura MVVM usando programación extrema como metodología ágil de desarrollo.

# <span id="page-7-2"></span>**1.2. Planteamiento del problema**

Las instituciones prestadoras de salud (IPS), están encargadas de prestar los servicios médicos de consulta, hospitalarios, clínicos y de cuidados intensivos. Son contratadas por las empresas promotoras de salud (EPS) para la utilización de esos servicios.

Las IPS necesitan realizar estudios de sus usuarios con el fin de ofrecer servicios de calidad adaptados a sus características. Entre las variables a estudiar están desde los datos personales, calidad de servicios públicos en su hogar, vías de acceso a su vivienda hasta cantidad de consumo de sal en las comidas o de sustancias psicoactivas. Siendo identificadas las características, actitudes y preferencias, es posible realizar ajustes que ayuden a cumplir los objetivos de la empresa. Este proceso es llamado "Caracterización" [1].

La caracterización de usuarios es la forma de describir usuarios por medio de variables demográficas, geográficas y demás con el fin de identificar sus necesidades en salud y motivaciones para acceder a un servicio.

Para realizar el proceso de caracterización en Colombia, el Ministerio de Salud utiliza una herramienta web llamada "Registro para la Localización y Caracterización de Personas con Discapacidad" o RLCPD [2]. Esta herramienta permite que una persona sea caracterizada mediante el uso de un formulario extenso, cuyo tiempo de diligenciamiento es de aproximadamente 40 minutos.

Colombia es un país que aun cuenta con territorios que tienen conexión a Internet inestable o inexistente [3] y el acceso a la información y conocimientos para usar estas plataformas virtuales es limitada, por lo tanto, es poco posible realizar su caracterización haciendo uso de la herramienta RLCPD.

La IPS Horizonte Social La Esperanza tiene su sede nacional en la ciudad de Popayán, posee una herramienta web llamada EPIONE que es utilizada para el control de historias clínicas, facturación, seguimientos clínicos, control de personal entre otros. Adicionalmente, esta IPS posee una aplicación móvil Android con el mismo nombre, la cual es una extensión de la versión web y permite realizar el proceso de caracterización y seguimiento a poblaciones en lugares remotos y de escaso acceso a la salud.

La IPS Horizonte Social La Esperanza (IPS HORISOES) necesita conocer las necesidades de las poblaciones vulnerables. Así, puede ser capaz de ajustar sus planes de trabajo y focalizar sus esfuerzos en ciertas áreas para mejorar sustancialmente los servicios de salud y la calidad de vida de sus comunidades. La IPS ha encontrado que la mejor manera de obtener esta información es por medio de la caracterización presencial.

Durante el proceso de caracterización, la aplicación móvil Android debe recibir datos introducidos por el gestor. Los tipos de datos introducidos varían de acuerdo con las preguntas establecidas previamente por profesionales en salud. Al finalizar el formulario de caracterización, la aplicación debe realizar un cálculo de riesgos de salud basado en las respuestas del usuario y que el gestor le pueda dar recomendaciones de salud. Posteriormente la información debe ser guardada localmente para que pueda ser sincronizada con el servidor cuando sea posible obtener conexión a Internet.

Actualmente, los gestores han evidenciado problemas con la aplicación móvil. Entre ellos podemos mencionar: la ubicación brindada por el GPS, pérdida de información y cálculo de los riesgos. En primer lugar, no es posible determinar la ubicación por medio del GPS. En segundo lugar, los datos recopilados no son almacenados al momento de realizar dicha petición, lo que origina volver a realizar el proceso completo. Por último, y no menos importante, la aplicación móvil no ejecuta en forma adecuada el cálculo de los riesgos y programas a los que la persona debe aplicar.

Esta solución pretende tener actualizada toda la información correspondiente a usuarios de la IPS sin importar la ubicación de los gestores, haciendo uso de la sincronización con la nube. Esta característica otorga la facultad al gestor de tener acceso a los datos siempre que tenga una conexión a Internet wifi o móvil. Actualmente, este proceso evidencia un problema más grande, donde los datos no son sincronizados y la información es perdida. El gestor nunca es informado sobre la pérdida de esa información ya que es imposible saber, desde la gestión web, que el gestor ha intentado una sincronización que ha fallado.

Los problemas antes mencionados evidencian que no es posible confiar completamente en los procesos realizados por la aplicación. De esta manera la calidad del producto está comprometida y, por lo tanto, hay un impacto negativo directo sobre la información y el trabajo de las personas implicadas en el proceso.

Para la IPS HORISOES es importante que sea verificado el código existente de la aplicación móvil EPIONE. Es solicitado un diagnóstico y corrección completa de código y funcionalidades, patrones de arquitectura y modelos de calidad aceptados por el mercado. Todo lo anterior con el fin de tener una aplicación confiable y compatible con nuevas características, versiones del sistema operativo y dispositivos.

Dicha verificación debe tener en cuenta los errores reportados por los gestores y una solución parcial e incremental, ya que debe continuar el proceso de caracterización. La reestructuración de la aplicación no debe impedir el uso de la herramienta actual y debe ser un proceso independiente al de caracterización realizado en la actualidad.

# <span id="page-9-0"></span>**1.3. Objetivos**

### <span id="page-9-1"></span>**1.3.1. Objetivo general**

Desarrollar la nueva aplicación móvil EPIONE para caracterización y seguimiento de usuarios de la IPS Horizonte Social la Esperanza – IPS HORISOES.

### <span id="page-9-2"></span>**1.3.2. Objetivos específicos**

- Definir los nuevos requisitos funcionales y no funcionales de la aplicación móvil EPIONE de acuerdo con las nuevas necesidades de la IPS Horisoes.
- Implementar la nueva aplicación móvil EPIONE.
- Evaluar la usabilidad de la nueva aplicación móvil EPIONE de acuerdo con los requisitos definidos por la IPS Horisoes.

# <span id="page-10-0"></span>**CAPÍTULO 2. ESTADO DEL ARTE**

# <span id="page-10-1"></span>**2.1. Contexto general**

Esta sección profundiza en los conceptos mencionados a lo largo del planteamiento del problema, como lo son caracterización poblacional, Android y pruebas.

# <span id="page-10-2"></span>**2.2. Caracterización poblacional**

El modelo de atención integral en salud (MIAS) [4] es un conjunto de procesos de priorización, intervención y arreglos institucionales que direccionan de manera coordinada las acciones de cada uno de los integrantes del Sistema General de Seguridad Social en Salud (SGSSS). Tiene como propósito crear integralidad en el cuidado de la salud y el bienestar de la población en los territorios en que sean desarrollados teniendo como objetivo a las personas.

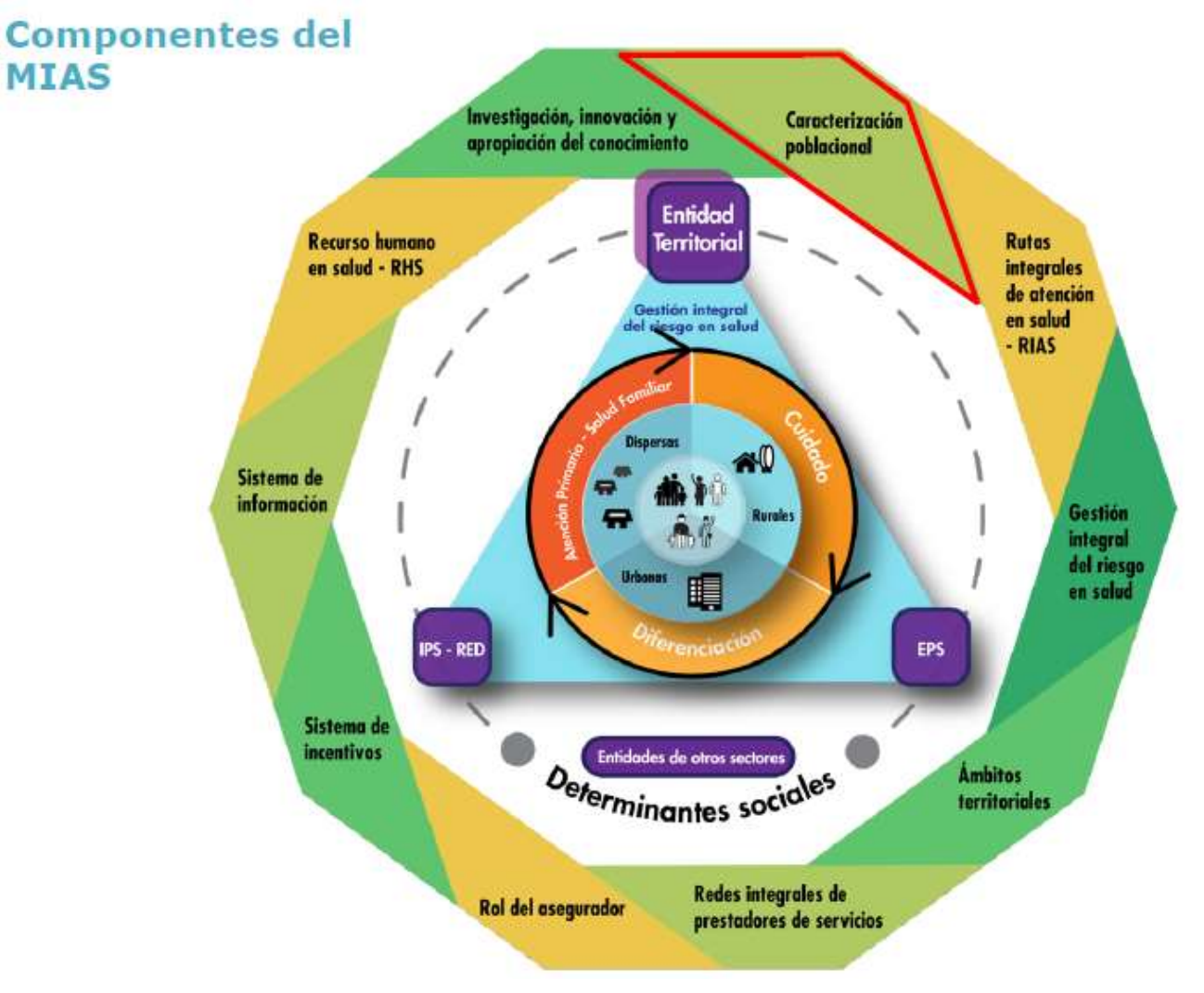

#### *Figura 1 Componentes del mías [4]*

<span id="page-11-1"></span>Como puede verse en la figura 1, la caracterización es el primer instrumento del componente de progresividad y gradualidad del modelo MIAS, el cual pretende ejecutar la formulación del plan decenal de salud pública, la metodología para análisis de situación de salud, entre otras tareas de importancia del modelo.

Los componentes más importantes de la caracterización son:

- La caracterización territorial y demográfica.
- La caracterización de la mortalidad.
- La caracterización de la morbilidad.
- La caracterización de los determinantes sociales de la salud.
- Priorización

Estos componentes deben ser ejecutados por parte de todas las entidades administradoras de planes de beneficios en todos los departamentos, distritos y municipios que tengan al menos un afiliado.

Los principales objetivos de la caracterización poblacional son:

- Definir líneas base para la evaluación de resultados en salud.
- Definir prioridades basados en las necesidades de la población y territorio.
- Concertar y definir prioridades con las EPS.
- Medir brechas sociales y valorar inequidades en la población.

De esta manera es posible determinar las necesidades y problemas de salud en datos organizados por territorios, personas, grupos de personas y lugares [4].

# <span id="page-11-0"></span>**2.3. mHealth**

Según la Organización Mundial de la Salud, mHealth son las prácticas de salud médicas y públicas soportadas por dispositivos móviles [5], como teléfonos inteligentes, dispositivos para monitorizar pacientes, entre otros.

La OMS<sup>1</sup> revela que el 83% de sus países miembros reportaron al menos una iniciativa de mHealth (ver figura 2). Indican que, aunque 19 países no reportaron este tipo de iniciativas, no es posible descartar que estén en desarrollo. Por el contrario, puede creerse que pequeñas organizaciones no gubernamentales están llevando a cabo estas iniciativas y por lo tanto no fueron parte del estudio.

1

<sup>&</sup>lt;sup>1</sup> Organización mundial de la salud

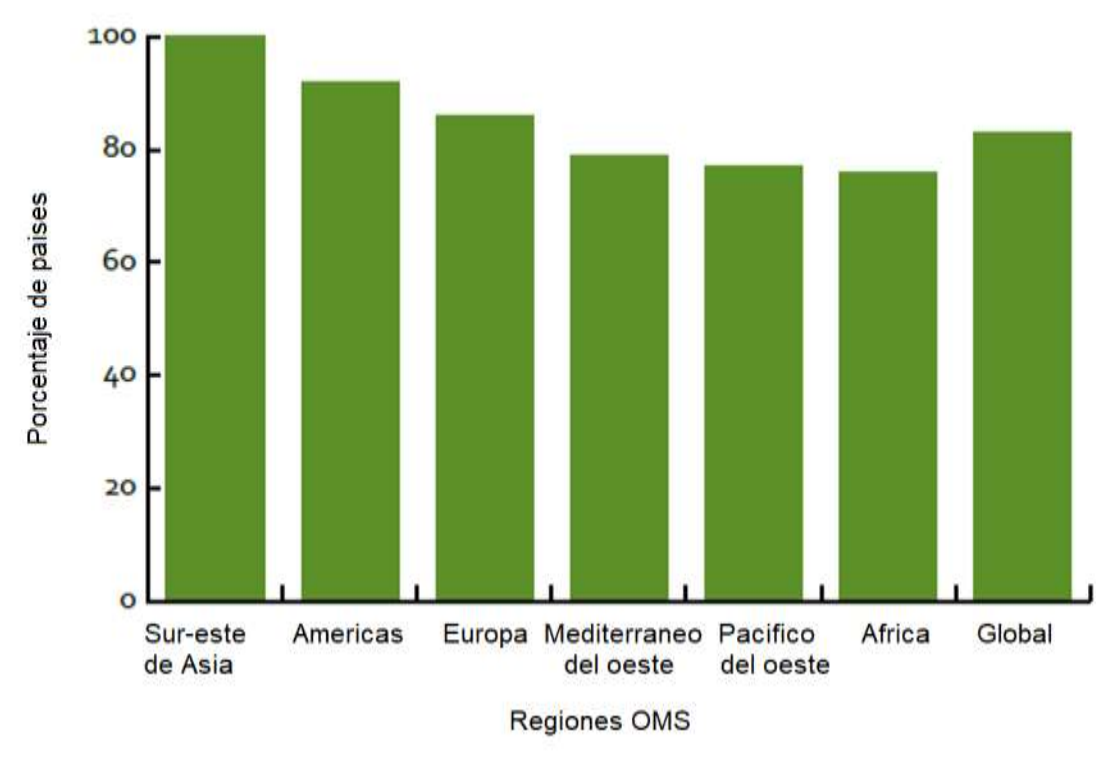

*Figura 2 Regiones WHO [5]*

<span id="page-12-0"></span>Su estudio revela que, las iniciativas a nivel global pueden clasificarse en categorías que reflejan las interacciones mejor establecidas entre el sistema de salud, el público y entre el propio sistema de salud. Estas categorías son:

- Comunicación de usuarios hacia el sistema de salud.
- Comunicación de sistemas de salud hacia el público.
- Consulta de profesionales de la salud. Telemedicina.
- Comunicación en emergencias.
- Monitorización de salud y encuestas en dispositivos móviles.
- Acceso a información para profesionales en salud en puntos de atención.

Además, la mayoría de estos servicios equivalen a líneas de ayuda telefónica, servicios de emergencia y telemedicina, entre otros.

Las iniciativas mHealth son afectadas en su implementación debido a varios factores dependiendo de la región a la que pertenecen. Por ejemplo, en la figura 3, puede observarse que, en la región americana, las principales barreras en comparación a niveles globales son:

- Prioridades del sistema de salud.
- Cuestiones legales.
- Costos.
- Conocimiento.

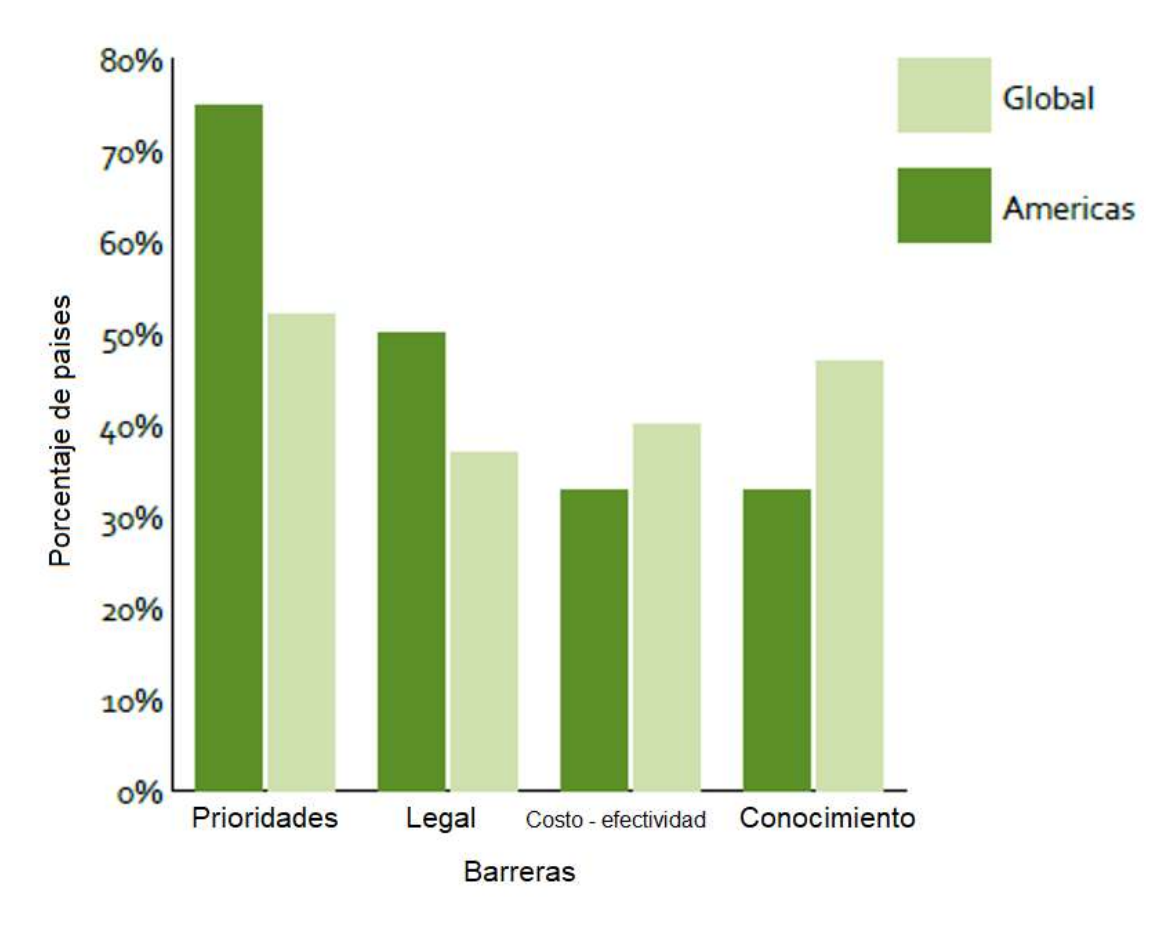

*Figura 3 Top de 4 barreras para la implementación de mHealth en américa [5]*

<span id="page-13-0"></span>En cuanto a las prioridades del sistema de salud, son debidas a que las soluciones mHealth no pueden establecerse por sí solas, sino que deben ser obligatoriamente extensiones de eHealth2, debido a que es requerido un elevado entendimiento de las aplicaciones mHealth dentro del contexto de eHealth para alinear los beneficios y prioridades de ambas tecnologías

El 50% de los países de la región americana reportan la ausencia de leyes de privacidad y confidencialidad en el ámbito mHealth. Los países que están en el proceso del desarrollo de leyes y políticas sobre eHealth, deben incluir dentro de ese marco, mHealth como extensión y por lo tanto debe tener las mismas políticas, consideraciones legales y soluciones técnicas.

Los costos fueron reportados como barrera para el desarrollo por casi todas las regiones, pues la inversión de investigación y desarrollo de sistemas es alta. Además, la mayoría de los sistemas después de ser estudiados, no alcanzan a ser viables económicamente o calcular su efectividad e impacto es muy complicado.

1

<sup>2</sup> Es el uso de tecnologías de información y comunicaciones en la salud.

## <span id="page-14-0"></span>**2.4. Pruebas de calidad del software**

Evaluar los aspectos principales de calidad de las aplicaciones usando un conjunto compacto de criterios es primordial en el desarrollo de aplicaciones móviles [6]. Google propone estos criterios basados en diferentes aspectos como navegación, diseño, compatibilidad, entre otros. Además, existen diferentes tipos de pruebas para aplicaciones en Android nativo, las cuales ayudan a detectar errores de implementación o de interfaz según sea conveniente.

Existen diversos tipos de pruebas para garantizar el correcto funcionamiento de las aplicaciones móviles desde sus partes más pequeñas de código hasta las pruebas de integración más estrictas que verifican la integridad completa de la aplicación en el aspecto lógico como visual.

Para garantizar los puntos mencionados se realizaron pruebas unitarias con el framework de pruebas JUnit [7] que nos favorece con herramientas para poder realizar pruebas de manera sencilla. Las pruebas unitarias fueron implementadas para los viewmodels del proyecto por lo que fue importante usar herramientas que facilitan el testeo de clases que hacen uso de hilos diferentes al principal.

Para los test fue necesario también usar el framework Mockito [8]. Este framework permite hacer implementaciones falsas de interfaces para poder aislar el código a probar de interacciones externas manteniendo todo el tiempo el control de la información de los diferentes llamados que el código realiza, de esta manera se puede probar todos los casos de uso posibles de ese código.

En la sección de controladores donde se usó en su mayoría reactiveX [9] para la comunicación con los viewmodels y obtención de información de las fuentes de datos, se hizo uso de herramientas provistas por la misma librería de reactiveX para pruebas de esos componentes.

Se evaluó la posibilidad de realizar pruebas de integración instrumentadas con la librería espresso [10] que permitieran garantizar el correcto funcionamiento de la aplicación simulando la interacción del usuario y validando los llamados de red a los servicios de la aplicación web, sin embargo los tiempos programados para el desarrollo eran demasiado ajustados y teniendo en cuenta que la complejidad de este tipo de pruebas es bastante alta, se tomó la decisión junto al coordinador de tecnologías de la ips que éstas no serían una prioridad del proyecto.

## <span id="page-14-1"></span>**2.5. Metodología de gestión y desarrollo del proyecto**

En esta sección se presentan los conceptos y metodologías que se tuvieron en cuenta durante el desarrollo del proyecto, con el objetivo de conseguir un desarrollo ágil del mismo, pero a su vez obteniendo la mayor satisfacción posible en el usuario final.

#### <span id="page-15-0"></span>**2.5.1. Características de metodologías agiles más comunes.**

En la figura 4 se pueden observar las características de las metodologías agiles más comunes.

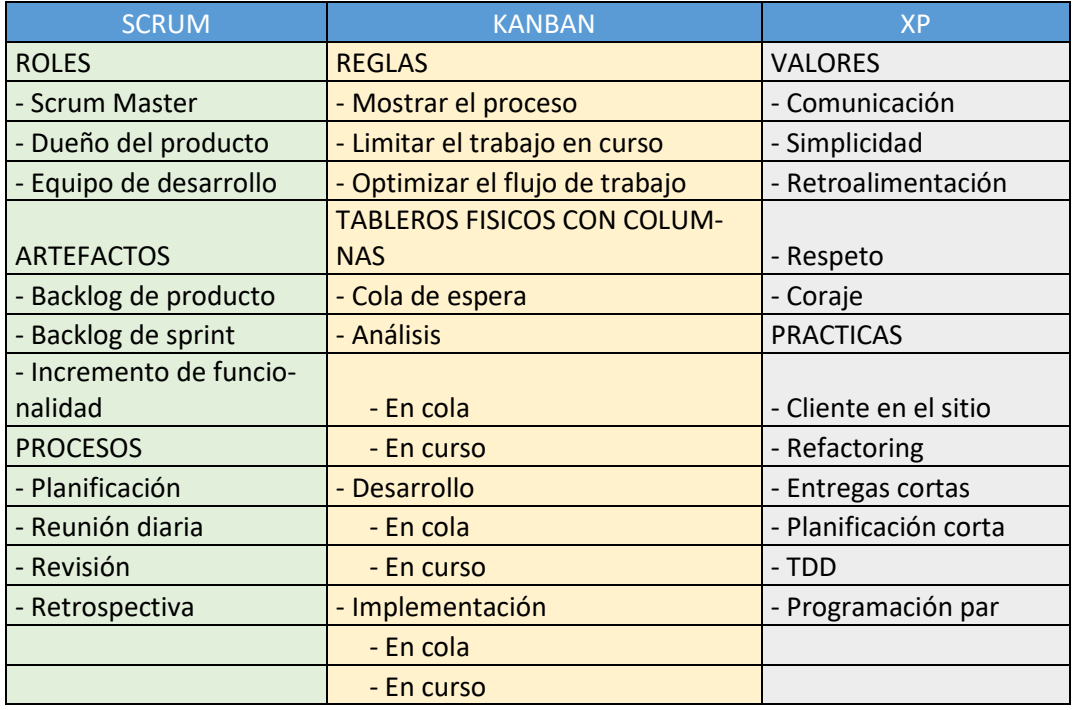

*Figura 4 Características de las metodologías agiles más comunes.*

*Fuente: adaptación. Metodologías del desarrollo we[b https://slideplayer.es/slide/4115511/](https://slideplayer.es/slide/4115511/)*

<span id="page-15-1"></span>En la tabla podemos observar que scrum posee una serie de roles, artefactos y procesos o ceremonias que deben ser realizadas cada cierto tiempo para garantizar el cumplimiento del marco. Para desarrollar el proyecto no se disponía del personal para cubrir los roles que el marco propone, además una de las características más importantes del marco scrum es que se debe tener una lista de tareas priorizada de producto y de sprint el cual no se tenía ya que los requerimientos del proyecto eran cambiantes todo el tiempo.

Kanban es una metodología que propone el uso de stickers para evidenciar las tareas por hacer, en curso y terminadas, sus reglas proponen mostrar el proceso y el trabajo en curso y que sea evidente para las personas de la organización, sin embargo al no tener una lista de tareas priorizadas era de suma importancia terminar la tarea en curso y posterior a la finalización evaluar cuáles eran las tareas a seguir. No es propensa a cambios bruscos de prioridad ya que en realidad la prioridad es la tarea en curso.

La metodología de desarrollo ágil extreme Programming tiene una característica muy importante y es cliente en el sitio. Al estar dentro de la organización y junto al cliente es posible analizar los requerimientos y los diferentes cambios durante el desarrollo que se proponen para realizar los ajustes necesarios en el desarrollo. El propósito era realizar entregas continuas en intervalos reducidos de tiempo. También permite realizar modificaciones de código sin afectar la interfaz del usuario que es una de las metas del desarrollo de este trabajo y por lo tanto fue la metodología escogida bajo estos parámetros.

### <span id="page-16-0"></span>**2.5.2. Extreme Programming**

Esta metodología [10] hace parte de las llamadas metodologías agiles, implementa en si una serie de requisitos que optimizan el uso de los recursos del proyecto y promueve los elementos y principios del manifiesto ágil [11]. El manifiesto ágil fue un documento escrito por expertos en metodologías livianas llamados "la alianza ágil". Entre los integrantes de este grupo se encontraban los fundadores de scrum y personajes que trabajaron en la redacción del primer libro sobre scrum.

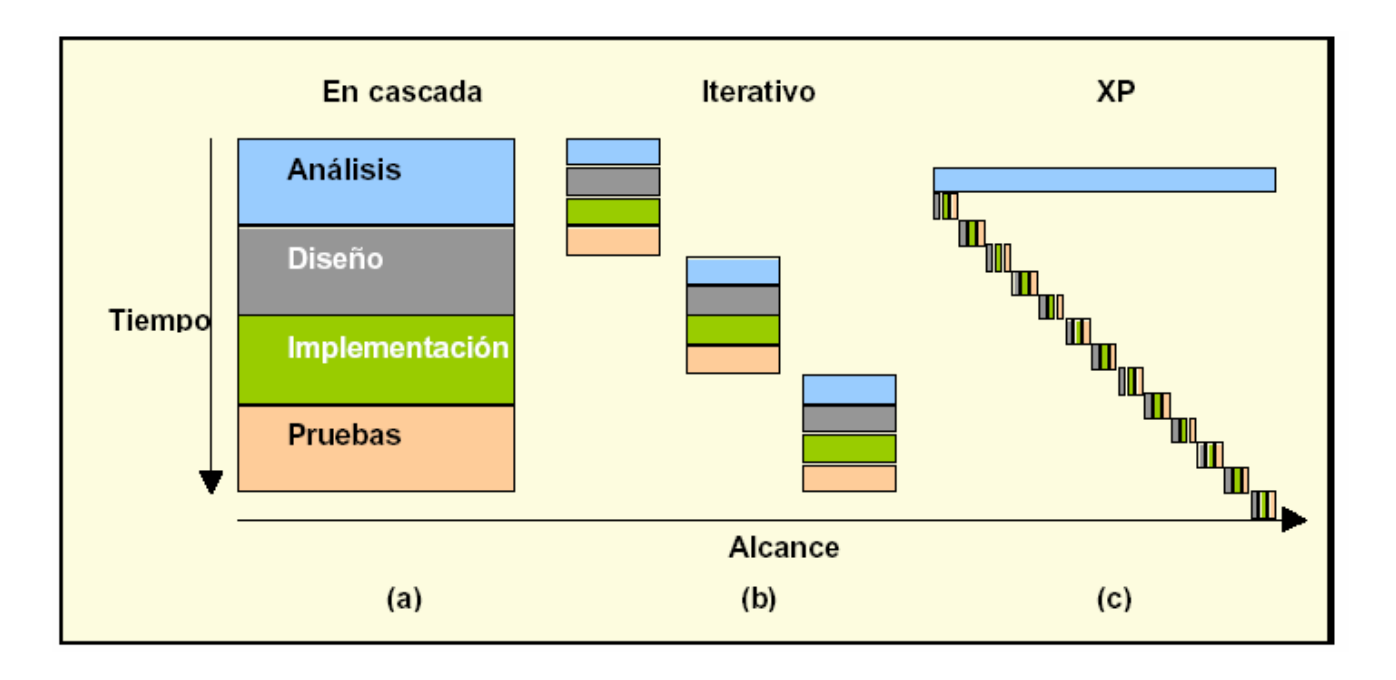

*Figura 5 Comparación del proceso ágil de xp vs cascada vs iterativo.*

<span id="page-16-1"></span>En la figura 4 se puede observar como la metodología xp realiza un análisis durante cada iteración y se realizan muchas iteraciones a lo largo del tiempo, permitiendo ajustar el proyecto a cambios de negocio y entregas incrementales [10].

Los elementos que expone el manifiesto ágil son:

Individuos e iteraciones sobre procesos y herramientas: se enfoca en que las herramientas hoy en día en el desarrollo de software solo causan retrasos pues se

*Fuente: https://silo.tips/download/metodologia-agil-de-desarrollo-de-software-xp*

usan incorrectamente o en vez de mejorar la comunicación la hacen menos efectiva, la idea es mejorar este aspecto haciendo uso de métodos que permitan la interacción cara a cara donde se puedan ver las expresiones de los involucrados y tener certeza de que las personas están concentradas en la conversación, este método está por encima de cualquier documento escrito de procesos o chat.

- Software funcionando por sobre documentación exhaustiva: para el cliente es más oportuno tener un software funcionando que tener una cantidad significativa de documentación con diagramas e información detallada. Esta metodología no quita el hecho de que la documentación es necesaria, pero solo la estrictamente necesaria deberá ser importante pues son soporte de hechos, permiten la transferencia de conocimiento, registran información y en algunos casos son obligatorios por casos legales, pero su importancia debe ser menor que el producto de software.
- Colaboración con el cliente por sobre la negociación contractual: se pretende que haya buena interacción y relación entre el cliente y los desarrolladores, pues son las partes interesadas en el software. Uno de ellos lo quiere y el otro sabe cómo hacerlo y trabajar en conjunto es la mejor forma de llegar al éxito. La metodología propone evitar la mala interacción entre las partes y evitar que sea resuelta mediante minutas o cláusulas contractuales.
- Respuesta ante el cambio por sobre seguir un plan: el negocio es un cambio constante y la posibilidad de cambiar los planes sobre la marcha es un aspecto importante que diferencia esta metodología por sobre otras como el desarrollo en cascada. Esta metodología promueve la posibilidad de adaptarse a los cambios aun en fases tardías del proyecto.

De estos elementos se obtienen entonces los 12 principios del manifiesto ágil:

- 1. Nuestra mayor prioridad es satisfacer al cliente mediante la entrega temprana y continúa de software con valor: Teniendo en cuenta que el cliente está haciendo una inversión, es correcto afirmar que se quiere un retorno lo más pronto posible. Por eso entrega temprana de software incremental a través de iteraciones garantiza un retorno desde etapas tempranas del proyecto.
- 2. Aceptamos que los requisitos cambien, incluso en etapas tardías del proyecto: El mercado está en cambio constante y la habilidad de adaptarse a él aumenta las posibilidades del cliente de competir contra otras empresas y dándole ventaja de negocio sobre el mismo, pues la competitividad es demasiado alta y la velocidad de adaptación es lo más importante para el negocio.
- 3. Entrega de software funcional frecuentemente: Las iteraciones garantizan revisiones de producto y procesos frecuentemente, permite corregir errores en etapas tempranas del desarrollo y su duración no debe ser menor a dos semanas ni superior a dos meses, enfatizando que entre más cortas las iteraciones mejores resultados se obtendrán.
- 4. Cliente y desarrolladores trabajando juntos todo el proyecto: Generalmente se crea un stack de tareas para ejecutar durante el desarrollo del proyecto y el cliente solamente aparece cuando lo ve necesario, sin embargo para el equipo de desarrollo es de vital importancia que el conocimiento del negocio este presente todo el tiempo, de esta forma se realizan las tareas importantes para el cliente y se detectan y corrigen errores en etapas tempranas del desarrollo, mejorando así la calidad del producto software y el cliente tendrá el control del desarrollo según sus intereses.
- 5. Los proyectos se desarrollan en torno a individuos motivados: Darle el entorno y apoyo que necesitan los desarrolladores es de suma importancia porque un individuo y equipo motivado con gusto de hacer lo que hacen es lo que garantiza un software de calidad. Confiarle la ejecución del trabajo al equipo puede llegar a ser estresante y bloqueante por lo que un líder servicial y colaborativo en momentos críticos es de suma importancia para que su confianza como equipo se mantenga y no afecte el desarrollo del producto software.
- 6. La conversación cara a cara es el método más eficiente de comunicación: Identificar las expresiones de las personas cuando se está en una conversación puede ser crucial para el desarrollo del proyecto, se puede identificar expresiones, desaciertos, si esta triste o feliz y si esta cómoda con el equipo o el proyecto. Además la solución a un problema mediante email o chat puede ser demorada mientras que en una conversación cara a cara puede ser solo cuestión de minutos.
- 7. El software funcional es la medida principal de progreso: Para medir el progreso del desarrollo de software no se necesitan líneas base de cronogramas ni porcentajes, se necesita la retroalimentación del usuario final y es la que dirá la medida real de progreso del desarrollo. Hacerlo en cada iteración garantiza un avance significativo positivo y por el contrario si lo hace al final del proyecto, solo sabrá el progreso en esa instancia.
- 8. Los procesos agiles promueven el desarrollo sostenible: Mantener el ritmo sostenido durante las iteraciones da la capacidad al equipo de predecir la cantidad de trabajo que pueden realizar entre la planeación y la revisión de la iteración aumentando la productividad.
- 9. La atención continua a la excelencia técnica y al buen diseño: Aunque se tenga un software funcionando no implica que la calidad técnica del desarrollo sea optima, se debe siempre tener en mente la mejora técnica constante y la automatización de procesos manuales, pues con estos se evitan futuros problemas de desarrollo y errores humanos que pueden salir caro en etapas tardías del desarrollo.
- 10.La simplicidad o el arte de maximizar la cantidad de trabajo no realizado, es esencial: Realizar tareas que no aportan un valor verdadero al proyecto son innecesarias como documentación exhaustiva y detallada, diseños gráficos que no hacían falta, reuniones innecesarias que involucran tiempo del equipo entre otras. Evitar este tipo de actos garantiza software de valor y perdidas de inversión del cliente, que al final será único afectado.
- 11.Las mejores arquitecturas, requisitos y diseños emergen de equipos autoorganizados: Los equipos auto-organizados son más poderosos que cualquier individuo, una persona con excelencia técnica dará buenos resultados pero trabajando en equipo pueden salir mejores ideas que afecten positivamente el proyecto.
- 12.A intervalos regulares el equipo reflexiona sobre cómo ser más efectivo para a continuación ajustar y perfeccionar su comportamiento: la mejora continua consiste en revisar periódicamente en cada iteración como se está haciendo el trabajo y cuáles son las oportunidades de mejora para la próxima iteración.

# <span id="page-19-0"></span>**CAPÍTULO 3. ANALISIS DE REQUISITOS**

En este capítulo se analiza el estado de la aplicación basados en los requerimientos funcionales y no funcionales de la misma exigidos por la IPS HORISOES para poder determinar el impacto directo sobre el desarrollo y poder tener una orientación clara sobre los caminos a tomar durante del desarrollo.

# <span id="page-19-1"></span>**3.1. Análisis previo**

Durante una entrevista informal con el coordinador de TIC de la IPS HORISOES, se lograron definir algunos de los requisitos funcionales y no funcionales que debe tener la aplicación en este momento, de esta forma se puede entrar a evaluar los diferentes aspectos que los conforman y poder actuar directamente sobre ellos en el momento del desarrollo.

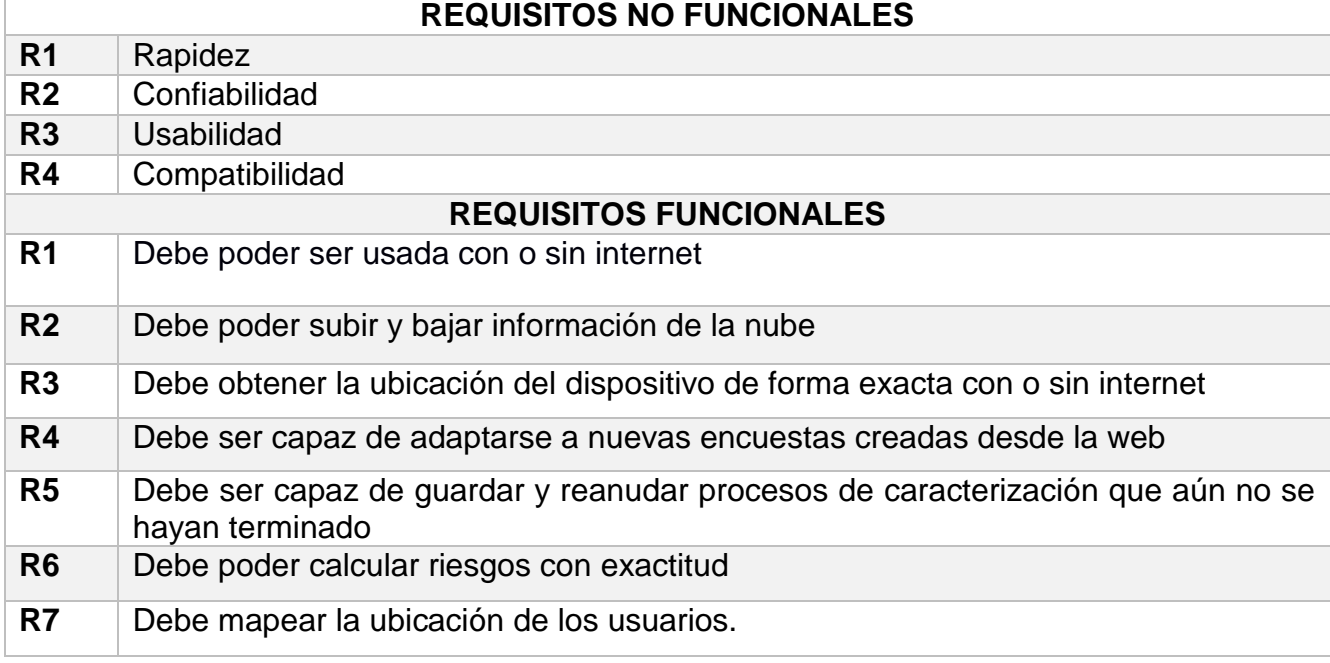

El coordinador manifiesta que los requisitos deben ser los siguientes:

#### <span id="page-20-0"></span>**R8** Debe mostrar estadísticas del trabajo de campo de los gestores.

*Tabla 1 Requisitos*

De manera más detallada, el coordinador manifiesta para los requisitos no funcionales lo siguiente:

- R1. Rapidez La aplicación debe correr de manera fluida en cualquier dispositivo, exclusivamente en las tabletas que se usan en la empresa que poseen características de dispositivos Android de gama baja.
- R2. Confiabilidad Debido a que la aplicación maneja información delicada de usuarios, es necesario que la integridad y confiabilidad de la información sea la más alta para evitar cualquier riesgo de pérdida de información o almacenamiento incorrecto de la misma.
- R3. Usabilidad La aplicación debe poder ser usada por personas con escaso conocimiento sobre tecnología e intuitiva para que su trabajo sea más fácil de realizar, para que ahorren tiempo en cada visita y puedan visitar más hogares durante una jornada laboral.
- R4. Compatibilidad Debido a que los desarrollos se hacen cada vez con nueva tecnología, es necesario que la aplicación mantenga su compatibilidad con dispositivos antiguos y funcione de la misma manera que en dispositivos nuevos.

Además de lo mencionado anteriormente, el coordinador asegura que la aplicación debe hacer los siguientes requisitos funcionales:

- R1. Debe poder ser usada con o sin internet Dadas las condiciones y ubicaciones donde los gestores de la IPS HORISOES deben realizar sus labores es muy probable que no posean internet por wifi o cobertura alguna de datos celulares durante sus visitas. Por este motivo es necesario que la aplicación deba poder ser usada con o sin internet permitiendo la autenticación de los gestores con cualquiera de estas condiciones y la aplicación se comporte de manera óptima en ambos casos.
- R2. Debe poder subir y bajar información de la nube Teniendo en cuenta que todo el tiempo existen modificaciones a las encuestas, la aplicación debe ser capaz de actualizar su base de datos con la nueva información y que los datos recolectados por los gestores puedan subirse y guardarse en la nube para que sean analizados posteriormente.
- R3. Debe obtener la ubicación del dispositivo de forma exacta con o sin internet Los dispositivos móviles son capaces de acceder a servicios de ubicación y algunas de las encuestas tienen preguntas que solicitan la ubicación del encuestado, en este caso la aplicación deber proveer de manera exacta la ubicación actual del dispositivo para que los casos de seguimiento puedan ser rastreados de manera más fácil.
- R4. Debe ser capaz de adaptarse a nuevas encuestas creadas desde la web Las encuestas son debidamente creadas por profesionales de la salud que hacen parte de la ips en la aplicación web de epione, por lo tanto la aplicación móvil debe adaptarse a cualquier cambio que sea implementado en la web.
- R5. Debe ser capaz de guardar y reanudar procesos de caracterización que aún no se hayan terminado – Es posible que los gestores encargados de realizar las caracterizaciones tengan distintos motivos para no terminar de realizar una encuesta de un usuario, así que es necesario que la aplicación guarde el estado de la encuesta para que pueda ser continuada en un tiempo posterior.
- R6. Debe poder calcular riesgos con exactitud Las caracterizaciones a cargo de la ips Horisoes están enfocadas en encontrar riesgos de salud en las personas de acuerdo a la información suministrada en las encuestas, por este motivo es indispensable que los cálculos se hagan de manera rápida y correcta ofreciendo un alto índice de aciertos en los riesgos según las configuraciones hechas por los profesionales en salud de la ips Horisoes.
- R7. Debe mapear la ubicación de los usuarios Cuando se tiene un caso de seguimiento, el gestor debe ver un mapa donde se le indique la ubicación de los usuarios.
- R8. Debe mostrar estadísticas del trabajo de campo de los gestores Cuando se defina un rango de fechas, la aplicación tiene que mostrarle al gestor una lista de los trabajos realizados en esas fechas y una gráfica que le indique al gestor su comportamiento mes a mes.

El ingeniero Simón tenia claros los requerimientos que la ips Horisoes quiere en la aplicación pero es necesario obtener información adicional por parte de los gestores de caracterización.

Para poder obtener esta información se realizó una encuesta de satisfacción (ver Anexo A) a los gestores antes de empezar el desarrollo con algunas preguntas básicas obteniendo así los siguientes resultados:

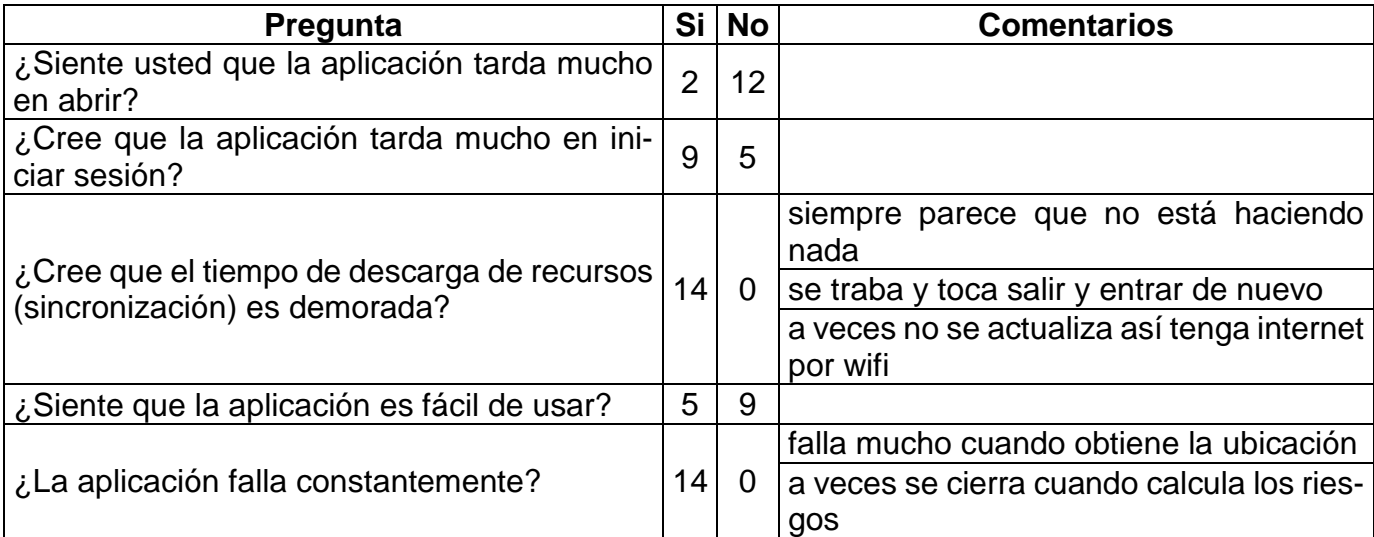

<span id="page-22-1"></span>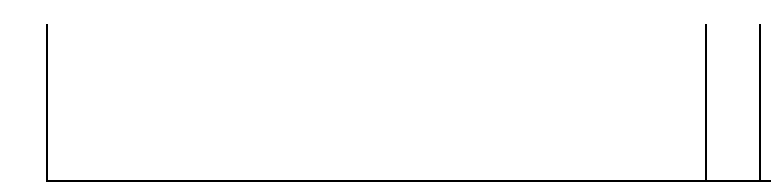

*Tabla 2 Encuesta de satisfacción*

En la información evidenciada en la ilustración anterior se puede observar que de un total de 14 personas que respondieron la encuesta, podemos interpretarla de esta manera:

- El 14.28% sienten que la aplicación tarda mucho en abrir y el 85.72% sienten lo contrario
- El 64.28% creen que la aplicación se demora en iniciar sesión y el 35.72% creen que el inicio de sesión no es demorado
- El 100% de los encuestados manifiesta que el proceso de sincronización es muy demorado
- El 64.28% sienten que la aplicación no es fácil de usar.
- El 100% manifiestan que la aplicación suele fallar en algún punto del proceso.

Esta encuesta permitió encontrar algunos de los focos de fallos que posee la aplicación y por lo tanto se pudieron atacar ciertos puntos débiles que según esta información, eran:

- Pantalla de sincronización
- Ubicación
- Módulo de riesgos
- Captura de fotos

Sin embargo no se tuvo una respuesta clara ni comentarios sobre la pregunta 4 que dice "¿Siente que la aplicación es fácil de usar?", por lo que se entró a verificar la interfaz gráfica de usuario para determinar si era posible mejorar la experiencia de usuario.

# <span id="page-22-0"></span>**3.2. Estado inicial de la aplicación**

Para analizar los requisitos no funcionales se organizó un plan de trabajo que permitió comparar cada uno de ellos antes y después del desarrollo, para así poder evidenciar los cambios en cada uno de ellos.

Para poder evaluar los requisitos funcionales fue necesario verificar cuales se cumplían, de esta forma se podía entrar a implementar los que no se cumplían y a mejorar los que si se cumplían.

### <span id="page-23-0"></span>**3.2.1. Verificación de requisitos no funcionales**

Para realizar la evaluación de los requisitos no funcionales se organizó un plan de trabajo en el que se analizaron distintos escenarios de uso de la aplicación, tiempo de ejecución, consumo de memoria RAM, procesamiento, consumo de red y consumo de batería de cada escenario.

Los escenarios a tener en cuenta fueron:

- Inicio de la aplicación
- Proceso de login sin internet
- Proceso de login con internet
- Iniciar el proceso de creación de persona nueva
- Iniciar el proceso de persona existente
- Iniciar proceso de caracterización
- Calcular riesgos del usuario
- Sincronizar una caracterización terminada
- Sincronizar tres caracterizaciones terminadas de forma conjunta
- Sincronizar cinco caracterizaciones terminadas de forma conjunta

A continuación se describen las condiciones de cada uno de los escenarios.

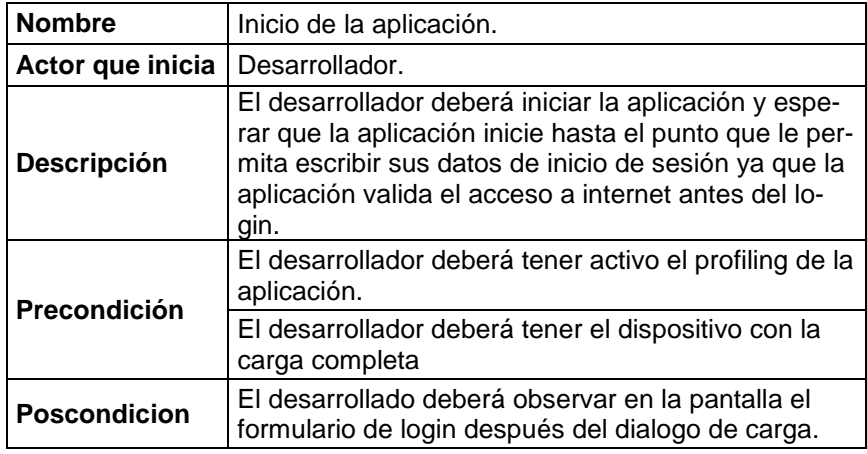

*Tabla 3 Escenario 1*

<span id="page-23-1"></span>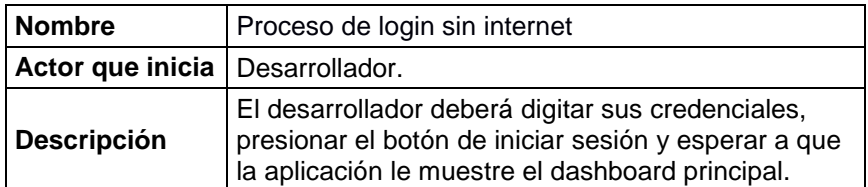

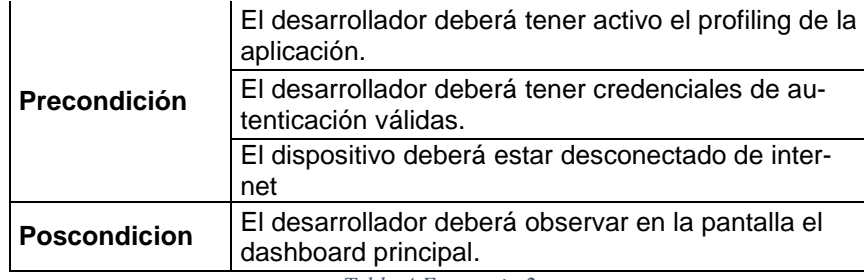

*Tabla 4 Escenario 2*

<span id="page-24-0"></span>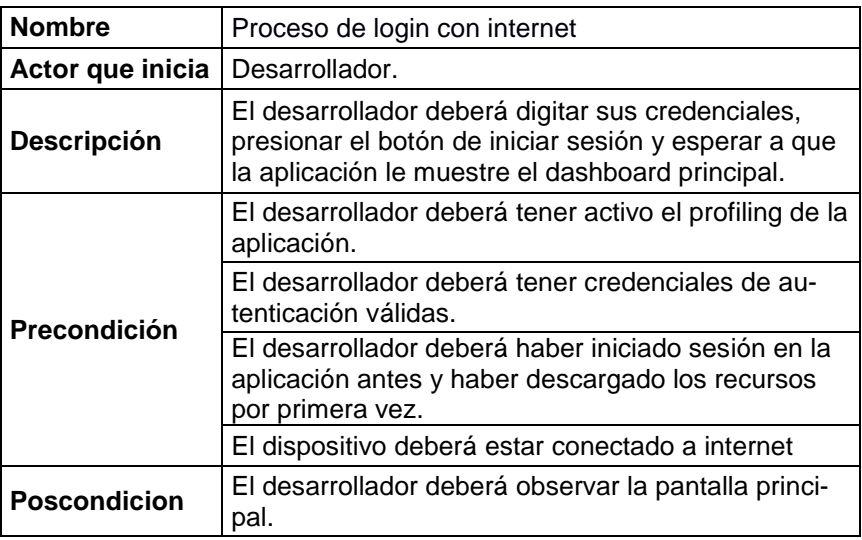

*Tabla 5 Escenario 3*

<span id="page-24-1"></span>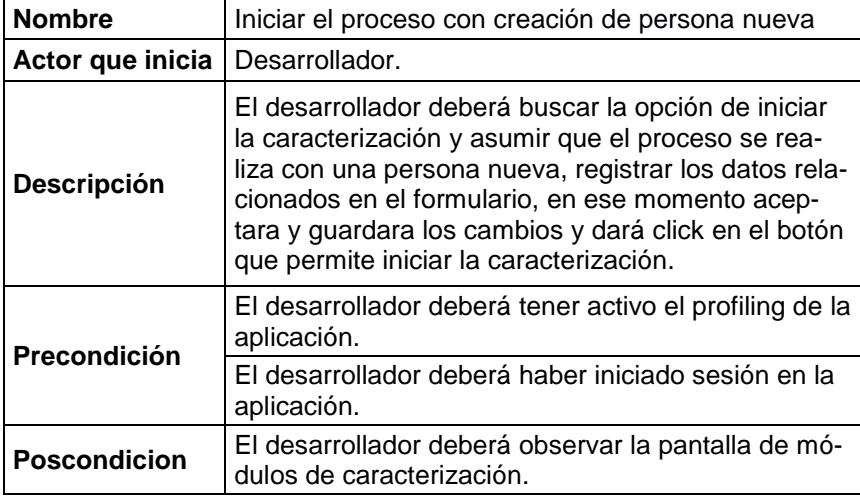

*Tabla 6 Escenario 4*

<span id="page-24-2"></span>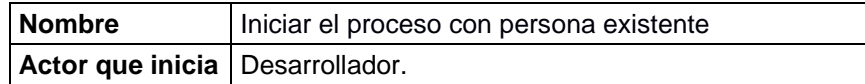

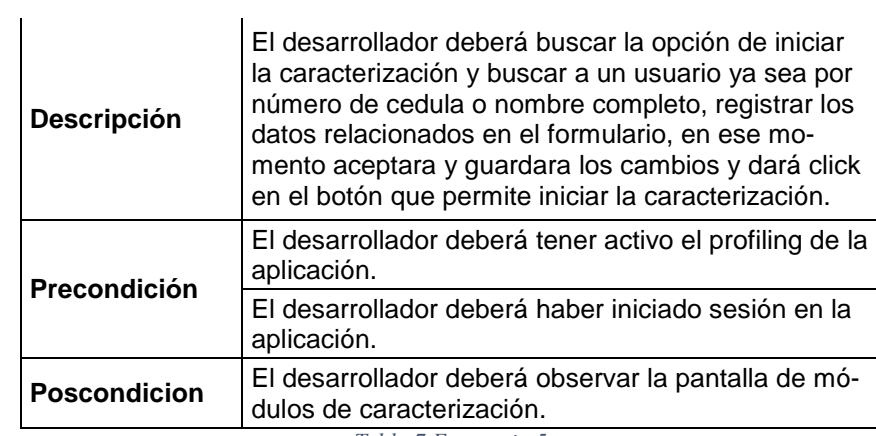

*Tabla 7 Escenario 5*

<span id="page-25-0"></span>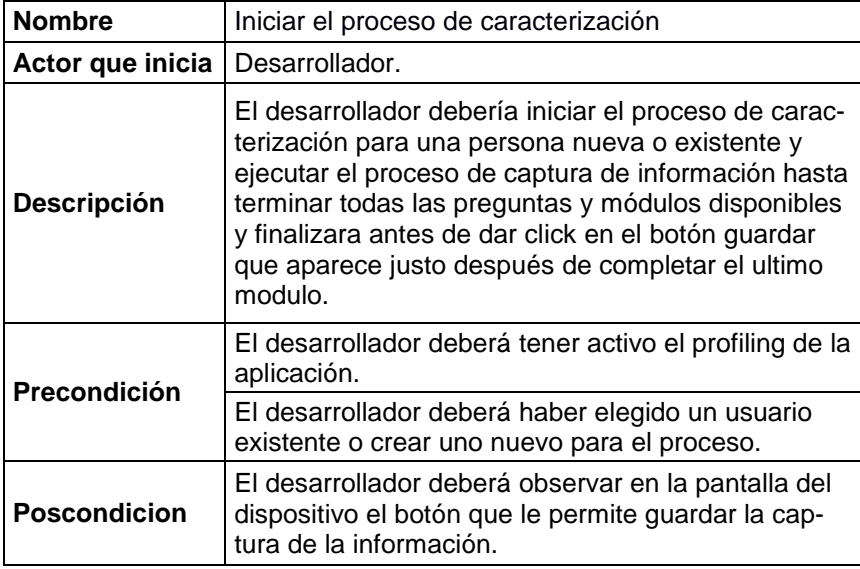

*Tabla 8 Escenario 6*

<span id="page-25-1"></span>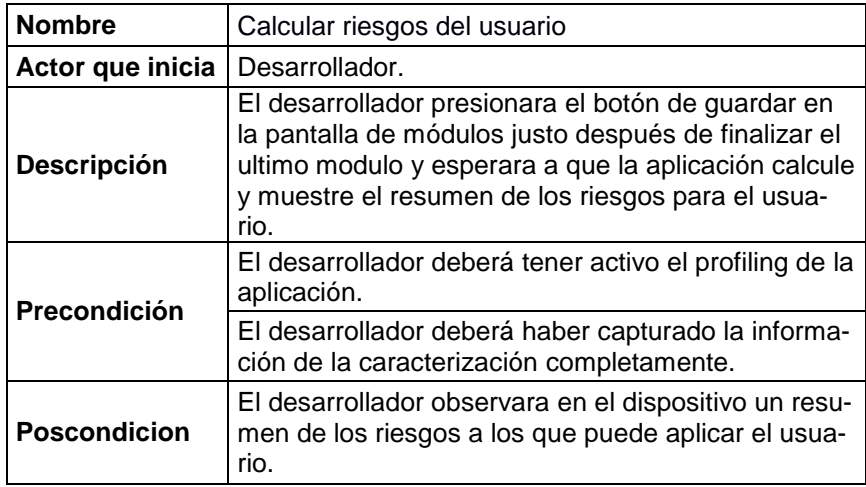

*Tabla 9 Escenario 7*

<span id="page-25-2"></span>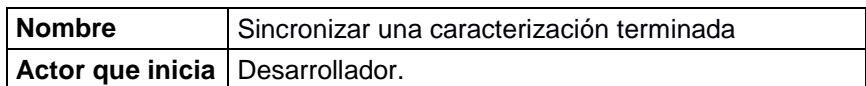

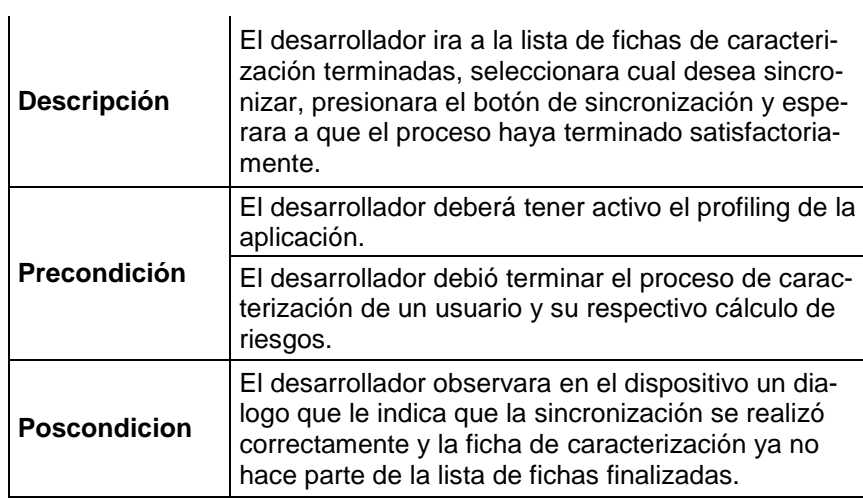

*Tabla 10 Escenario 8*

<span id="page-26-0"></span>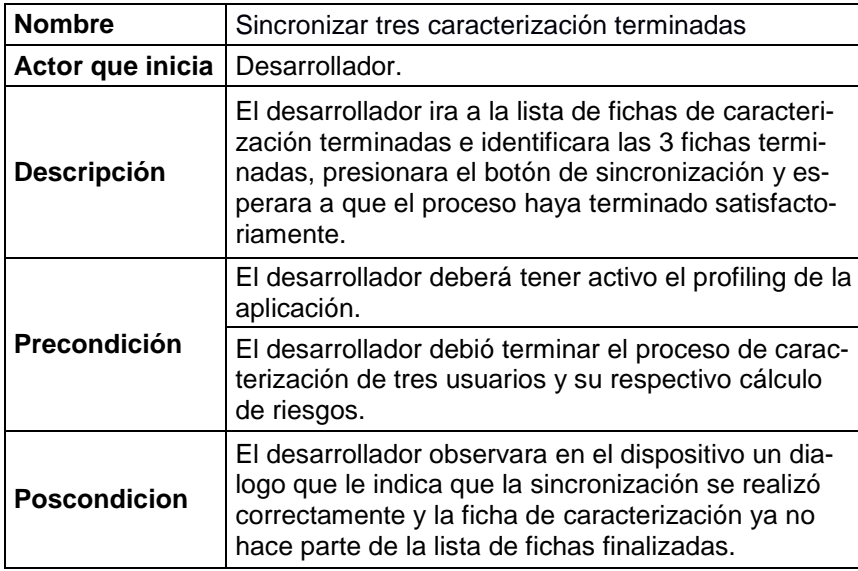

*Tabla 11 Escenario 9*

<span id="page-26-1"></span>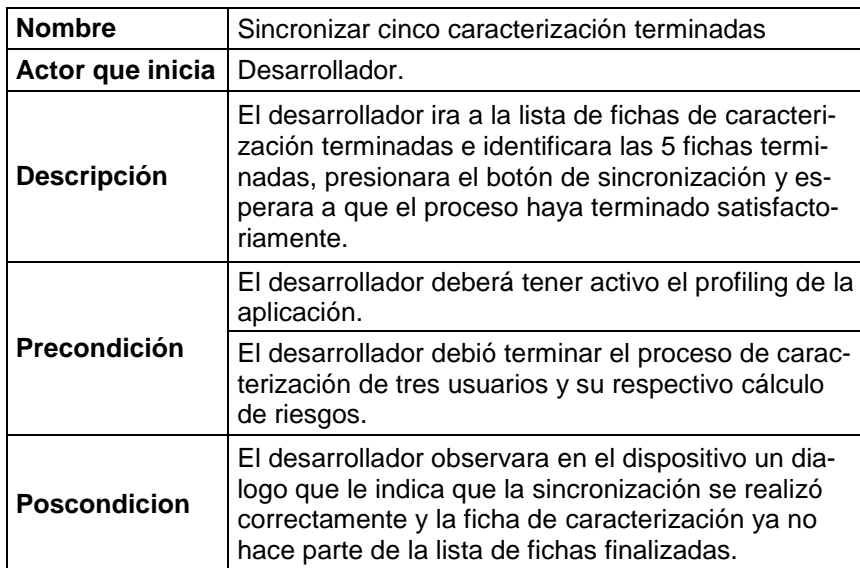

### <span id="page-27-1"></span><span id="page-27-0"></span>**3.2.2. Validación de escenarios**

En este numeral se realizaron las validaciones de los diferentes escenarios planteados anteriormente haciendo uso de la herramienta de perfilamiento de Android studio, de esta manera podemos verificar el performance de la aplicación.

Todas los escenarios fueron ejecutados en un dispositivo tipo tableta Lenovo tab3 con 1GB de memoria RAM que es el dispositivo estándar que maneja la IPS con todos sus colaboradores. La herramienta de desarrollo y perfilamiento fueron ejecutadas en un computador portátil Asus con procesador Intel i7 de octava generación, 12GB de memoria RAM y disco de estado sólido.

La

Los resultados relacionados en la tabla 13 fueron los obtenidos después de realizar la respectiva validación de cada escenario y en un ambiente controlado por el desarrollador.

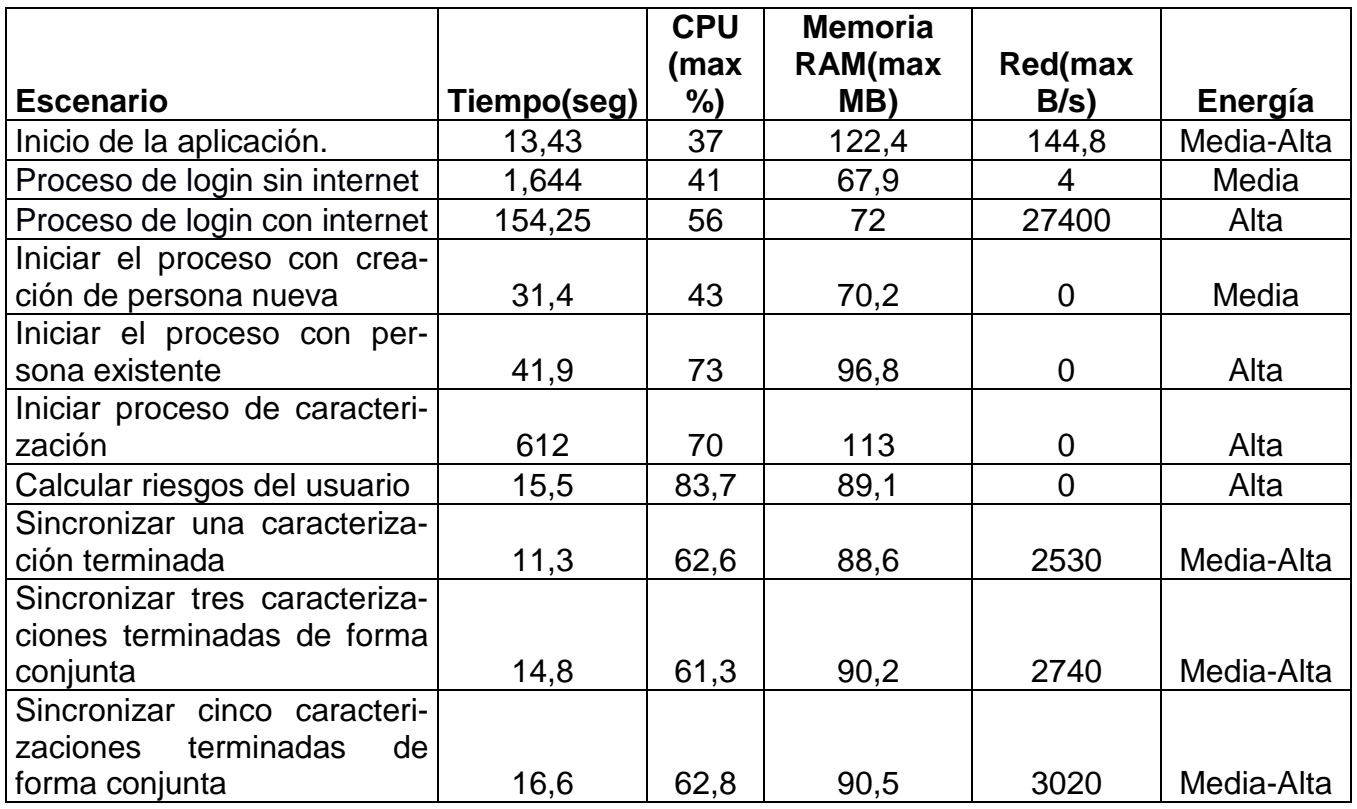

<span id="page-27-2"></span>*Tabla 13 Validación de escenarios*

En la entrevista informal con el coordinador, manifiesta que los requisitos no funcionales R1, R2 y R3 no se cumplen a cabalidad, por lo tanto los resultados anteriores sirven como base para evaluar después del desarrollo las diferentes mejoras que mejoren los datos y cumplan las exigencias de la IPS HORISOES.

## <span id="page-28-0"></span>**3.2.3. Evaluación del producto existente**

Para poder tener información fiable sobre el comportamiento de la aplicación en el área de producción, se contactó con 12 gestores para que realizaran los procedimientos de algunos de los escenarios expuestos anteriormente los cuales el coordinador cree que son los más importantes, pero esta vez se hace con la finalidad de saber cuál es la experiencia de ellos frente a la aplicación y si es posible terminar las tareas en tiempos establecidos por la IPS HORISOES los cuales se cree que son los tiempos óptimos para esas tareas.

### <span id="page-28-1"></span>**3.2.4. Test de usuarios**

Para esta sección de hizo uso de un test de usuarios [12] que contempla los siguientes escenarios.

- Iniciar el proceso de creación de persona nueva
- Iniciar el proceso de persona existente
- Iniciar proceso de caracterización
- Calcular riesgos del usuario
- Sincronizar una caracterización terminada

![](_page_28_Picture_151.jpeg)

Llegas a la casa de un usuario de la ips para caracterizarlo a él y a su familia, cuando inicias el proceso de caracterización buscas al usuario por número de identificación o nombre, el usuario está registrado en la base de datos por lo que procedes a actualizar los datos.

![](_page_29_Picture_141.jpeg)

Punto de partida | Pantalla de selección de usuario.

### Descripción a participante

Cuando ya has identificado al usuario dentro de la aplicación, procedes a continuar y capturar los datos de cada uno de los módulos de la encuesta hasta cuando hayas completado el ultimo modulo.

![](_page_29_Picture_142.jpeg)

### Descripción a participante

Al terminar de llenar cada uno de los módulos de la encuesta, en la parte inferior de la pantalla se habilita un botón el cual permite calcular los riesgos según la información ingresada en la encuesta, cuando aparece el resumen de los riesgos deberás informárselos al usuario y al termino presionar el botón guardar que te llevara nuevamente al dashboard principal.

![](_page_29_Picture_143.jpeg)

Descripción a participante

Cuando ya hayas realizado al menos una caracterización y tengas conexión a internet, deberías ingresar a la lista de fichas de caracterización terminadas y presionar el botón de sincronización, lo que permitirá que los datos de la misma sean subidos a los servidores de la ips Horisoes.

*Tabla 14 Test de usuarios*

## <span id="page-29-1"></span><span id="page-29-0"></span>**3.2.5. Ejecución**

La evaluación de la aplicación se realizó de una forma sencilla debido a que la comunicación con los gestores es altamente reducida por su ubicación, así que se obtuvieron 12 voluntarios que fueron informados y asesorados por sus respectivos coordinadores para la ejecución de las tareas.

Los pasos para la ejecución fueron:

- Envío de correo electrónico a los coordinadores con la información de los escenarios a evaluar.
- Se le aclaro a los coordinadores que la prueba va enfocada a la aplicación y no al gestor, esto con el fin de evitar presiones al gestor frente a su coordinador y reducir el riesgo de fallos.
- Se le pide al coordinador que tome el tiempo de realización de cada tarea y sea devuelta en forma escrita.
- Se le pide el favor al coordinador que al finalizar las pruebas, le pregunte al gestor cual fue su mayor problema y cuáles cree que se pueden mejorar y de qué forma.
- Agradecimiento a coordinadores y gestores por su tiempo y empeño en la realización de las tareas.

### <span id="page-30-0"></span>**3.2.6. Resultados**

En la siguiente tabla se muestra el resultado de las pruebas teniendo en cuenta si hubo errores (E), el tiempo en segundos (T) y si la tarea fue completada la primera vez que fue ejecutada (C).

![](_page_30_Picture_554.jpeg)

*Tabla 15 Resultados test de usuarios*

<span id="page-30-1"></span>Para realizar un análisis más grafico miraremos la siguiente ilustracion de usuarios vs tiempo discriminadas por tareas.

![](_page_31_Figure_0.jpeg)

*Figura 6 Tareas de usuarios – antes*

<span id="page-31-0"></span>En la figura 8 se observa como los usuarios 1,4 y 10 tuvieron problemas ejecutando la tarea 10 y se evidencia la diferencia de tiempo que es bastante significativa mientras que los demás tiempos fueron muy parecidos.

Los demás gestores finalizaron las tareas correctamente.

Además de los resultados presentados anteriormente, los gestores que tuvieron fallos manifestaron los puntos de fallo y algunos de ellos hicieron algunos comentarios basados en su experiencia los cuales fueron:

Fallos:

- Indican que la aplicación se cerró cuando trataron de tomar foto a la fachada de la casa veces.
- Indican que la aplicación se cerró cuando trataron de tomar foto a la identificación del usuario.

Observaciones:

- Cuando se presiona un botón, la aplicación no muestra algún indicador de procesamiento (loader).

- Cuando se toma la ubicación sin importar el lugar donde estén, siempre pone la misma.
- El menú lateral muestra las opciones muy pequeñas.

# <span id="page-32-0"></span>**3.3. Conclusiones**

En este punto ya se tiene información clave sobre la aplicación, su comportamiento y la perspectiva de ella desde el lado del usuario, por lo que se pueden obtener las siguientes conclusiones:

- La aplicación posee tiempos de procesamiento bastantes altos. Esto indica que tarda más tiempo de lo necesario en realizar tareas básicas y por lo tanto reduce su rapidez.
- Falla cuando intenta tomar fotos o guardar la ubicación produciendo una mala experiencia de usuario y reduciendo su confiabilidad.
- La cantidad de fallos que tiene la aplicación reduce la productividad de los gestores durante el proceso de caracterización, este problema afecta directamente su tiempo de trabajo y minimiza la cantidad de procesos finalizados.
- Se deben desarrollar además, las nuevas funcionalidades que la IPS HORISOES quiere que sean incluidas en la aplicación.

# <span id="page-32-1"></span>**CAPÍTULO 4. DESARROLLO**

# <span id="page-32-2"></span>**4.1. Metodología.**

Para abordar el proyecto de la mejor forma posible dadas las condiciones de la IPS HORI-SOES y del proyecto, se implementó la metodología de desarrollo XP (Extreme Programming) o programación extrema [10].

## <span id="page-32-3"></span>**4.1.1. Generalidades.**

Extreme Programming es una metodología ágil enfocada a mejorar la comunicación y las relaciones entre los miembros del equipo, de esta forma se aumenta la productividad y la eficacia de cada trabajo realizado mediante iteraciones y entregas continuas de artefactos con valor real para el cliente.

Esta metodología tiene dos características que son muy importantes que sirvieron como base para elegirla para el desarrollo del proyecto.

Una de las cualidades de esta metodología es que permite adaptar los esfuerzos de planeación, desarrollo, entregas y prioridades del cliente a cambios importantes de negocio aun cuando el proyecto ya lleva un avance significativo.

La otra cualidad que tiene esta metodología es que propone entregas en cada iteración planificada.

Teniendo en cuenta que el proyecto ya estaba en producción y que el cliente quería mejoras y nuevos desarrollos, se encontró en la metodología XP una herramienta util para llevar a cabo este desarrollo.

### <span id="page-33-0"></span>**4.1.2. Iteraciones**

Dado que la aplicación se encuentra en producción, el coordinador solicito salida a producción con nuevas características y mejoras cada dos semanas, por lo que se hicieron iteraciones de dos semanas con revisiones por parte del coordinador antes de la salida a producción.

#### <span id="page-33-1"></span>**4.1.3. Roles.**

En lo que concierne a los roles de la metodología XP se cumplieron de la siguiente manera:

- El programador se encarga de codificar la aplicación Cristian Muñoz.
- El cliente facilita los requerimientos y define los casos de prueba Ing. Simón Bedoya.
- Encargado de pruebas se encarga de ejecutar las pruebas funcionales de la aplicación - Cristian Muñoz.
- Encargado de seguimiento tiene como tarea recoge y analiza información del proyecto sobre la marcha sobre pruebas y errores reportados - Cristian Muñoz.
- El entrenador o coach se encarga es el experto en la metodología y responsable del proceso de desarrollo y pruebas - Ing. Simón Bedoya.
- El consultor ayuda al equipo en casos puntuales de la metodología o procesos internos - Ing. Simón Bedoya.
- Jefe del proyecto facilita la relación entre los usuarios y el equipo de desarrollo y favorece las necesidades del equipo - Ing. Simón Bedoya.

# <span id="page-33-2"></span>**4.2. Tecnologías.**

Teniendo en cuenta que el desarrollo previo del proyecto se venía trabajando en Android nativo haciendo uso de Android Studio [14] como IDE (entorno de desarrollo integrado), el coordinador manifestó su intención de seguir trabajando con esta herramienta, sin embargo el coordinador está abierto al uso de nuevas tecnologías que permitan llevar a cabo el proyecto con los más altos estándares de calidad.

![](_page_34_Figure_1.jpeg)

En la imagen 5 se muestra el entorno de desarrollo integrado IDE Android studio.

*Figura 7 Entorno de desarrollo IDE Android Studio*

<span id="page-34-0"></span>Este IDE tiene características importantes para el desarrollo de aplicaciones móviles entre las que se encuentran sistema de compilación de gradle, emuladores, git, entre otras.

Además posee una característica que permite emular dispositivos con las últimas versiones de los sistemas operativos en el mercado, lo que garantiza la compatibilidad de las app con casi todos los dispositivos Android del mercado.

Como primera opción para el desarrollo se decidió usar como lenguaje de programación Kotlin. El proyecto está desarrollado en java pero teniendo en cuenta que kotlin ofrece características más avanzadas y es interoperable con java, se ve en él una herramienta poderosa para las intenciones de la IPS HORISOES.

Kotlin es un lenguaje moderno de código abierto que no supone licencias de uso y por lo tanto no agregara costos al proyecto. Además, kotlin ha sido definido como lenguaje oficial para el desarrollo de aplicaciones móviles Android nativas por parte de google, de esta forma, se le garantiza a la IPS HORISOES que su aplicación estará desarrollada en nuevas tecnologías que permitirán que pueda escalarla y distribuirla de manera eficiente.

# <span id="page-35-0"></span>**4.3. Patrón de arquitectura.**

Como patrón de arquitectura se definió el patrón MVVM [15] (model-view-view model), ya que permite manejar los eventos de la aplicación según el ciclo de vida de las vistas y la aplicación, separa las diferentes capas de la aplicación de manera clara y proporciona herramientas útiles para el flujo de los datos en tiempo real.

MVVM también ha sido nombrado como el patrón recomendado por google para el desarrollo de aplicaciones móviles por su versatilidad y fácil testeo además de las características mencionadas anteriormente.

![](_page_35_Figure_3.jpeg)

*Figura 8 Patrón de arquitectura MVVM – fuente propia*

## <span id="page-35-2"></span><span id="page-35-1"></span>**4.4. Diseño.**

Para el diseño de la aplicación se identificaron cambios de interfaz leves respecto a la aplicación original, ya que la IPS HORISOES desea mantener el aspecto de la aplicación.

Lo anterior debido a que los usuarios de la misma que no poseen conocimientos avanzados en el manejo de aplicaciones y tecnología y por lo tanto no deban aprender a usar una nueva app, sin embargo el cliente quería mejoras en usabilidad y mejorar el aspecto en algunas partes de la misma.

Dadas las anteriores condiciones y agregando que el equipo no posee un diseñador gráfico, los aportes a la interfaz gráfica fueron proporcionados por el desarrollador teniendo en cuenta los comentarios de los usuarios finales. Los puntos a tener en cuenta fueron obtenidos mediante sistema de escala de usabilidad [16] enviada por correo electrónico a los coordinadores de zonas de las 12 personas que sirvieron de voluntarios para el test de usuarios de una sección anterior (ver resultados en Anexo B) y se encontraron los siguientes resultados:
| Usuario | Puntaje |
|---------|---------|
| U1      | 67,5    |
| U2      | 72,5    |
| U3      | 75      |
| U4      | 60      |
| U5      | 55      |
| U6      | 47,5    |
| U7      | 42,5    |
| U8      | 55      |
| U9      | 52,5    |
| U10     | 60      |
| U11     | 65      |
| U12     | 77,5    |

*Tabla 16 Resultados Escala de Usabilidad*

La escala establece que un puntaje por debajo de 68 se considera que está por debajo del promedio y que se debe realizar un trabajo importante para mejorar los valores. En los resultados se observan solo 3 valores por encima de este valor, lo que implica que para la mayoría de las personas encuestadas la aplicación no es usable.

Como medida para saber que parte de la aplicación es confusa o difícil de manejar para el usuario, se hizo la encuesta informal mostrada en la tabla 17 en la que solamente se les pregunta por la usabilidad en términos sencillos de entender y poder un punto de quiebre de la aplicación. Los comentarios fueron enviados por los 3 coordinadores en un solo documento, por lo tanto se muestran de la siguiente forma y no en respuesta por cada usuario.

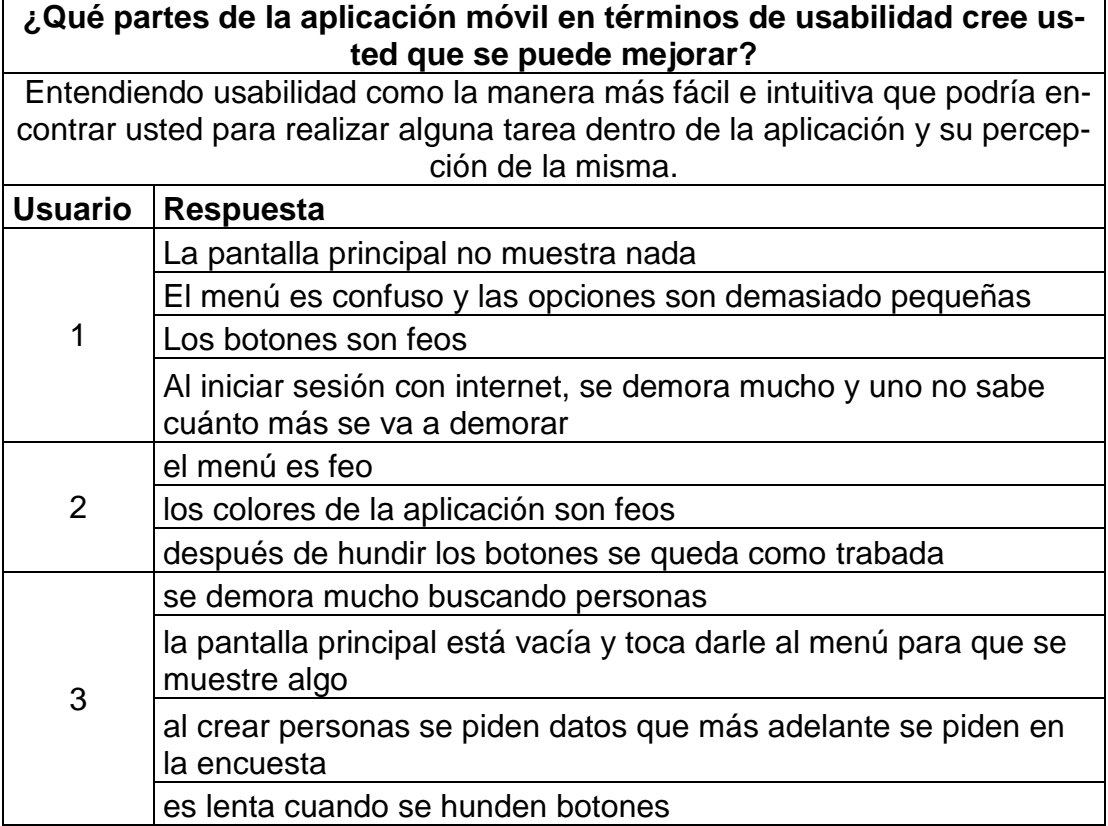

#### *Tabla 17 Encuesta de diseño*

Aunque la encuesta fue enviada a todos los coordinadores, por cuestiones de disponibilidad solo fueron respondidas 3 encuestas de las que se pudieron evidenciar, junto con el coordinador, problemas bastante importantes y que sirven de insumo para trabajar en las mejoras, estos fueron en orden de importancia:

- Menú
- Mejorar la pantalla de splash para indicar duración o porcentaje de progreso.
- Usar diálogos de espera después de cada acción de botón
- Eliminar datos innecesarios en la creación del usuario
- Aspecto de botones

No se tuvieron en cuenta dos aspectos mencionados en las respuestas. Uno de ellos fue los colores de la aplicación, puesto que es la identificación de la marca y la IPS HORISOES no pretende cambiarlos. Por otro lado la demora buscando personas es tema funcional y no de usabilidad, por lo que mirara en la implementación como mejorar este aspecto.

Teniendo en cuenta estos resultados se procedió a realizar los ajustes de la interfaz gráfica.

Al final del capítulo se adjuntaran los resultados de satisfacción de los usuarios finales basados en los cambios realizados.

### **4.4.1. Menú**

El menú era uno de los aspectos más relevantes e importantes de la aplicación que debía ser ajustado, debido a que los usuarios se veían en la obligación de entrar a un menú lateral y escoger una opción.

Esto era bastante engorroso para algunos de los gestores pues su nivel de uso con dispositivos móviles no es muy avanzado y al ser un Tablet el dispositivo principal de uso de la aplicación, las opciones eran pequeñas y difíciles de entender.

El aspecto de la pantalla principal al iniciar los ajustes era como se puede ver en la figura 7:

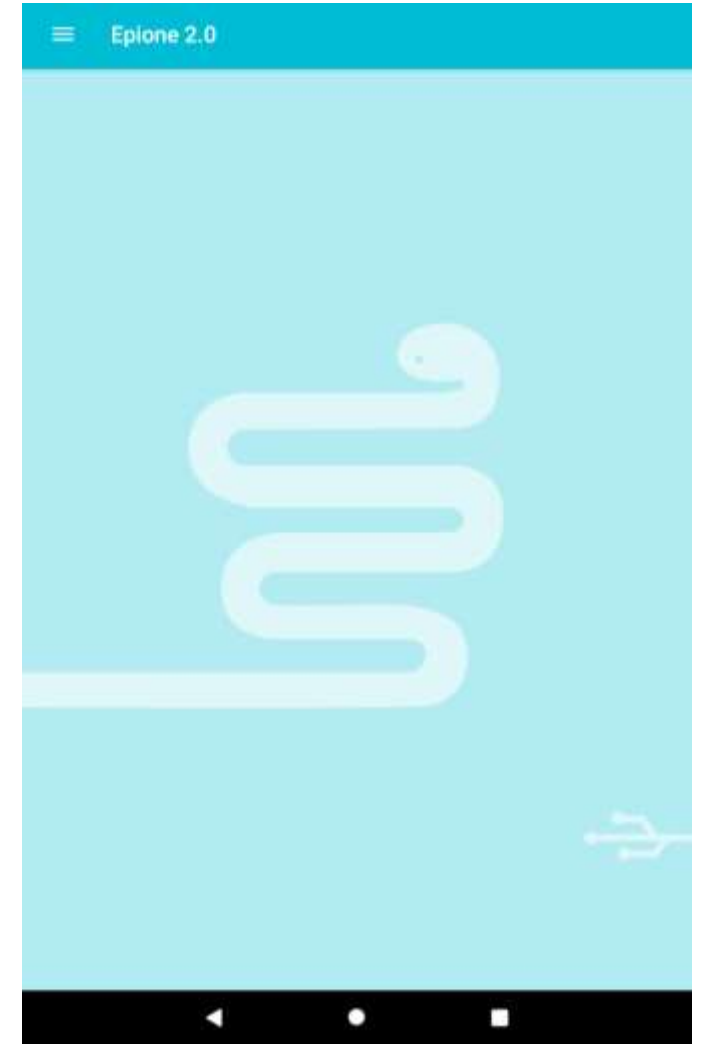

39

*Figura 9 Pantalla principal Epione*

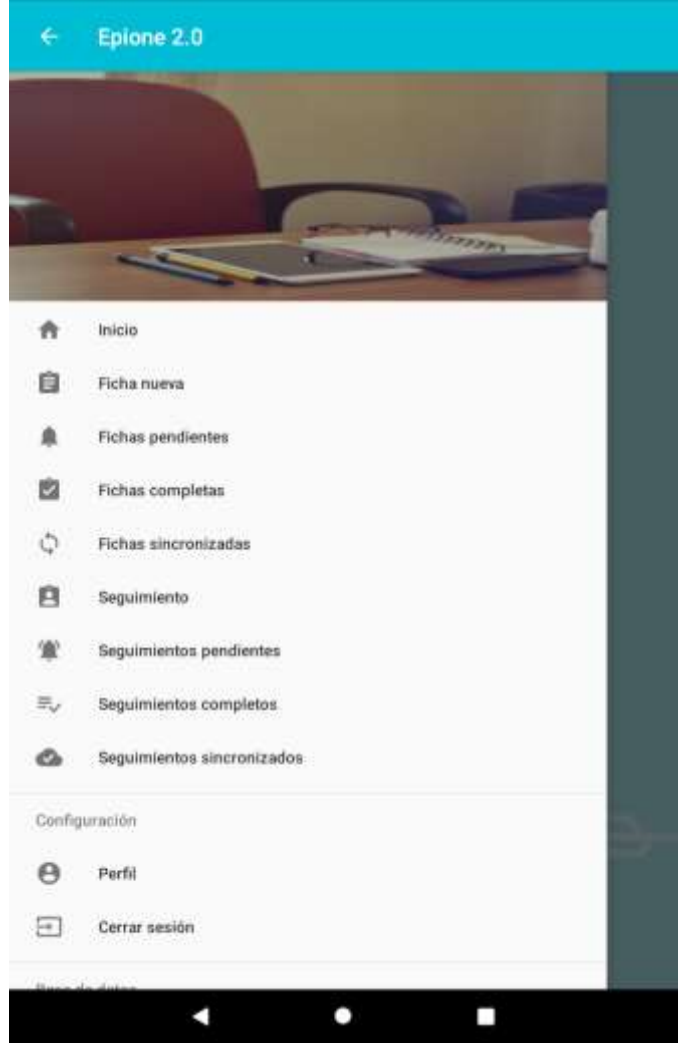

*Figura 10 Menú principal Epione*

Como se puede observar los gestores debían entrar al menú (figura 8) y escoger alguna de las opciones y no era cómodo para ellos, por eso se tomó la determinación junto con el coordinador de modificar el aspecto visual de esta pantalla, obteniendo el siguiente resultado.

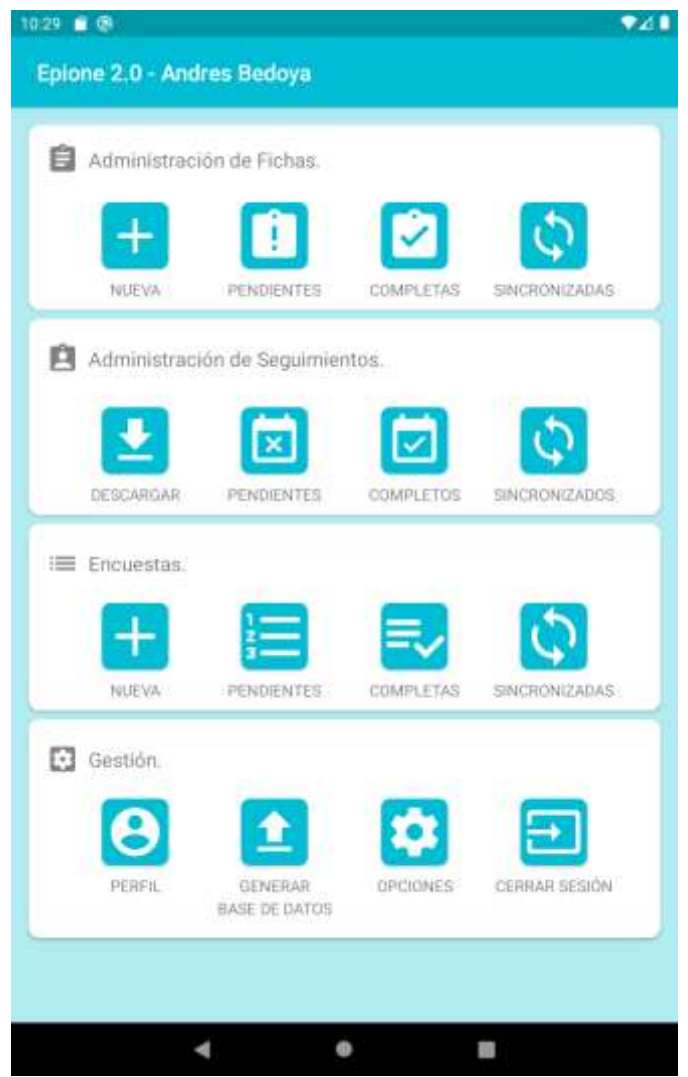

*Figura 11 Nuevo Dashboard Epione*

Como se puede mirar en la figura 9, los elementos que pertenecían al menú lateral fueron puestos en la pantalla principal, organizados de mejor forma y con tamaño más grande. Este diseño aumenta la interacción del usuario con las diferentes opciones, mantiene el diseño de la aplicación y mejora el aspecto visual ya que su menú fue retirado y se puso un dashboard dinámico que varía las opciones mostradas según el rol del usuario logueado.

Además se evidencian las nuevas características que se agregaron como la sección de encuestas y gestión.

### **4.4.2. Mejorar la pantalla de splash para indicar duración o porcentaje de progreso**

En este apartado se pudo ver que era un splash sobrio, sin animaciones sin indicadores que le mostraran al usuario que la aplicación estuviera funcionando, que en realidad si estuviera obteniendo datos, como se aprecia en la figura 10.

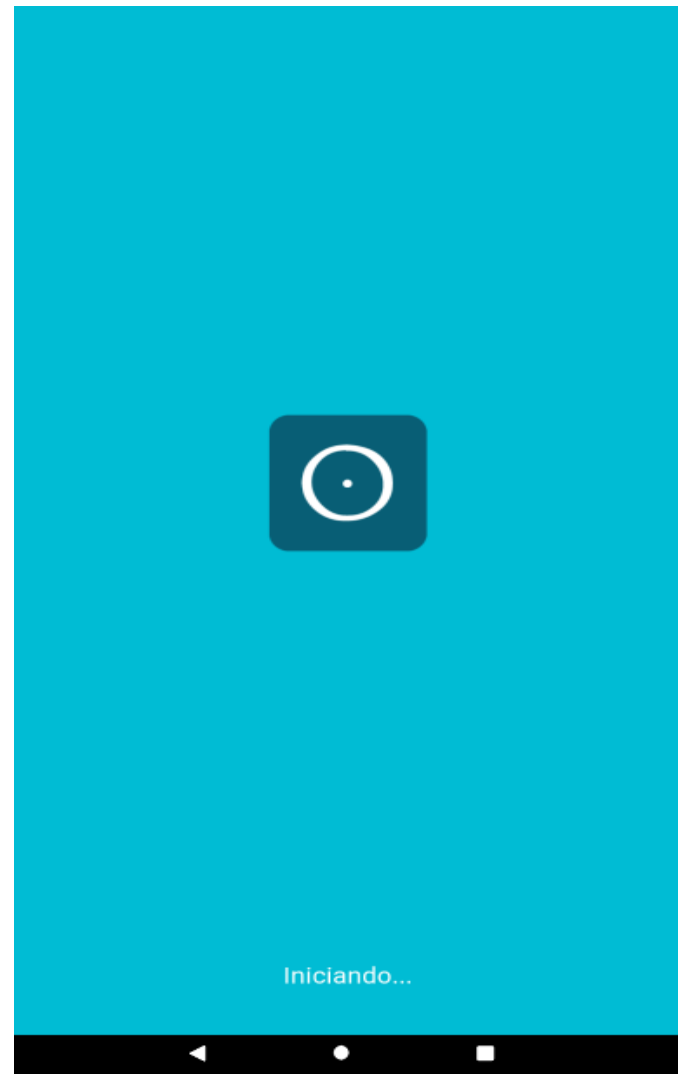

*Figura 12 SplashScreen Epione*

En la figura 10 se aprecia las condiciones mencionadas anteriormente, el label "iniciando…" cambia cada vez que descarga un elemento desde la nube, sin embargo este es un proceso demorado de aproximadamente de 20 a 30 minutos en los cuales el texto del label se demora en cambiar por el tamaño del recurso.

Teniendo en cuenta este aspecto y la inconformidad de los usuarios finales y de la IPS HORISOES, se propuso agregar una animación al logo del centro de la pantalla para manifestar actividad y una barra de progreso debajo de la etiqueta del texto indicando el porcentaje de progreso, así el usuario podría tener más información del proceso.

El desarrollo de esta pantalla tuvo bastantes cambios incluyendo cambios en los servicios. Estos se adaptaron para enviar información del total de elementos. Con esta información se pudo obtener un porcentaje de datos descargados y una aproximación más cercana para cambios en los servicios que realizan descargas más pesadas y así poder obtener un porcentaje más exacto.

En la figura 11 se muestra como quedo el desarrollo de esta nueva pantalla.

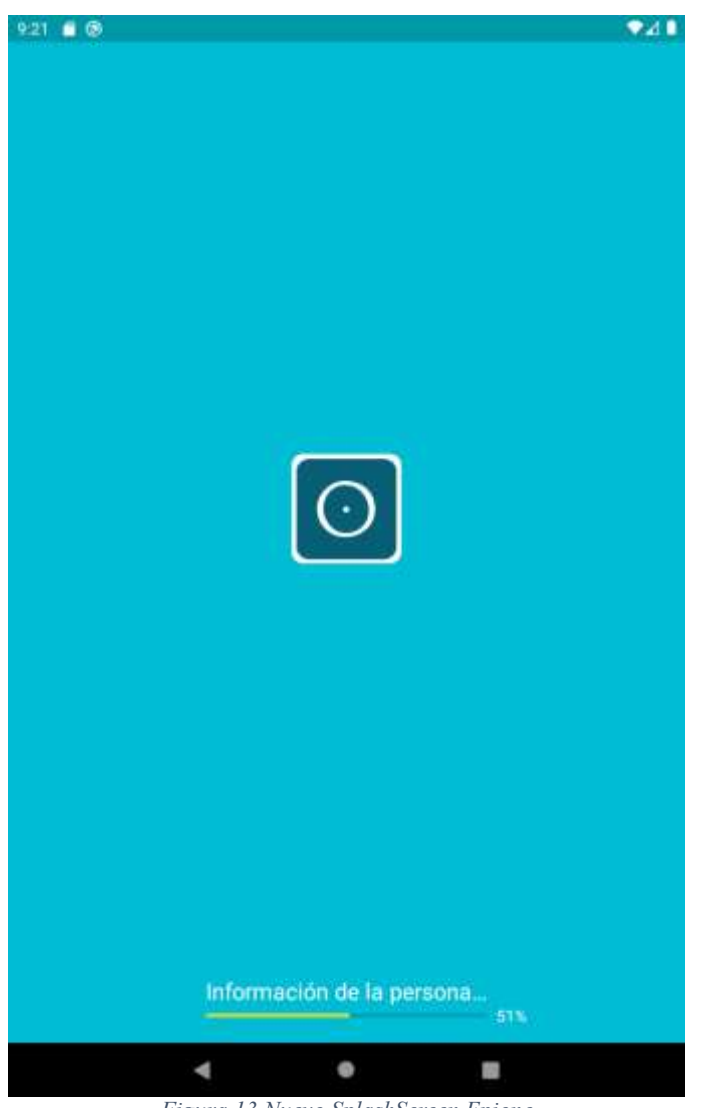

*Figura 13 Nuevo SplashScreen Epione*

### **4.4.3. Usar diálogos de espera después de cada acción de botón**

En varias partes de la aplicación se evidencia que la transición entre pantallas no posee algún indicador que muestre esta acción, cuando se guardan datos no hay ningún indicador que muestre que esa acción se está ejecutando.

Para poder realizar este ajuste se tuvo que evaluar todo el flujo de la aplicación, ya que en cada pantalla se tiene una acción por realizar y su destino es diferente a los demás.

El siguiente diagrama de flujo muestra cómo se comporta la aplicación en términos de navegación.

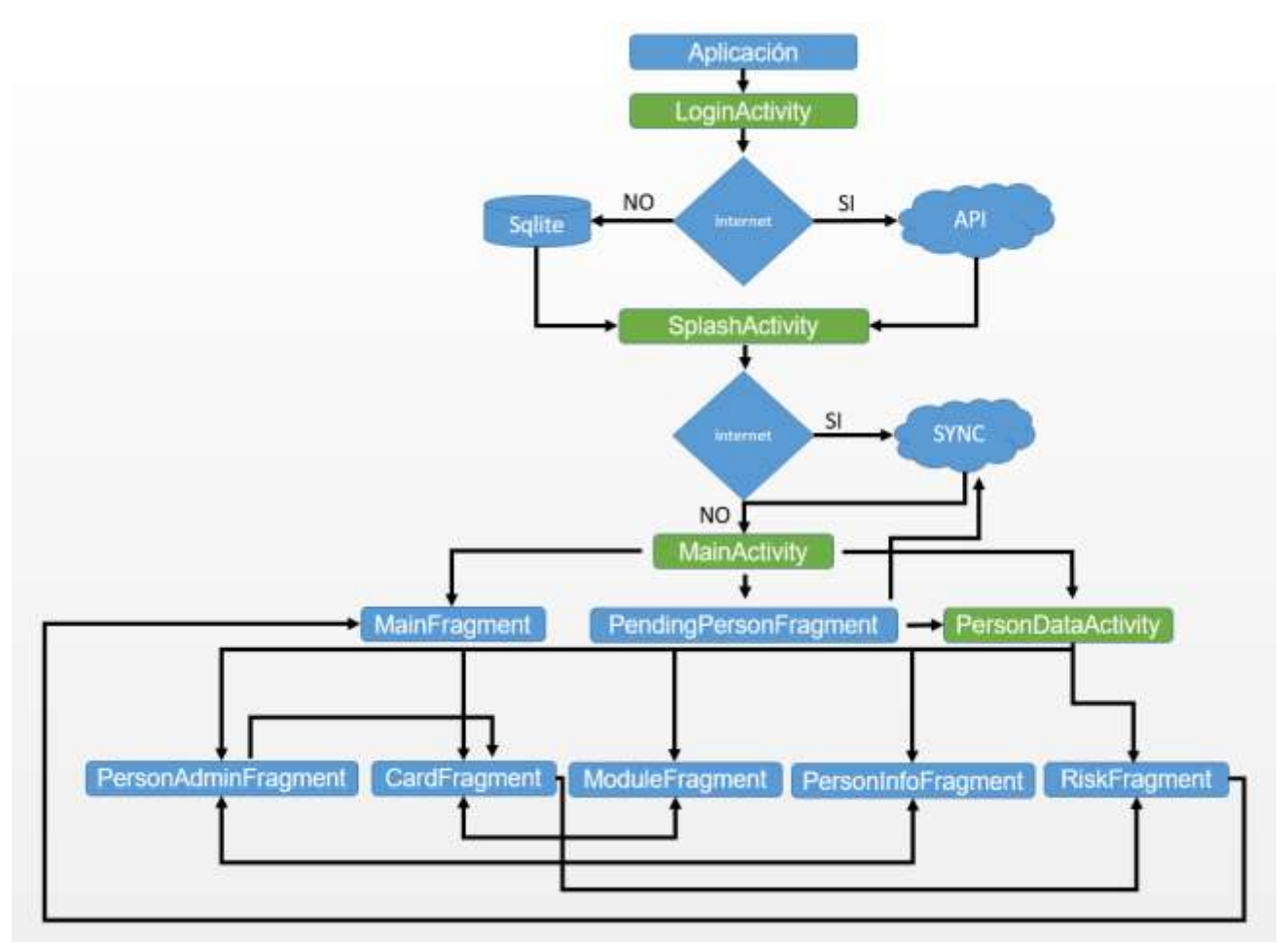

*Figura 14 Flujo de trabajo Epione*

La aplicación inicia por el login, se evalúa si tiene internet, si tiene acceso a internet hace el proceso de login por internet y si no posee internet lo hace a través de la base de datos. Teniendo en cuenta que si la app abre por primera vez solo iniciara sesión por internet puesto que no posee datos locales. En este momento se identificaron dos puntos donde deben ir diálogos, en la validación inicial de internet y en el inicio de sesión. La aplicación cumple con los dos diálogos.

En el SplashScreen se evalúa nuevamente la conexión a internet, si tiene conexión realiza el proceso de descarga de datos y por el contrario si no tiene internet, se dirige al MainActivity o pantalla principal. Esta pantalla no necesita un dialogo pues la pantalla actúa como indicador.

El MainActivity pone por defecto el MainFragment donde se encuentra el dashboard, y cualquiera de las interacciones con los elementos del dashboard no requieren un dialogo de carga.

PendingPersonFragment es el fragmento que muestra la lista de caracterizaciones de acuerdo al estado pendiente o terminado. Este fragmento se comunica con PersonDataActivity que usa por defecto el PersonAdminFragment y se usa cuando se va a

iniciar una caracterización nueva y hay que llenar los datos de la caracterización. Aquí hay un buscador de personas que no posee un dialogo de espera.

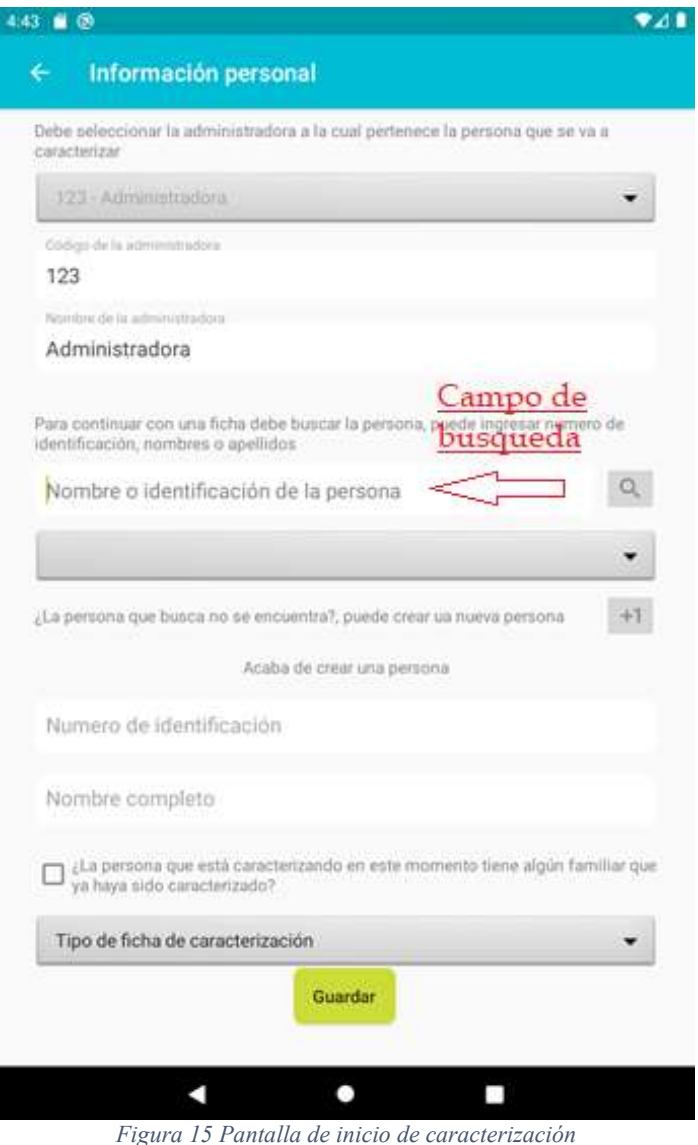

En la figura 13 se aprecia el campo de búsqueda con una lupa que ejecuta la acción, sin embargo no se muestra el dialogo en la acción.

La modificación de esta pantalla incluyo también el diseño de los botones para que fuera más amigable con el usuario y los colores de la marca.

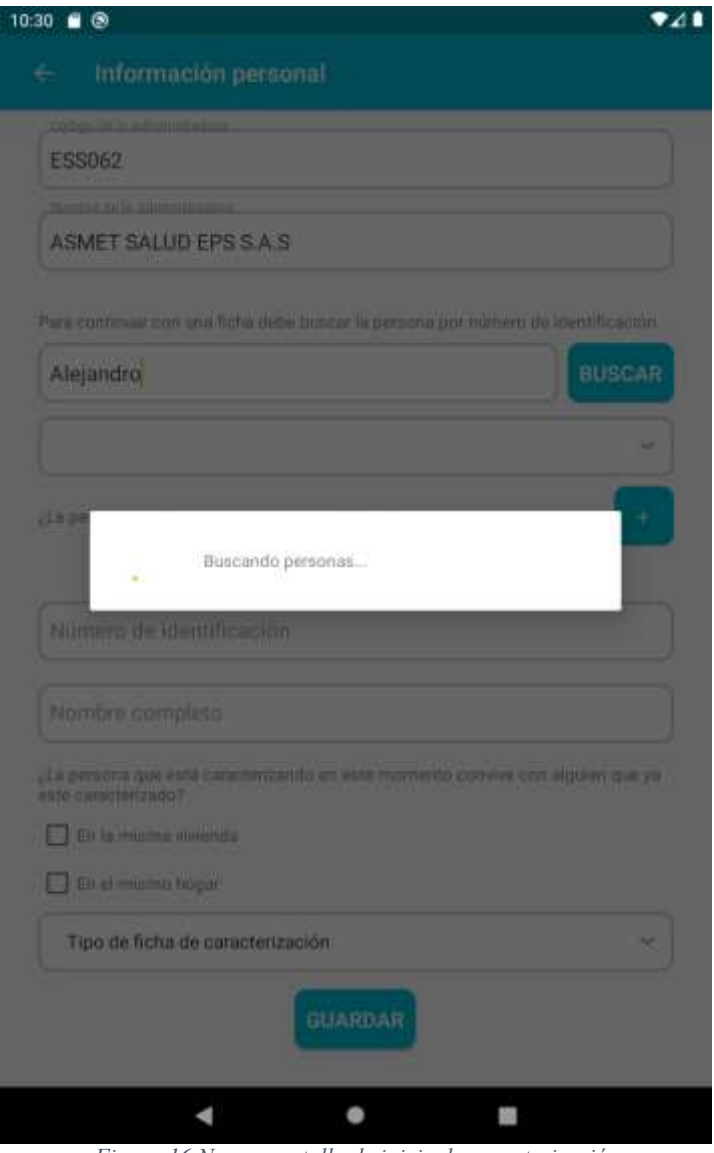

*Figura 16 Nueva pantalla de inicio de caracterización* 

En la figura 14 se muestra el cambio del diseño de la pantalla y el dialogo de buscar personas que fueron los cambios propuestos para ella.

Cuando se elige crear una persona en vez de buscarla se muestra la siguiente pantalla.

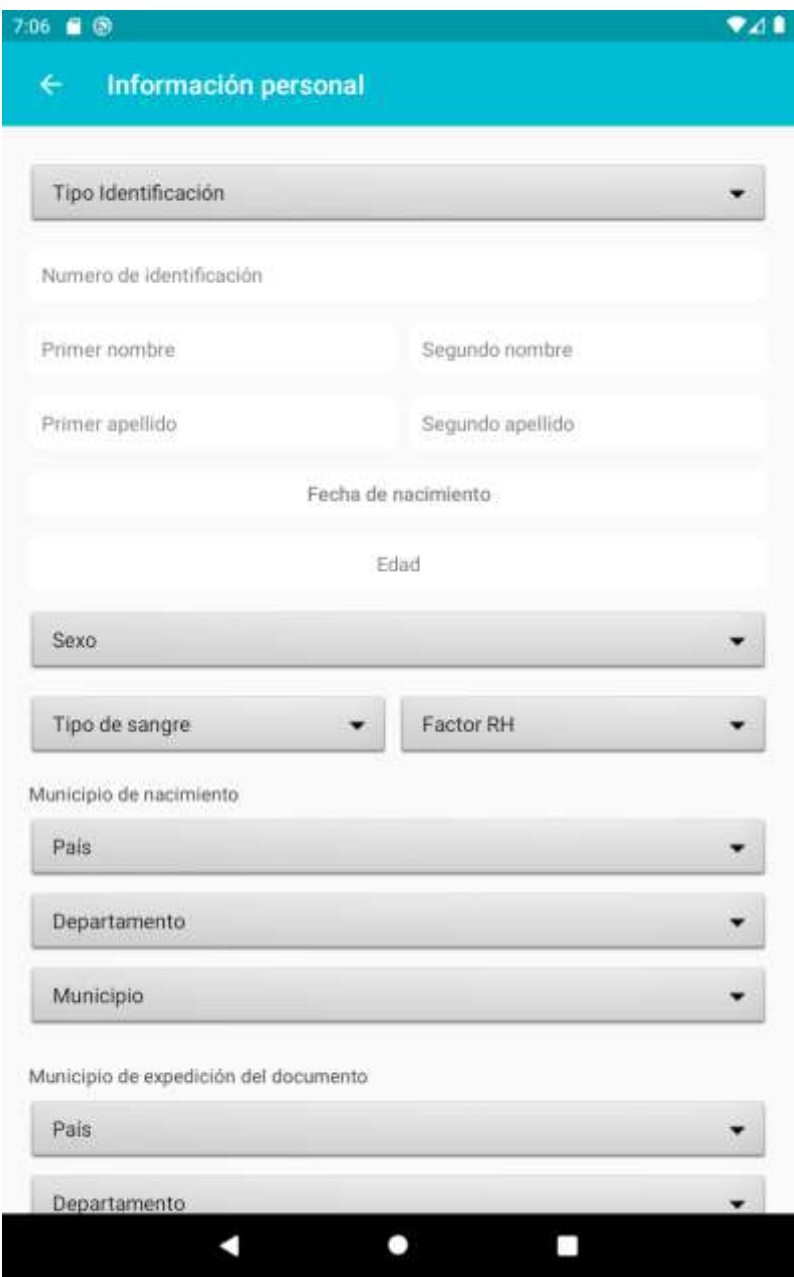

*Figura 17 Pantalla de creación de usuario*

En la figura 15 se observa la pantalla donde se crea un nuevo usuario, el botón guardar que se encuentra abajo del formulario no muestra el dialogo de espera, además en esta pantalla se manifestó que los datos de nacimiento y de expedición hacen parte del formulario de caracterización y que por lo tanto, no debería ir aquí pues es información redundante y se cumple con el cuarto aspecto a mejorar "Eliminar datos innecesarios en la creación del usuario". Se hicieron los dos cambios además de los botones y el resultado se muestra en la figura 16.

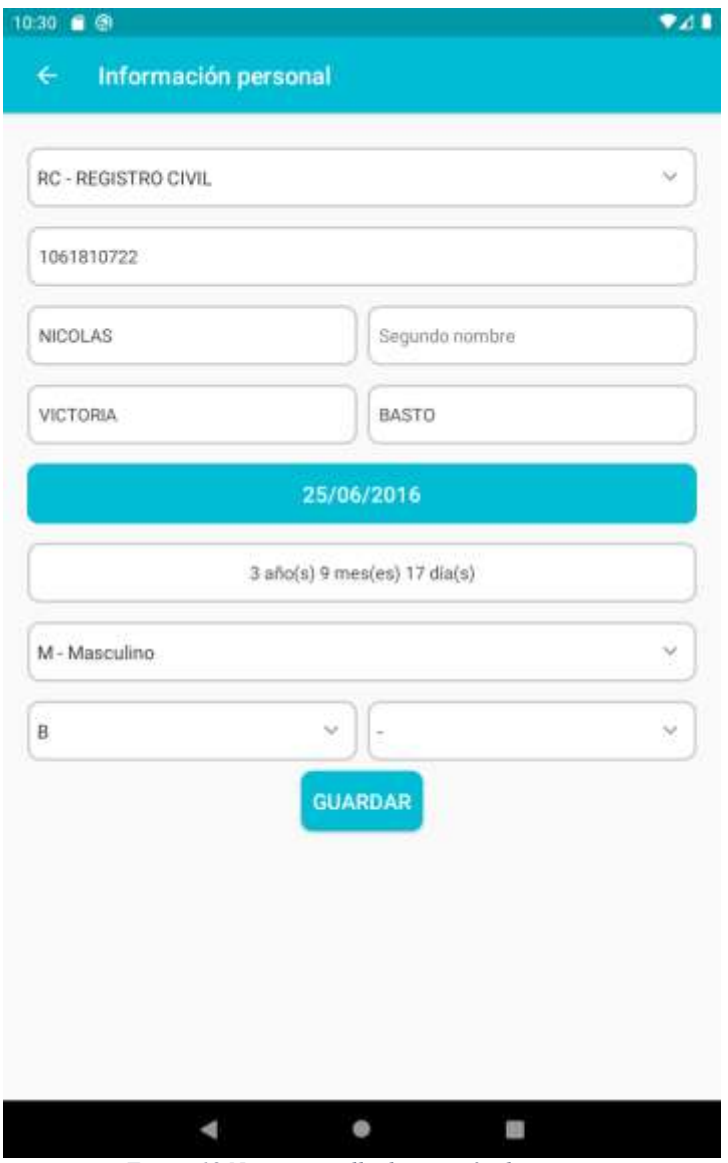

*Figura 18 Nueva pantalla de creación de usuario*

Después de la pantalla mostrada en la figura 16 se vuelve al formulario de nueva caracterización mostrado en la figura 14 y en este punto los datos del usuario nuevo están cargados y no se procede con la búsqueda de un usuario, sino con el inicio de la caracterización.

En la figura 17 se ve cual es la transición después de presionar el botón guardar.

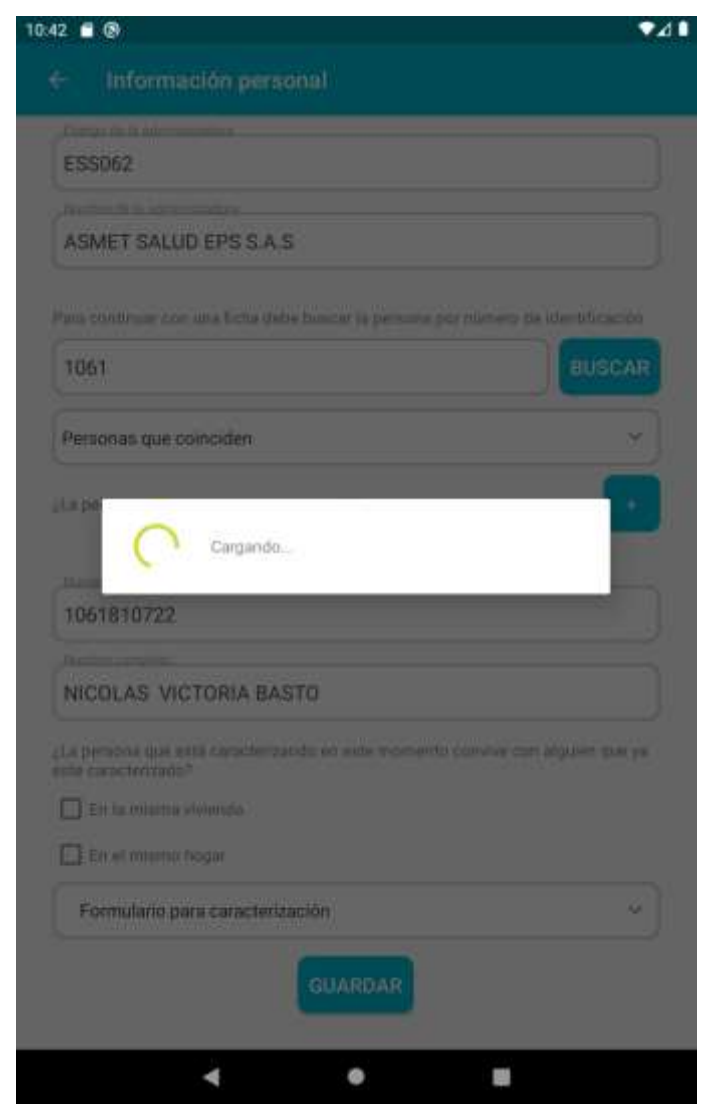

*Figura 19 Transición desde pantalla de inicio de caracterización hacia módulos*

En la figura 17 se ve cómo se inicia el proceso de caracterización llevando a la pantalla mostrada en la figura 18

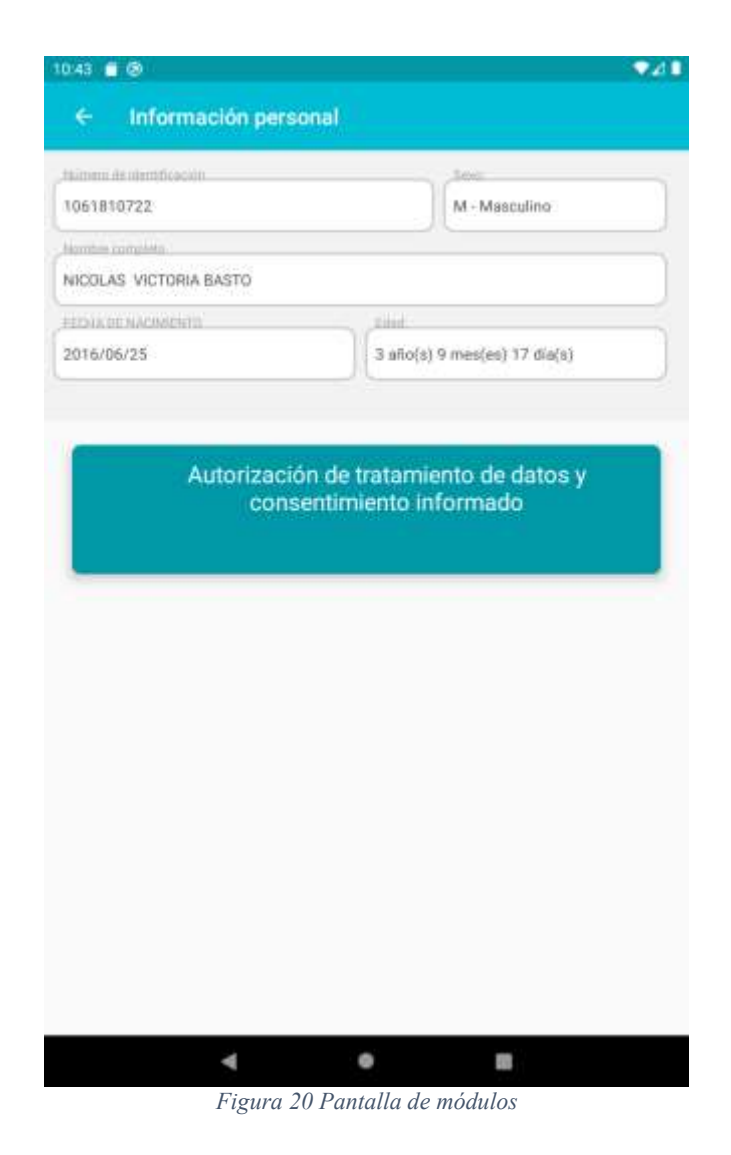

En la figura 18 se muestra los datos de la persona que será caracterizada y una lista de módulos a los que aplica según su edad, en la figura se muestra un módulo que debe ser terminado para que aparezcan los demás.

Al dar click en cada módulo la pantalla entraba a la pantalla de submodulo, por lo tanto se demoraba dependiendo de la cantidad de submódulos a cargar y parecía que la app estaba congelada y la interfaz no respondía ante las acciones, incluso en ocasiones se mostraba un dialogo ANR (Aplicación no responde). Para solucionar esto se implementó el trabajo en un hilo alterno al principal y un dialogo que indicara el proceso, como se muestra en la figura 19.

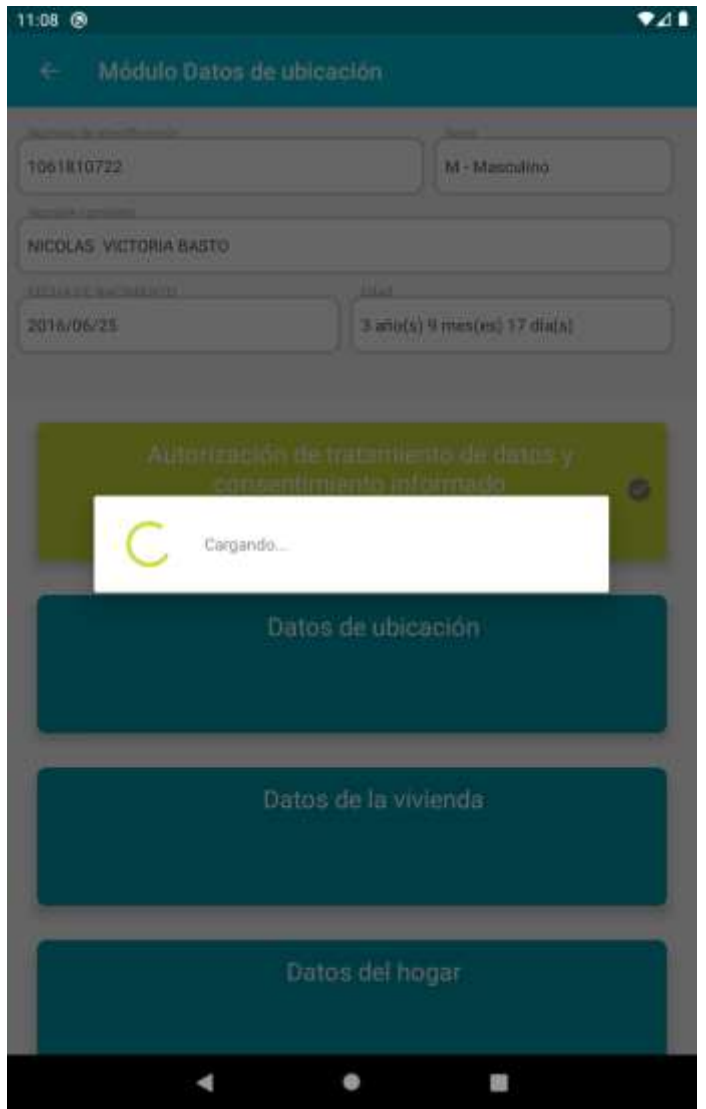

*Figura 21 Pantalla de módulos cargando hacia pantalla de submodulo*

Al guardar el submodulo se presenta un dialogo de confirmación y luego el dialogo de carga como se muestra en la figura 20.

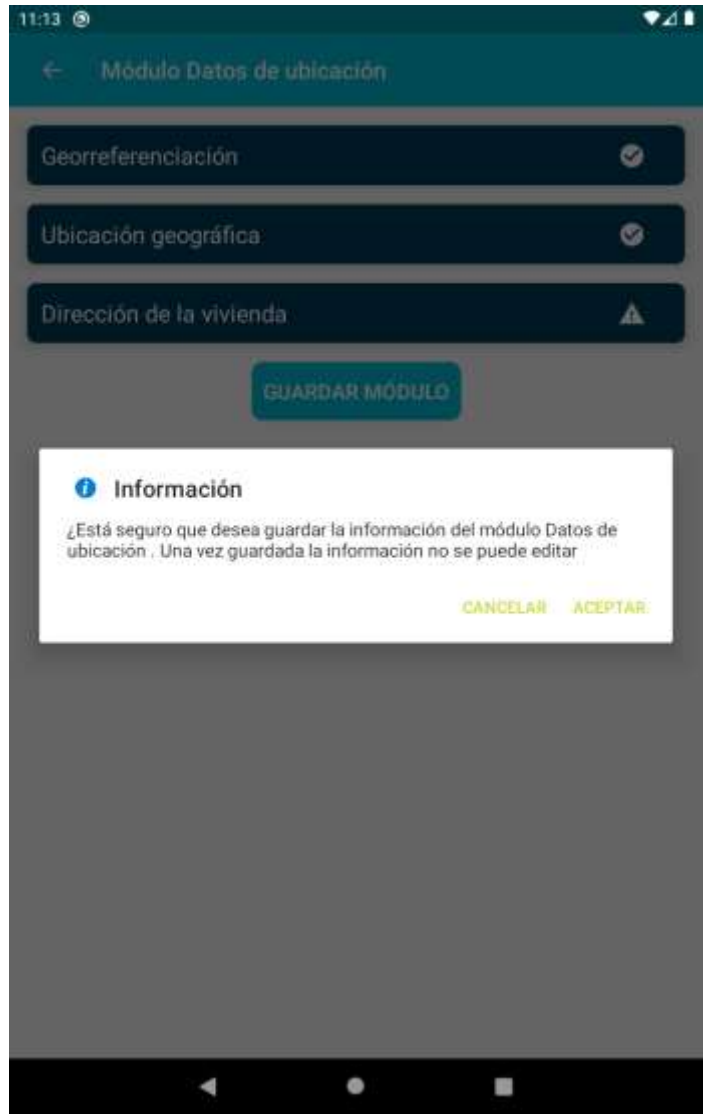

*Figura 22 Pantalla de submodulo con dialogo de confirmación*

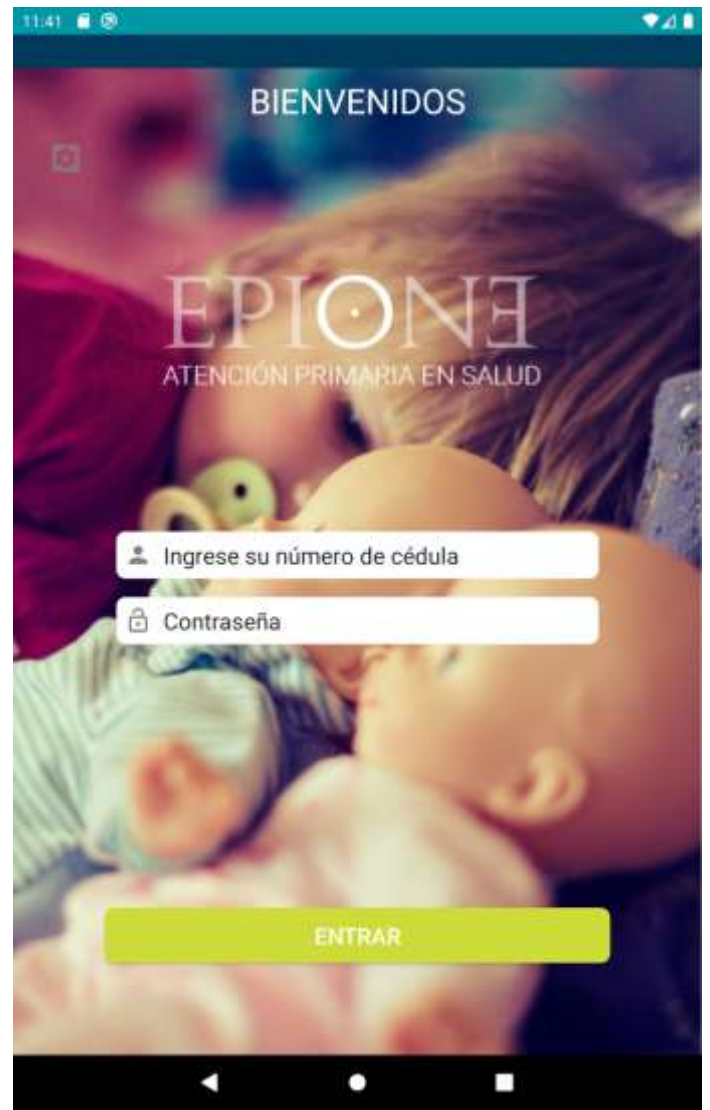

*Figura 23 Pantalla de login*

En la figura 21 se observa la pantalla de login que no concuerda con los colores de la marca y adicionalmente el botón de ajustes ubicado en la parte superior izquierda es poco visible y su tamaño es irrelevante al lado del resto de la interfaz. El coordinador proporciono la imagen que quería usar como fondo de pantalla y se procedió a ajustar la pantalla.

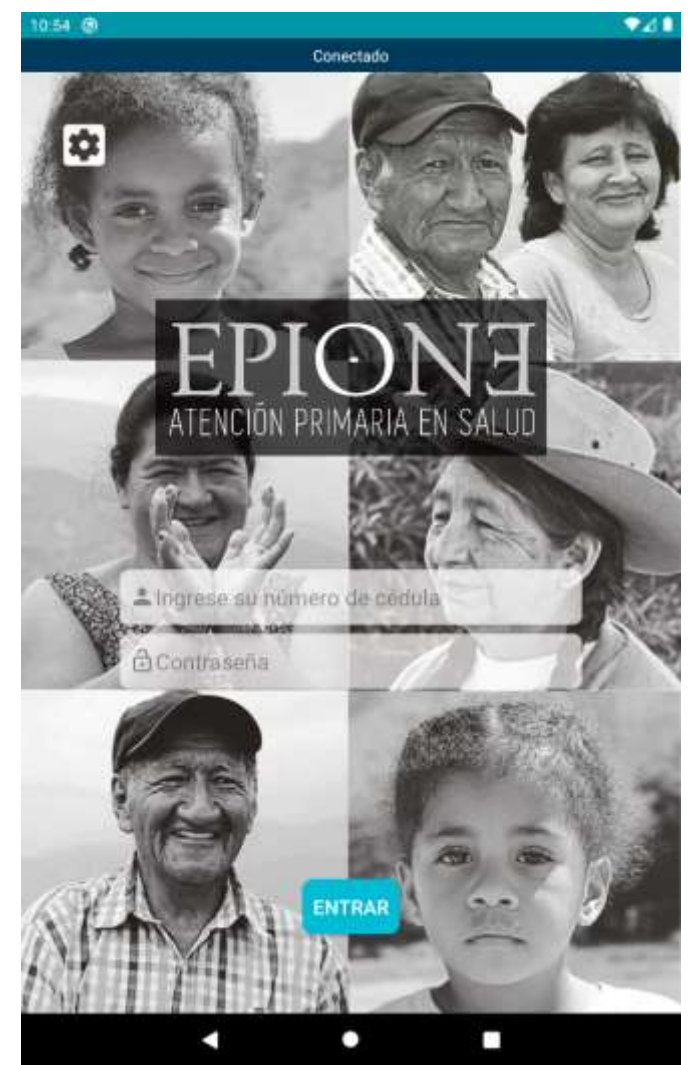

*Figura 24 Nueva pantalla de login*

En la figura 22 se observa el nuevo diseño de la pantalla de login con ajustes realizados como aportes del desarrollador y con el visto bueno del coordinador. Se observa que el botón de ajustes es más visible y se mezcla de forma correcta con los colores de la imagen de fondo al igual que el formulario.

## **4.4.4. Nuevas características de la aplicación.**

En esta sección se mostraran las pantallas que hacen parte de las nuevas funcionalidades que fueron agregadas en esta nueva versión de la aplicación.

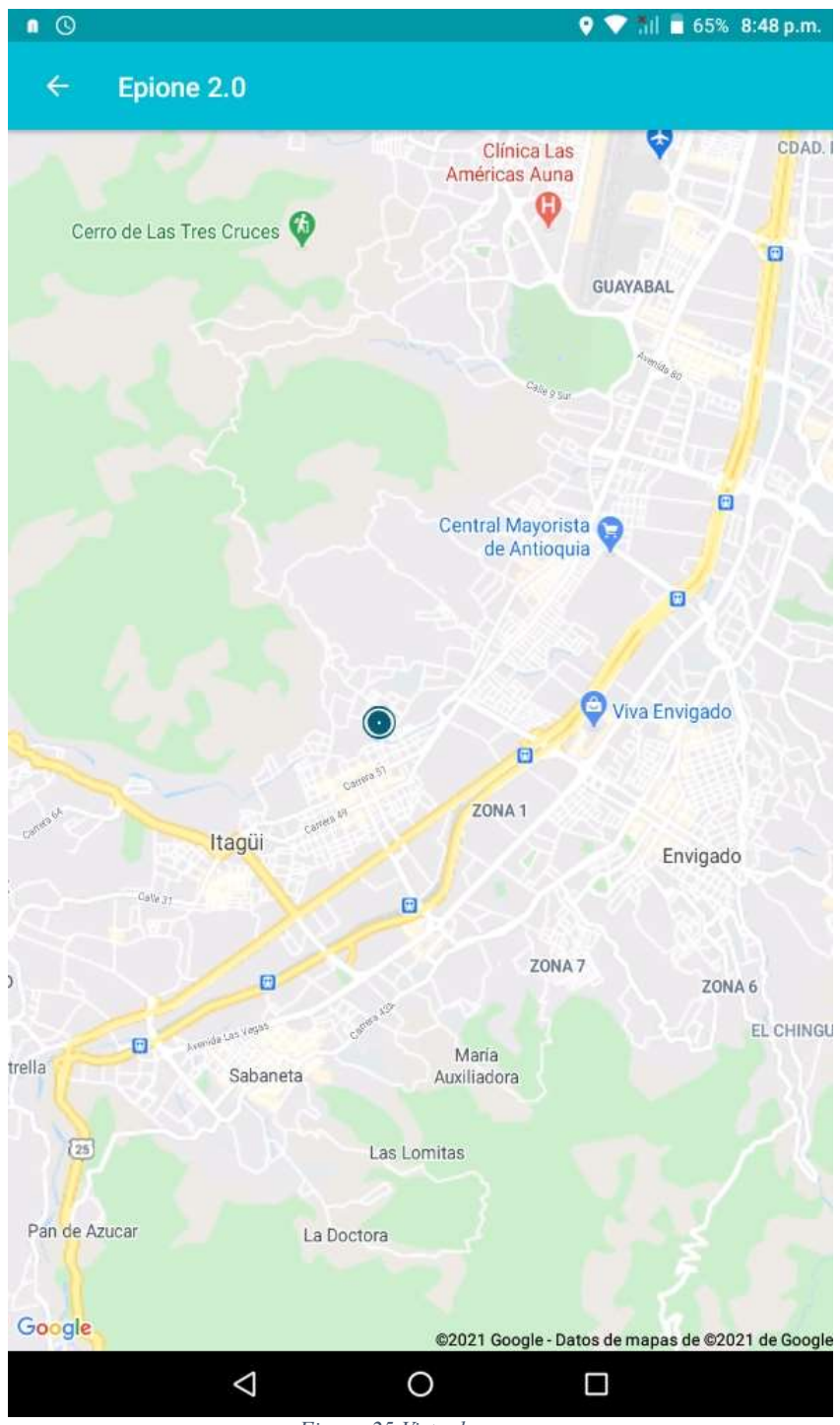

*Figura 25 Vista de mapas*

En la figura 24 se observa la pantalla de mapas que fue un requisito como nueva funcionalidad en la que se debían geo localizar las ubicaciones de los usuarios asignados para seguimientos de casos.

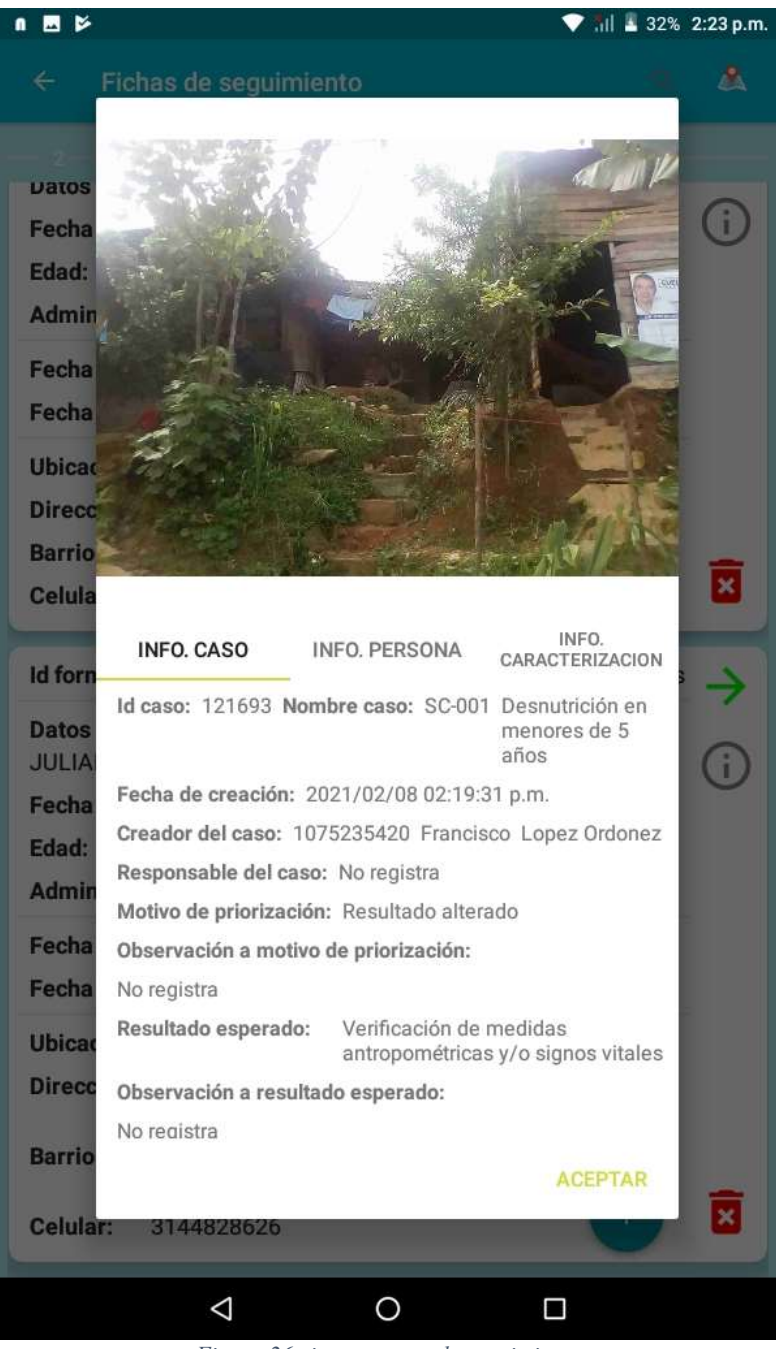

*Figura 26 vista resumen de seguimiento*

En la figura 25 se observa la pantalla de resumen del caso de seguimiento donde se muestra la información tomada en la caracterización, del caso, de la persona y la foto de la portada de la casa de la persona.

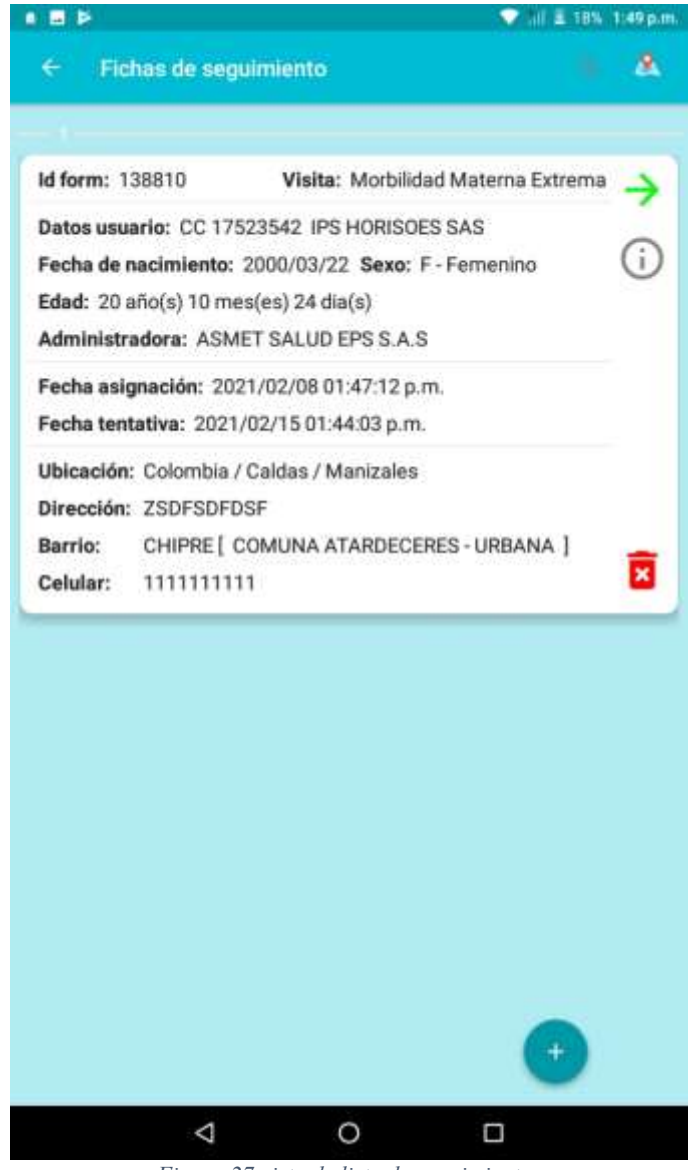

*Figura 27 vista de lista de seguimientos*

En la figura 26 se observa la pantalla donde se muestra la lista de seguimientos disponibles para el usuario donde se ajustó la vista de cada tarjeta permitiendo la lectura de la información de manera más ordenada.

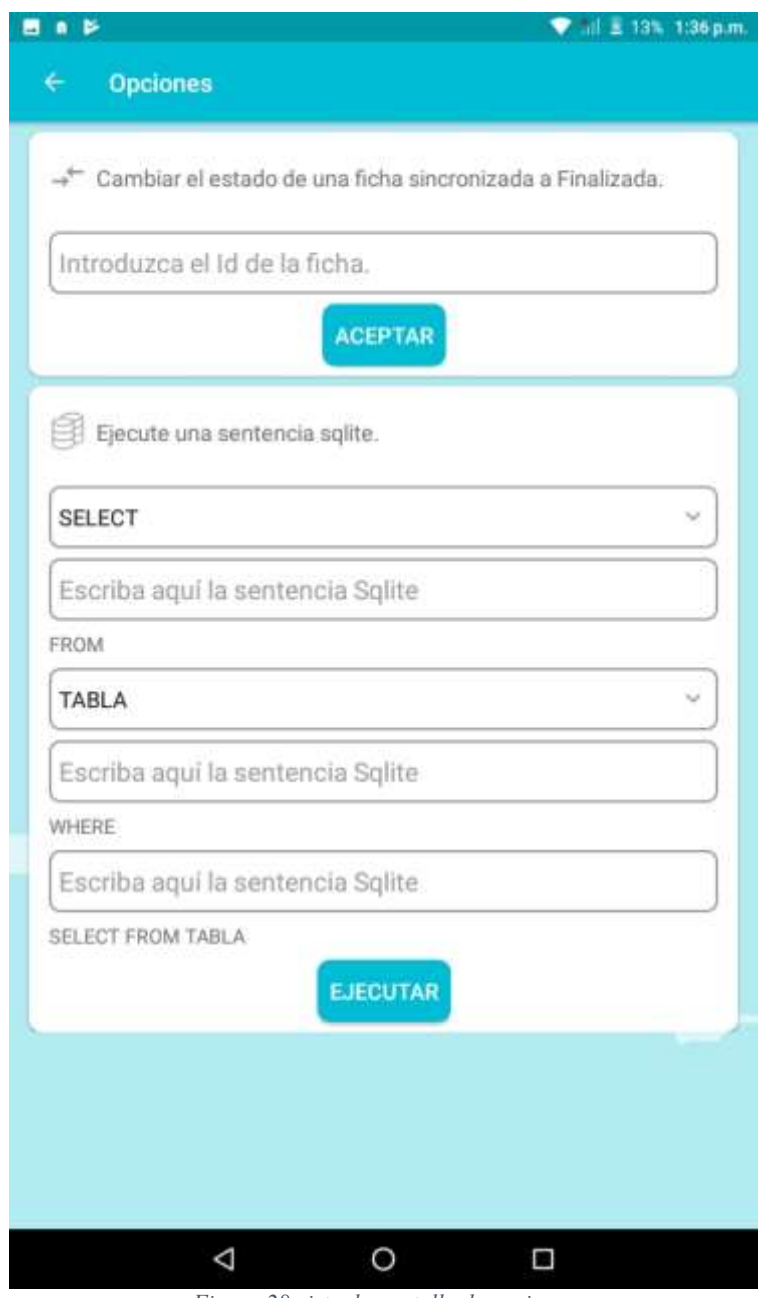

*Figura 28 vista de pantalla de opciones*

En la figura 27 se observa la pantalla de opciones la cual estaba disponible para usuarios con rol administrador o desarrollador. Esta pantalla permitía ejecutar sentencias SQL para validar la información que se encontraba en la base de datos local.

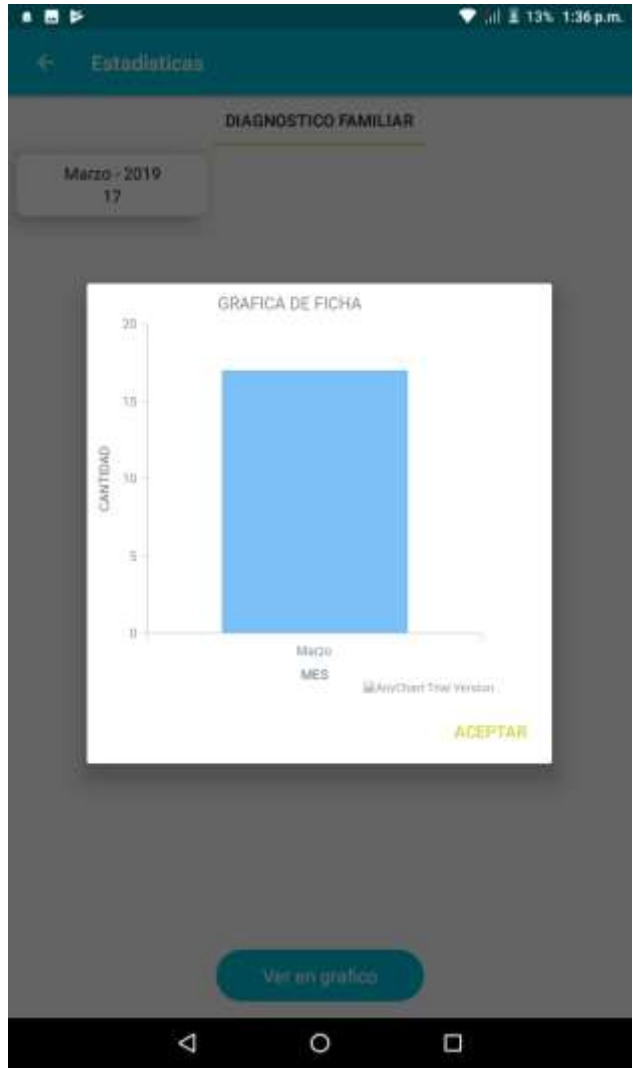

*Figura 29 vista de estadísticas del usuario*

En la figura 28 se observa la pantalla de estadística de seguimientos y caracterizaciones realizadas discriminada por intervalo de tiempo y además ofrece la posibilidad de visualizar la información de manera gráfica.

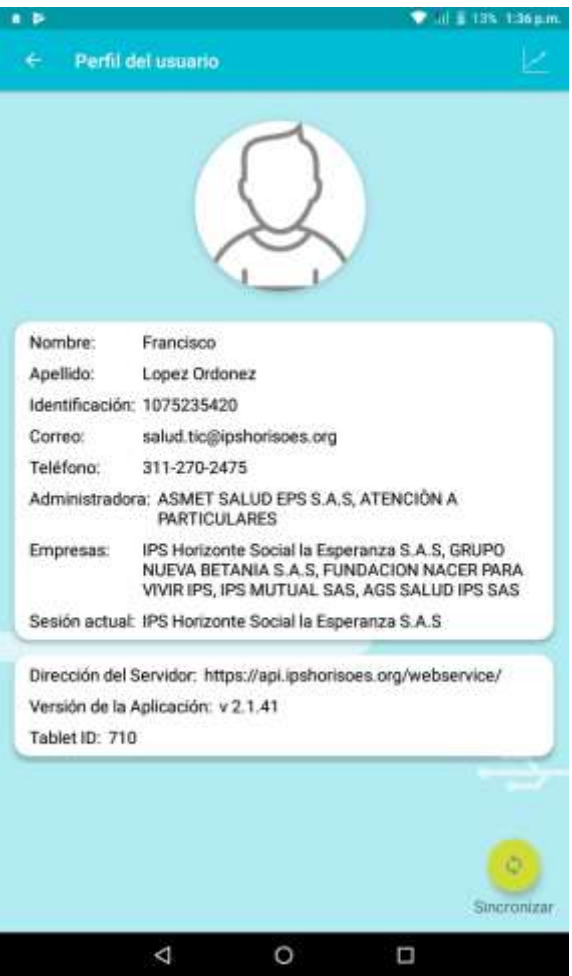

*Figura 30 vista de perfil del usuario*

En la figura 29 se observa la pantalla de perfil donde se muestra la información básica del usuario logueado en la aplicación con el acceso a la pantalla de estadísticas en la parte superior derecha.

## **4.5. Implementación.**

La estructura de la aplicación móvil debe ir determinada por el nombre de los paquetes y el contenido que tendrán.

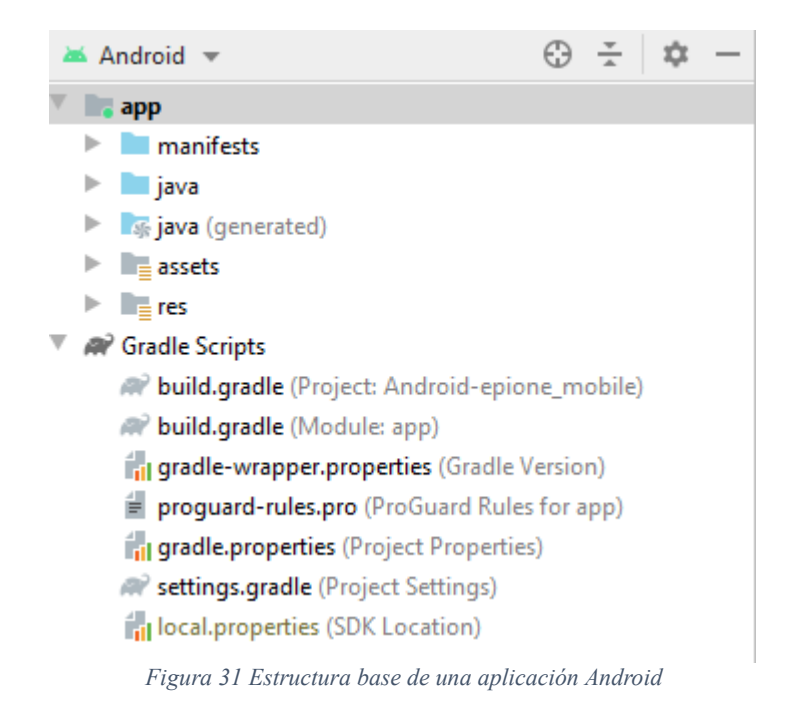

En figura 23 se muestra la estructura para los diferentes paquetes de una aplicación Android nativa. Se pueden identificar de manera general 3 paquetes y 2 archivos cuya importancia es primordial.

- manifest: El paquete manifest contiene el archivo manifest. xml, este archivo define la identidad de la aplicación. En él se encuentran todas las actividades, permisos, filtros, información de meta data, servicios y demás componentes que hacen parte de la aplicación. Aquí se puede configurar el nombre de la aplicación y el icono de la misma.
- Java: En este paquete existirá todo el código fuente de la aplicación y será quien se encargue de incorporar las diferentes pruebas tanto unitarias como instrumentadas.
- res: Este paquete contiene todos los recursos de la aplicación desde estilos, temas, strings hasta recursos gráficos que deban ser usados.
- build.gradle (Project: Android-epione\_mobile): Este archivo contiene las fuentes de repositorios que serán usados y configuraciones de gradle de manera global para el proyecto.

- build.gradle (Module: app): Este archivo contiene las dependencias del módulo app, configuraciones de flavors, configuraciones de variables de entorno y configuraciones de gradle para la compilación de la aplicación.

Teniendo definidos los paquetes y archivos más importantes se procederá a revisar la estructura interna del paquete java, donde se encuentra el código fuente de la app.

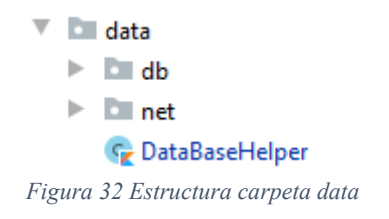

En la figura 24 se muestra la estructura de la primera carpeta con código fuente que contiene el paquete java, llamada "data" por convención. En ella se definen las fuentes de datos que proveerán a la aplicación de información. El paquete "db" está relacionado con la configuración de la base de datos local y clases de acceso de lectura y escritura de la misma. El paquete net tiene la configuración del repositorio remoto accedido a través de un api como se muestra en la figura 25.

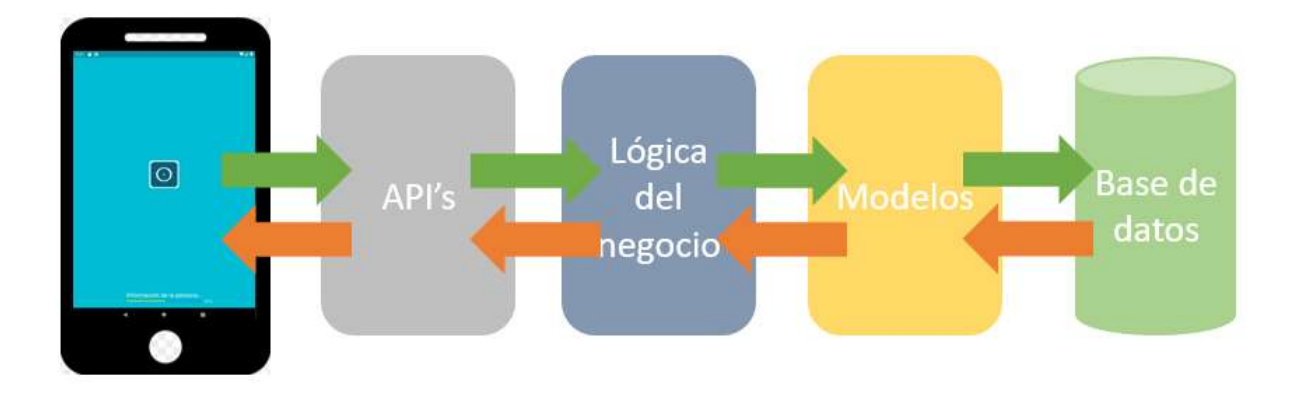

*Figura 33 Interacción de la aplicación móvil y el api de EPIONE – fuente propia*

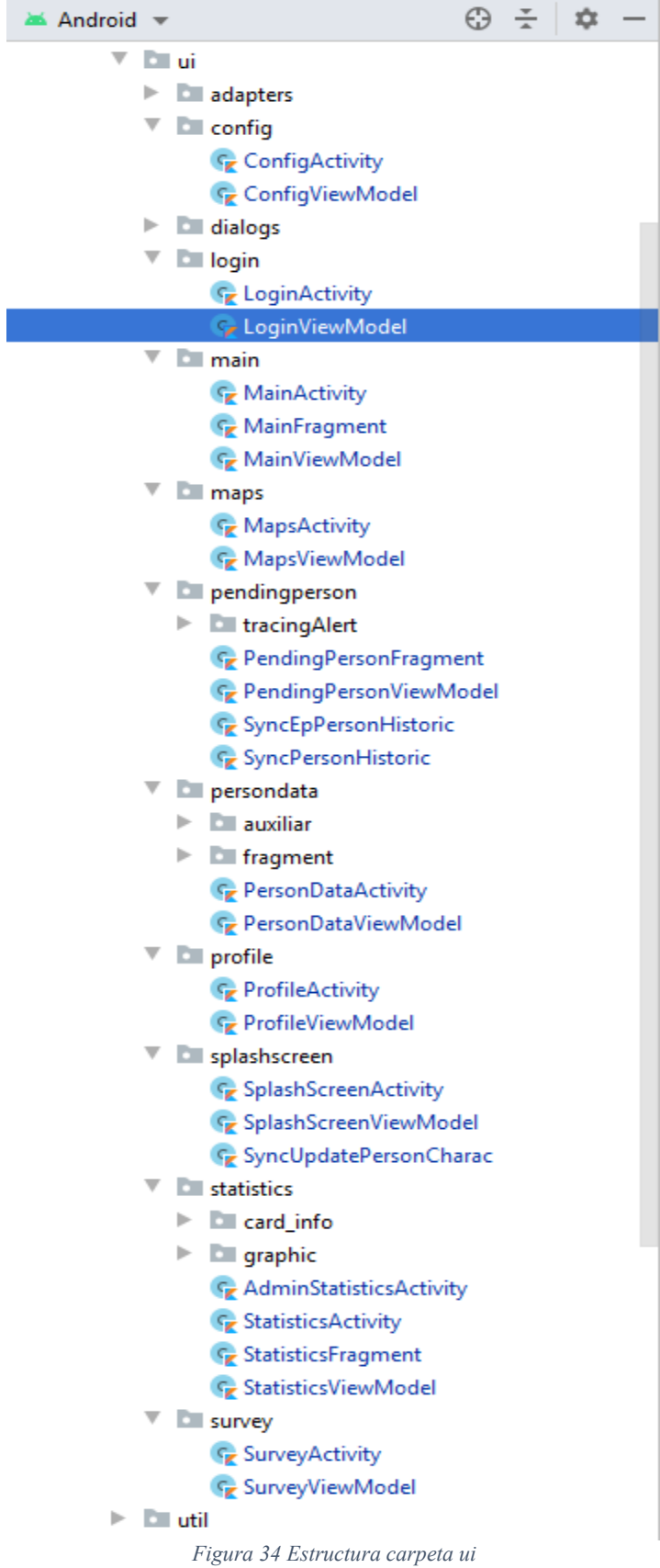

L

En la figura 26 se muestra la estructura del paquete ui. En este paquete se tienen las actividades, fragmentos, adaptadores y diálogos utilizados para mejorar la experiencia del usuario. También se puede observar que cada paquete dentro de ella corresponde a una vista determinada y que cada vista posee su respectivo view model. Con este componente se cumple una de los cambios propuestos para la aplicación que era la implementación del patrón de arquitectura MVVM.

También se puede observar que los iconos de los archivos poseen el logo diferencial de kotlin, pues cada uno de ellos fue migrado o desarrollado desde cero en kotlin para cumplir con los intereses de la IPS HORISOES.

Por último se puede observar en la misma figura que el paquete llamado util que se encuentra en la parte inferior de la figura, es el encargado de almacenar archivos de distintos propósitos que contribuyen a la mejora técnica y código limpio dentro de la aplicación.

### **4.5.1. Migración del código java a kotlin**

En las figuras 24 y 26 se observan todos los paquetes que hacen parte de la aplicación. Teniendo en cuenta esto se pueden identificar y listar los paquetes que fueron migrados a kotlin y que fueron objeto de refactorización para mejorar la calidad del código, la confiabilidad del mismo y los bugs que en ellos se presentaban, así:

- Todos los paquetes dentro de "data"
- Adapters
- Dialogs
- Login
- Main
- PendingPerson
- PersonData
- SplashScreen
- Util

### **4.5.2. Nuevas funcionalidades**

En las figuras 24 y 26 se observan todos los paquetes que hacen parte de la aplicación. Teniendo en cuenta esto se pueden identificar y listar los paquetes que hacen parte de las nuevas funcionalidades de la aplicación que fueron solicitadas por la IPS HORISOES durante el desarrollo del proyecto y de las cuales se puede hacer un paralelo mostrando las funcionalidades nuevas que cubren los requisitos funcionales descritos al inicio del proyecto.

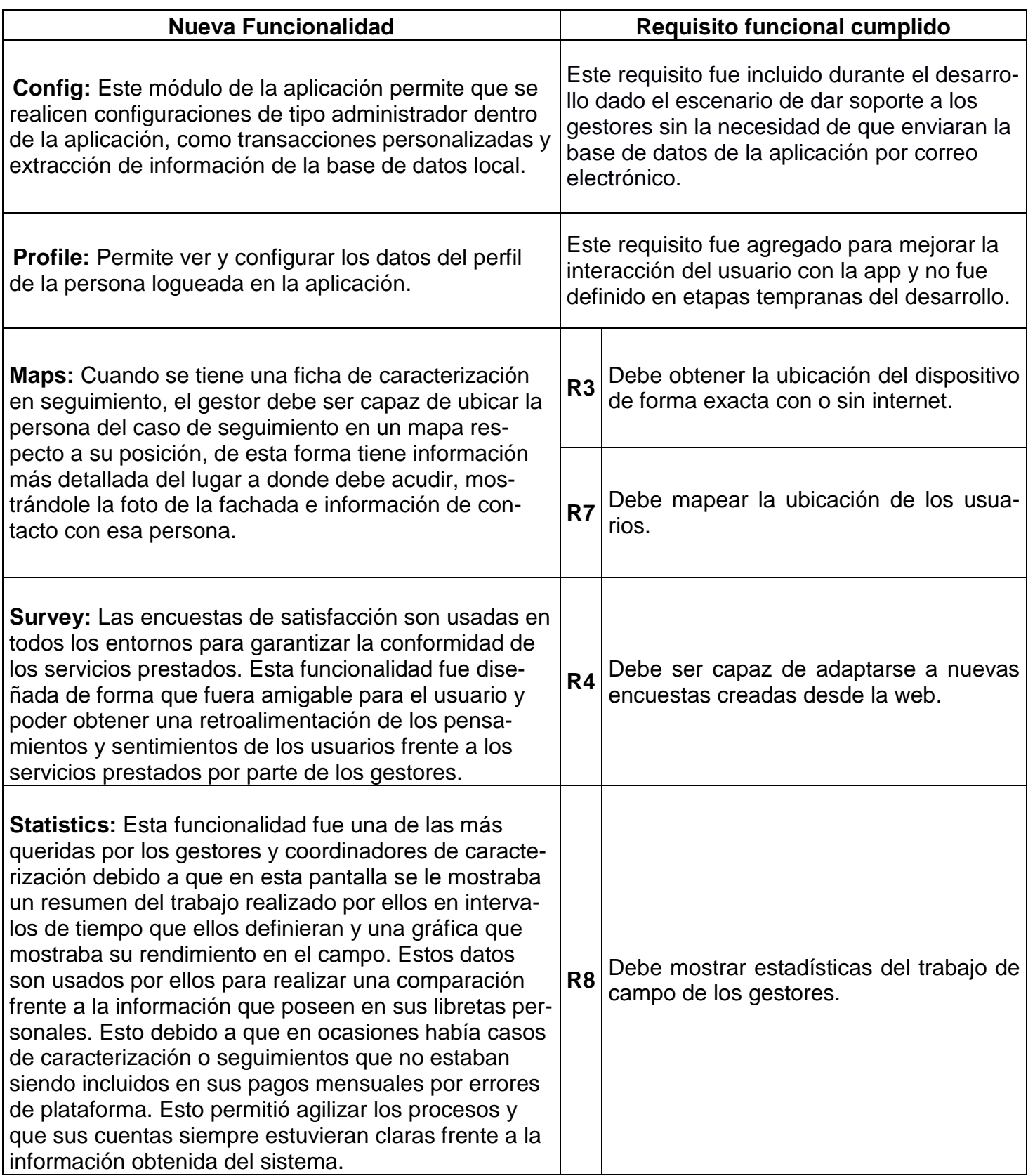

*Tabla 18 Paralelo nuevas funcionalidades vs Requisitos funcionales cumplidos*

Se puede observar que de los 8 requisitos funcionales establecidos al inicio del proyecto, 4 de ellos fueron cubiertos por las nuevas funcionalidades y se cubrieron requisitos posteriores que no fueron contemplados en un principio

# **CAPÍTULO 5. EVALUACION Y PRUEBAS**

En este capítulo se realizara una comparación de los datos obtenidos en el capítulo 3 antes de realizar la implementación de los cambios del proyecto y los datos obtenidos después de la implementación.

## **5.1. Evaluación de rendimiento**

Para realizar la evaluación del rendimiento se verificaron los mismos datos recopilados en el numeral 3.2.1 del presente documento de verificación de requisitos no funcionales y que fueron denotados en la tabla 13.

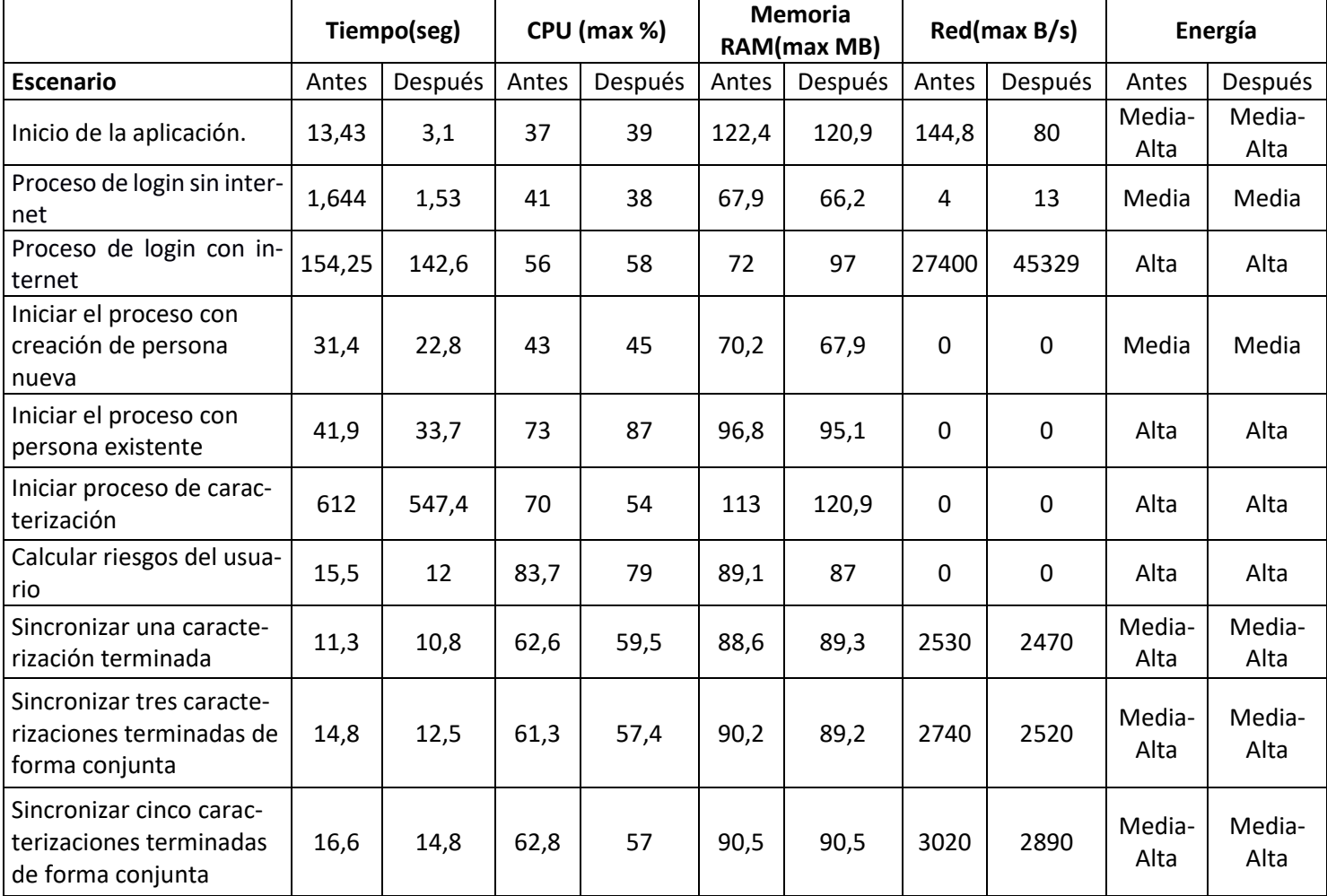

*Tabla 19 Verificación de escenarios después de la implementación*

## **5.2. Análisis de resultados de rendimiento**

En la tabla 17 se observan los resultados obtenidos en el profiling de la aplicación después de haber realizado la implementación de los cambios propuestos y por lo tanto se analizaran los 10 escenarios:

- Escenario 1 inicio de la aplicación: Los resultados observados en la tabla muestran que los cambios no tienen un impacto significativo en la CPU, memoria RAM y energía. Sin embargo los cambios surgieron efecto en el apartado de tiempo y consumo de red. En la pantalla de login dejo de usarse una clase que hacía uso de los recursos del dispositivo para hacer ping a los servidores de google que era lo que causaba el retraso en el inicio. Para agilizar este apartado se hizo uso de Reactive Network, una librería de terceros implementada con RxJava lo que mejora el performance de la pantalla.
- Escenario 2 Proceso de login sin internet: En este apartado no se encontraron grandes diferencias debido a que los cambios fueron más que nada de código y no de funcionalidad.
- Escenario 3 Proceso de login con internet: Este proceso se mejoró considerablemente debido a que el proceso se realizaba en un solo hilo de background, teniendo en cuenta que se trataba de un gran volumen de datos se decidió usar múltiples hilos que realizaran esta tarea en menor tiempo.
- Escenario 4 Iniciar el proceso con creación de persona nueva: Este proceso también mejoró considerablemente el tiempo requerido para completar la tarea debido a que en las evidencias plasmadas anteriormente, se muestra como se quitaron los campos de información redundante y la información a ingresar es más poca y los procesos de interacción con la base de datos también fueron optimizados.
- Escenario 5 Iniciar el proceso con persona existente: Este escenario fue uno de los más beneficiados de los procesos con RxJava, debido a que el manejo de las consultas ligado al live data proporcionado por la arquitectura MVVM y su implementación con RxJava disminuyo el tiempo de búsqueda de una persona existente en una base de datos de usuarios bastante grande.
- Escenario 6 Iniciar proceso de caracterización: Los tiempos para completar esta tarea en este escenario fueron reducidos por la optimización en la interacción con la base de datos.
- Escenario 7 Calcular riesgos de usuarios: Este proceso no recibió un cambio notorio en su desempeño debido a que su lógica depende de la configuración hecha en la web para los diferentes tipos de riesgos.

- Escenarios 8, 9 y 10 – Sincronización de caracterizaciones: Este proceso mejoro en cuanto al tiempo en que tarda la app en verificar la conexión a internet, debido a que lo hacía de la misma forma que el escenario 1, el cambio que mejoro el escenario 1 también sirvió para mejorar este apartado.

Según las guías de calidad de google [6] en el apartado de compatibilidad, rendimiento y estabilidad, la aplicación debe cumplir ciertos requerimientos para garantizar una app de calidad. A continuación se realizara una verificación de los parámetros que aplican para esta aplicación.

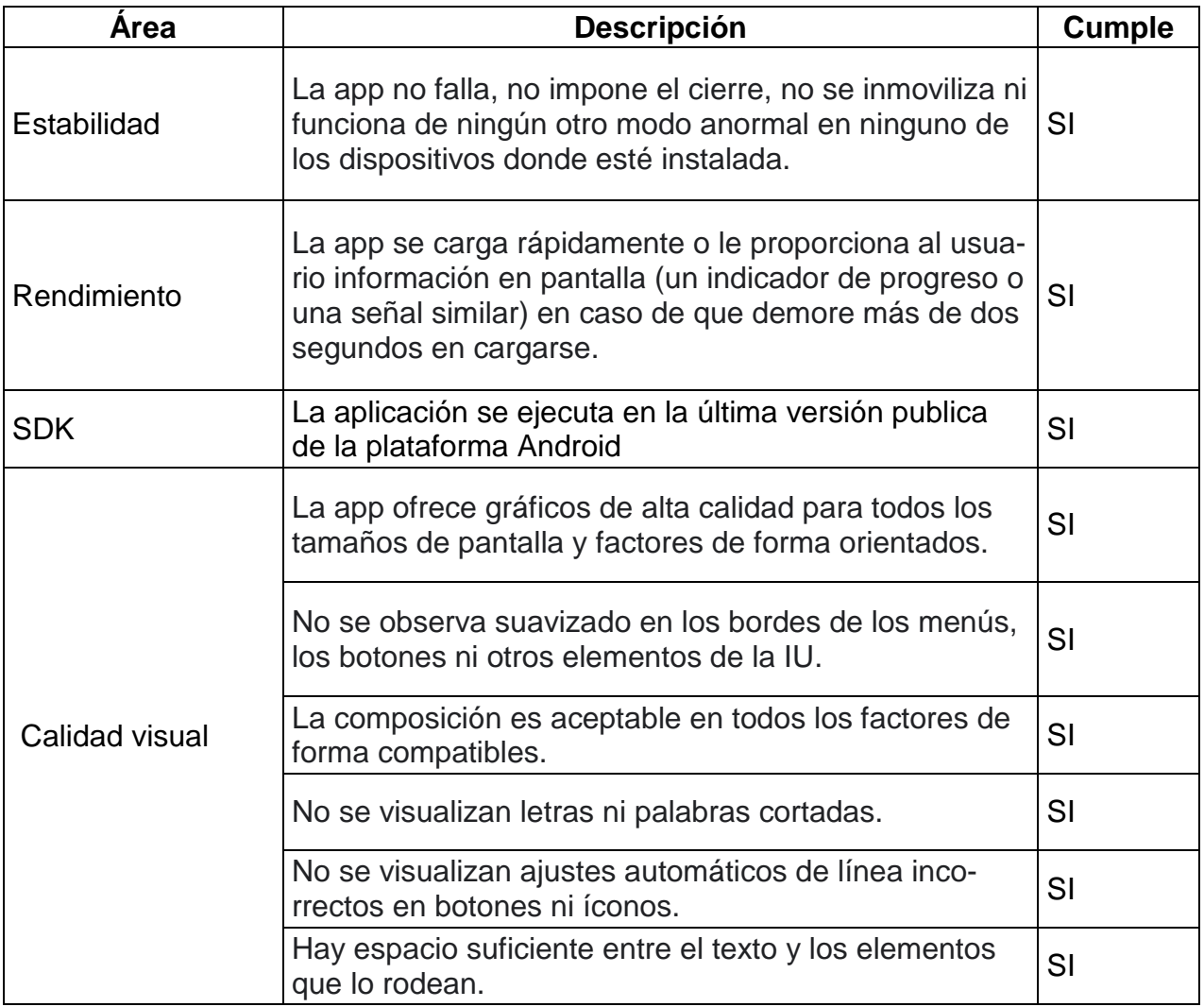

*Tabla 20 Parámetros de calidad de google*

# **5.3. Evaluación de usabilidad**

En el apartado 4.4 del presente documento relacionado con el diseño de la aplicación, se obtuvieron puntos para mejora de la interfaz gráfica y mejorar la experiencia del usuario, estos puntos fueron:

- Menú
- Mejorar la pantalla de splash para indicar duración o porcentaje de progreso.
- Usar diálogos de espera después de cada acción de botón
- Eliminar datos innecesarios en la creación del usuario
- Aspecto de botones

Se evidenciaron los cambios relacionados con cada aspecto mencionado y para garantizar que los cambios fueron positivos, se realizó de nuevo el test de usuarios propuesto en el numeral 3.2.4 y la encuesta de la tabla 16 de este documento obteniendo los siguientes resultados:

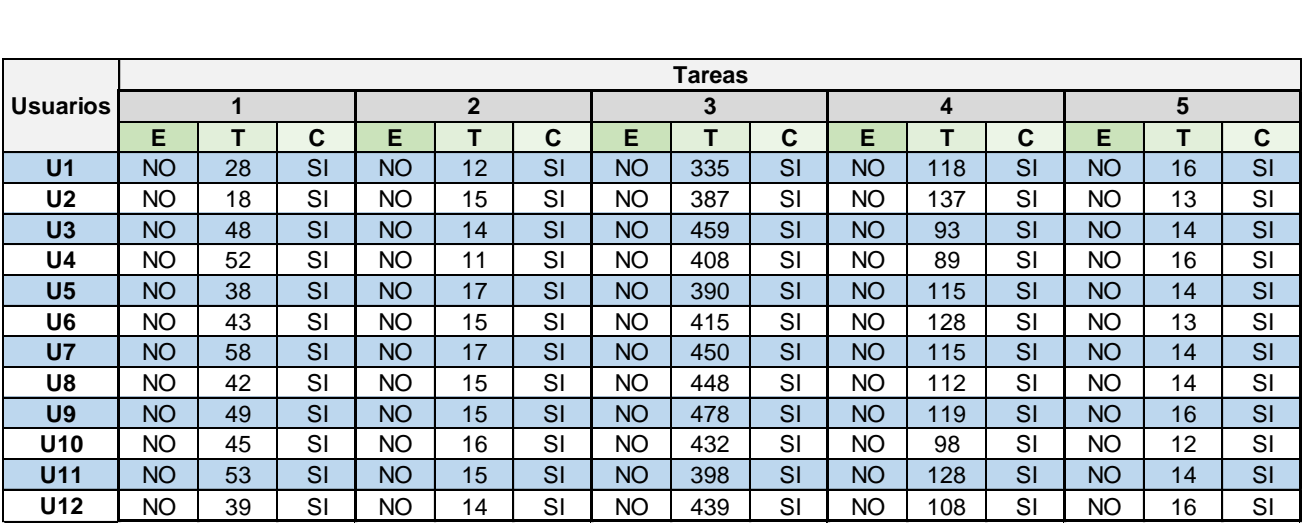

*Tabla 21 Test de usuarios nueva* 

Para evidenciar mejor los resultados se mirara una gráfica comparativa entre los datos obtenidos antes y después del desarrollo.

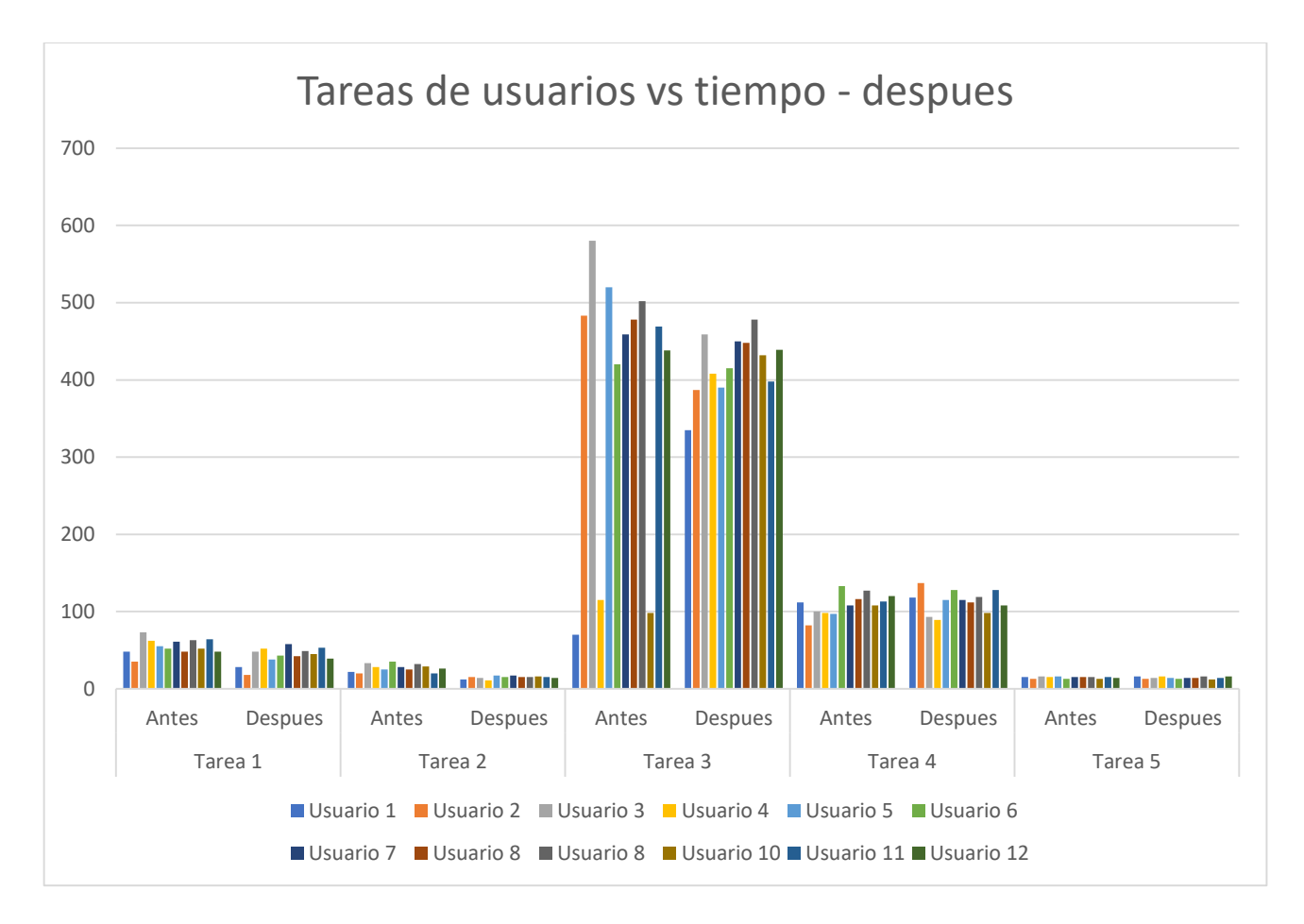

*Figura 35 Tareas de usuarios - después*

En este caso todas las pruebas fueron terminadas debido a que la aplicación presentaba mejor estabilidad y se evitaron los cierres de la misma en el apartado de las fotos que era el principal problema de las fallas. Se garantizó que las tomas de información del GPS fueran correctas y debido a que se implementaron cambios en la interacción con la base de datos y rendimiento de los componente en general, los procesos redujeron su tiempo de una forma impactante en especial en la prueba 3, ya que es el proceso más demorado y por lo tanto el gestor ganara más tiempo en la toma de la información.

También se realizó de nuevo la encuesta de escala de usabilidad para evaluar la usabilidad de la nueva aplicación, obteniendo los siguientes resultados que pueden ser comparados con los mostrados en la tabla 16.

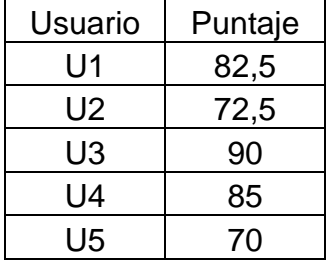

| U6  | 67,5 |
|-----|------|
| U7  | 55   |
| U8  | 82,5 |
| U9  | 70   |
| U10 | 77,5 |
| U11 | 75   |
| U12 | 85   |

*Tabla 22 Resultados escala de usabilidad aplicación nueva*

En la tabla 21 se observan los resultados de la encuesta de escala de usabilidad. Hay que tener en cuenta que según la escala, un valor por debajo de 68 se considera por debajo del promedio.

## **5.4. Resultados**

Durante el desarrollo del capítulo 4 y 5 se revisaron y corrigieron las fallas de la aplicación en cuanto a bugs y rendimiento hallados. Además se implementaron las nuevas características que la IPS HORISOES necesitaba dentro de la aplicación y se obtienen las siguientes conclusiones.

- El rendimiento de la aplicación fue optimizado realizando ajustes en el manejo de los procesos haciendo uso de hilos, live data y programación reactiva
- Se mejoró la interfaz gráfica de usuario para que fuera más intuitiva, amigable y ayudara a optimizar los tiempos de los gestores.
- La ocurrencia de errores dentro de la aplicación disminuyo considerablemente
- Se desarrollaron las nuevas características propuestas por la IPS HORISOES lo que aumenta el poder de la herramienta.

# **CAPÍTULO 6. CONCLUSIONES**

## **6.1. Conclusiones**

Tener claras las bases por las que la aplicación debía mejorarse fue de vital importancia para la IPS HORISOES, pues ahora sus trabajadores tienen una herramienta con la que se sienten más a gusto y pueden trabajar con confianza.

El proceso realizado estuvo centrado en los requerimientos de la IPS HORISOES y haciendo uso de herramientas como entrevistas informales y la escala de usabilidad que se hizo a los gestores se pudo obtener un feedback para mejorar los aspectos de diseño y usabilidad.

Teniendo en cuenta todos los aspectos mencionados anteriormente se puede concluir que:

- Enfocarse en optimizar los procesos y también los tiempos de ejecución de las tareas fue un factor de influencia importante ya que era uno de los objetivos de la IPS HORISOES.
- La reducción de los tiempos de realización de las tareas beneficia directamente al gestor de caracterización ya que puede realizar más procesos en menos tiempo y con frecuencia de fallos más baja y por lo tanto mejores beneficios laborales.
- Optimizar el uso de los recursos del dispositivo garantiza una mejor fluidez de la app en los dispositivos de gamas media-bajas.
- Garantizar los lineamientos de google dentro la aplicación le da a la IPS HORISOES la seguridad de tener un software de calidad.
- Basados en la encuesta de usabilidad hecha antes del inicio del desarrollo frente a la hecha después del desarrollo, se evidencia una alta aceptación de la versión de la aplicación por parte de los gestores.
- Se garantiza una aplicación más usable e intuitiva para los gestores, cumpliendo así los objetivos de la IPS HORISOES
- Usar kotlin como lenguaje de programación aumenta la productividad y reduce los fallos por nulabilidad en la aplicación, la cual era una de las principales causas de fallos de la aplicación.
- La metodología xp permitió las entregas continuas en reducidos espacios de tiempo frente a los diferentes cambios de prioridades que habían durante el desarrollo.
- Usar herramientas como encuestas, escalas de usabilidad y test de usuarios, permitieron obtener información muy valiosa para tener un desarrollo exitoso.

## **6.2. Trabajos futuros**

- Evaluar la posibilidad de realizar una metodología de diseño centrado en el usuario junto a un diseñador gráfico de aplicaciones móviles.
- Incorporar nuevas funcionalidades sin afectar negativamente el rendimiento y usabilidad actual.
- Evaluar la posibilidad de automatizar los procesos haciendo uso de nuevas características del sistema operativo Android como comandos por voz e interacción con el asistente de google.

### **6.3. Aprendizajes**

Durante el desarrollo de la práctica profesional en la IPS HORISOES se trabajó con un equipo multidisciplinar en el que se encontraban profesionales en el desarrollo de aplicaciones web, bases de datos y profesionales en salud los cuales aportaron al practicante diferentes conocimientos en dichas disciplinas.

Así mismo el reto de trabajar sobre un desarrollo existente haciendo uso de una metodología ágil permitió que el practicante creara habilidades de comunicación y autoaprendizaje bastante importantes para su futuro como desarrollador.

En el aspecto técnico se mejoraron las buenas prácticas de programación, mejorar en los test unitarios y entendimiento de la arquitectura y consumo de servicios web.

Migrar una aplicación escrita en java a kotlin es proceso arduo, se aprendió que no hay que confiarse de las conversiones automáticas y es primordial refactorizar el código a mano para obtener así el nivel más alto de rendimiento y usabilidad del lenguaje nuevo.

La usabilidad es un aspecto que pocas veces el desarrollador tiene en cuenta y enfocarse en este aspecto fue de suma importancia para mejorar el funcionamiento de la aplicación. Tener asesorías con personas que tiene conocimiento en este aspecto ayuda mucho a ver la usabilidad desde otra perspectiva.

Realizar el proceso completo desde la validación de requisitos, probarlos y obtener información valiosa de los usuarios fue una tarea difícil, ya que la comunicación con los usuarios no es directa y más en este proceso donde ellos se encontraban en lugares apartados.

Aplicar una metodología ágil no es fácil cuando los roles deben ser cubiertos por pocas personas y la presión del cliente es continua, esto fortalece la paciencia y aumenta la tolerancia a fallos por parte del desarrollador, esto implica realizar un esfuerzo extra para realizar un desarrollo sin bugs y de alta calidad.

# **BIBLIOGRAFIA.**

- [1] Ministerio de Salud y Proteccion Social, «www.minsalud.gov.co,» 11 2011. [En línea]. Available: https://www.minsalud.gov.co/Documentacion-GEL/GELCaracterizacionDeUsuarios/Guia\_Caracterizacion\_Usuarios.pdf.
- [2] Ministerio de Salud y Proteccion Social, «www.minsalud.gov.co,» 06 2012. [En línea]. Available: https://www.minsalud.gov.co/Documentos%20y%20Publicaciones/Presentacion%2 0RLCPD-%20Junio%202012.pdf.
- [3] Ministerio de Tecnologías de La Información y Las Comunicaciones, «Datos Abiertos,» Oficina Asesora de Planeación y Estudios Sectoriales, 04 04 2018. [En línea]. Available: https://www.datos.gov.co/Ciencia-Tecnolog-a-e-Innovaci-n/Internet-Fijo-Accesos-por-tecnolog-a-y-segmento/n48w-gutb.
- [4] Ministerio de Salud y Proteccion Social, «www.minsalud.gov.co,» 2017. [En línea]. Available: https://www.minsalud.gov.co/sites/rid/Lists/BibliotecaDigital/RIDE/DE/04 caracterizacion-poblacional.pdf. [Último acceso: 03 2019].
- [5] World Health Organization, «World Health Organization,» [En línea]. Available: https://www.who.int/goe/publications/goe\_mhealth\_web.pdf. [Último acceso: 03 2019].
- [6] Android Developer, «developer.android.com,» 25 04 2018. [En línea]. Available: https://developer.android.com/docs/quality-guidelines/core-app-quality?hl=es-419.
- [7] T. J. Team, «junit.org,» [En línea]. Available: https://junit.org/junit5/.
- [8] Mockito, «Mockito.org,» [En línea]. Available: https://site.mockito.org/.
- [9] ReactiveX, «reactivex,» [En línea]. Available: http://reactivex.io/intro.html.
- [10 A. Developers, «Android Developers,» [En línea]. Available: https://developer.android.com/training/testing/espresso.
- [11 K. Beck, Extreme Programming Explained, Boston: Addison-Wesley.
- [12 W. Cunningham, «Agile Manifesto,» 2001. [En línea]. Available: https://agilemanifesto.org/iso/es/manifesto.html.
- [13 L. L. Downey y S. J. Laskowski, «https://www.govinfo.gov/,» [En línea]. Available: https://www.govinfo.gov/content/pkg/GOVPUB-C13 c6d53b6e12963a6af03c8b21bce1a8c1/pdf/GOVPUB-C13 c6d53b6e12963a6af03c8b21bce1a8c1.pdf.
- [14 G. Developers, «android.com,» [En línea]. Available: https://developer.android.com/studio/intro.
- [15 G. Developer, «Android.com,» [En línea]. Available: https://developer.android.com/topic/libraries/architecture/viewmodel.
- [16 usability.gov, «usability.gov,» [En línea]. Available: https://www.usability.gov/how-toand-tools/methods/system-usability-scale.html.
- [17 Android Developer, «Android Developers,» [En línea]. Available: https://developer.android.com/training/testing/espresso.

[18 ScrumGuides.org, «ScrumGuides.org,» [En línea]. Available: https://scrumguides.org/scrum-guide.html.

# **ANEXOS**

## ANEXO A. Encuesta de satisfacción.

Por favor responda "Si" o "No" las siguientes preguntas de acuerdo a su experiencia en el manejo de la aplicación móvil epione y si tiene comentarios escríbalos en el campo sugerido.

1. ¿Siente usted que la aplicación tarda mucho en abrir?

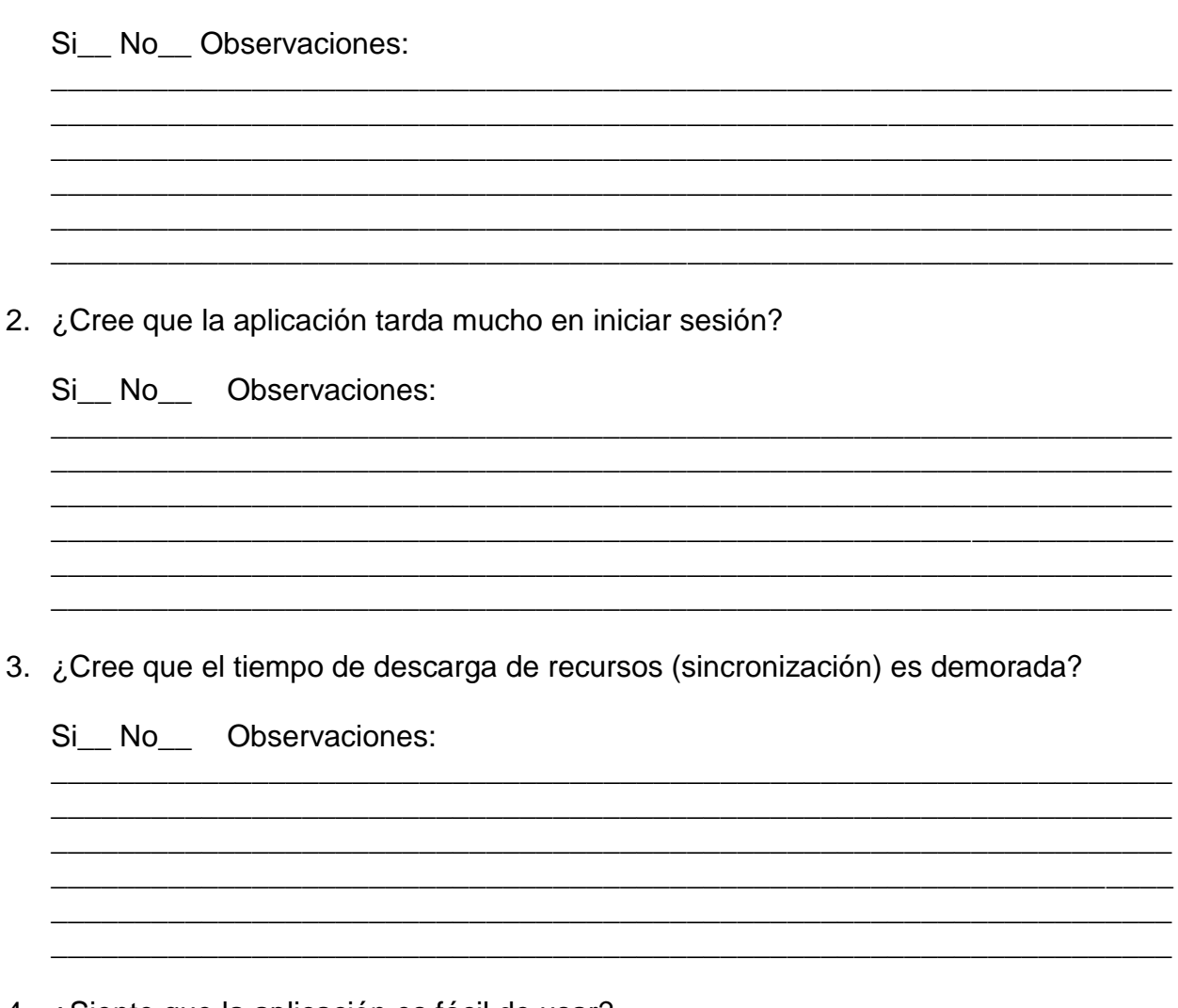

- 4. ¿Siente que la aplicación es fácil de usar?
	- Si\_No\_\_ Observaciones:

5. ¿La aplicación falla constantemente?

<u> 1980 - Johann Barn, fransk politik (f. 1980)</u>

Si\_NO\_\_ Observaciones:

### **ANEXO B. Resultados de encuesta del sistema de escalas de usabilidad antes del desarrollo.**

#### **Usuario 1.**

Marque con una x el recuadro que mejor describa su forma de interactuar con la aplicación.

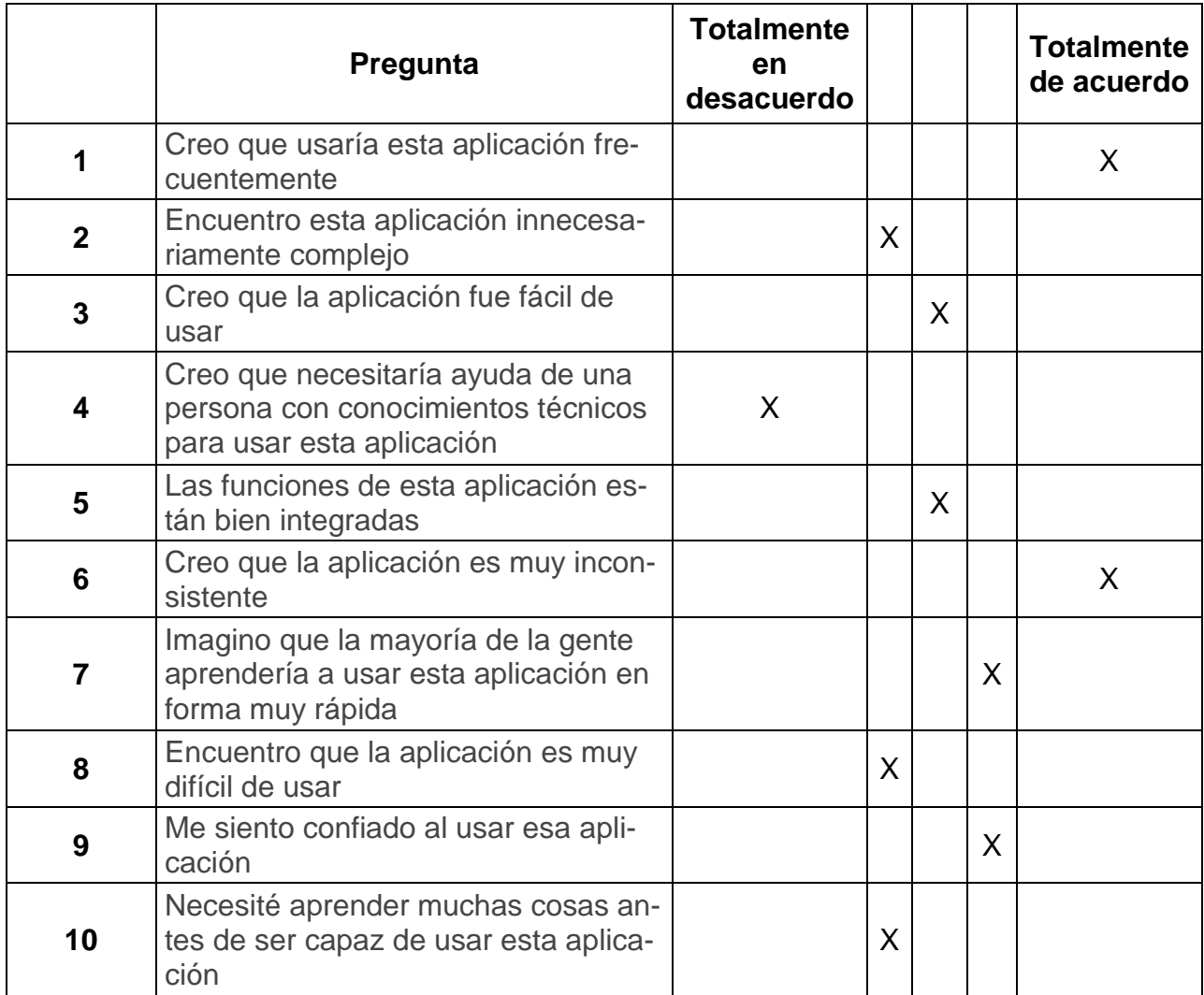

*Tabla 23 Respuesta SEU usuario 1*

### **Usuario 2.**

Marque con una x el recuadro que mejor describa su forma de interactuar con la aplicación.

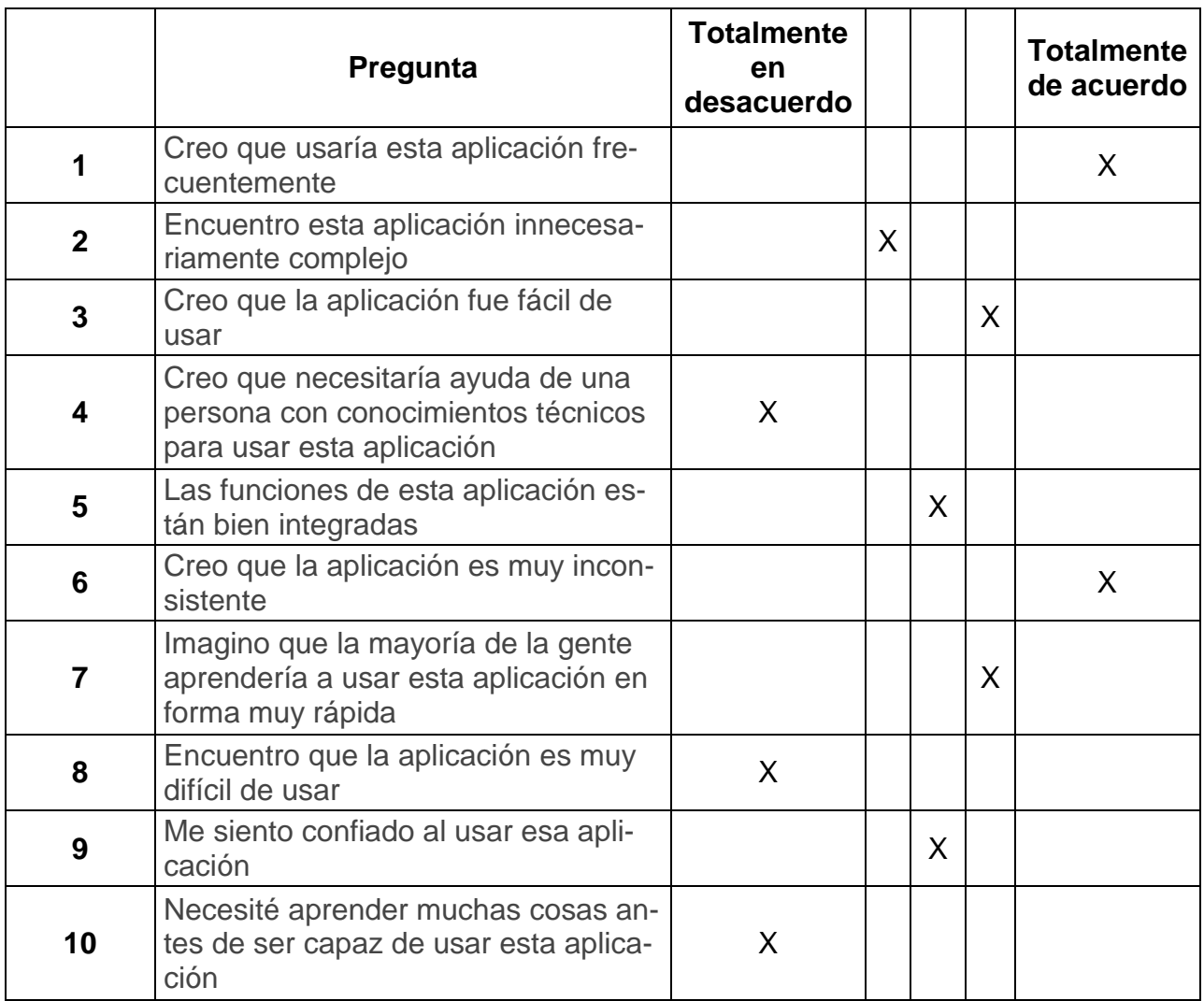

*Tabla 24 Respuesta SEU usuario 2*

### **Usuario 3.**

Marque con una x el recuadro que mejor describa su forma de interactuar con la aplicación.

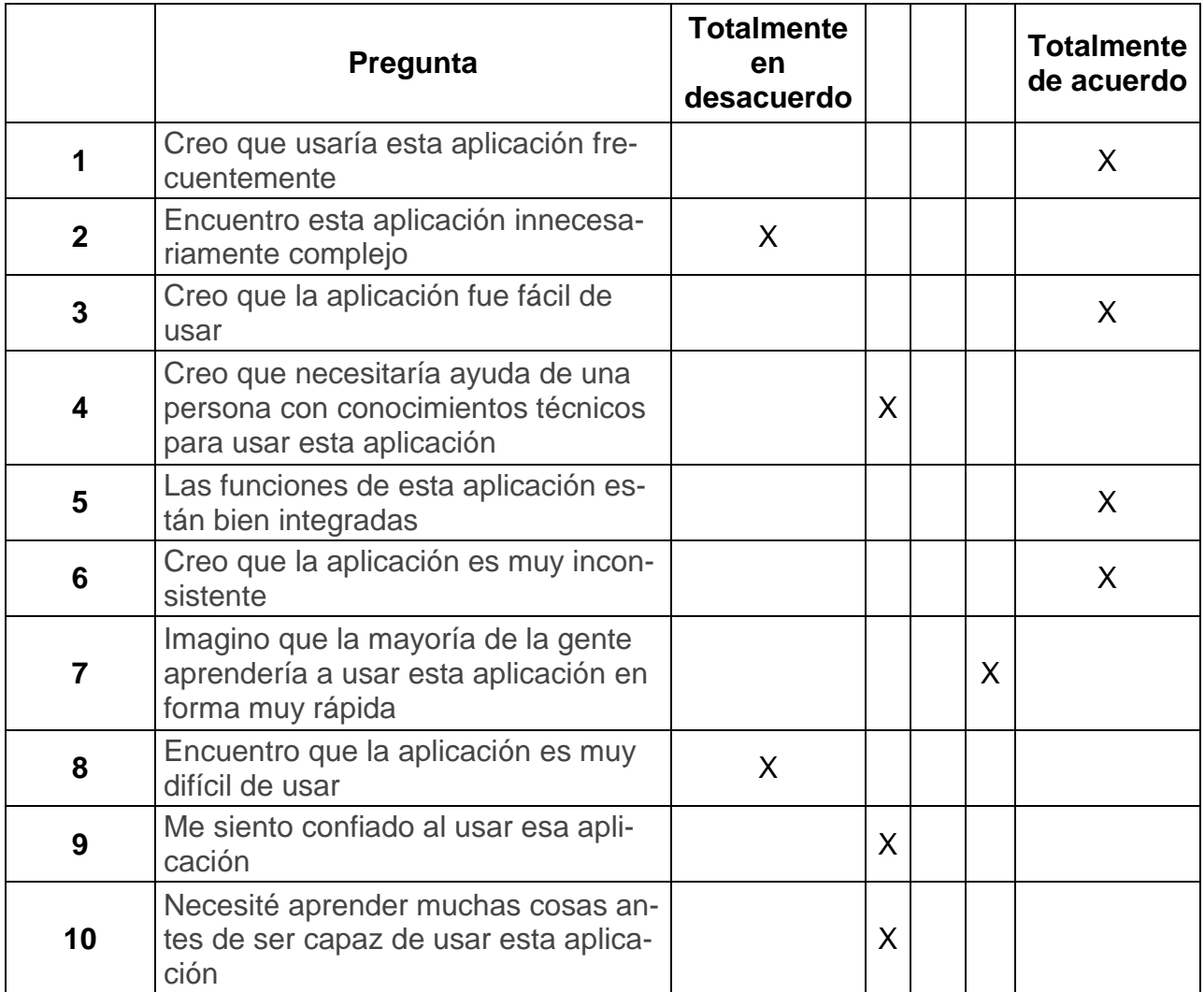

*Tabla 25 Respuesta SEU usuario 3*

### **Usuario 4.**

Marque con una x el recuadro que mejor describa su forma de interactuar con la aplicación.

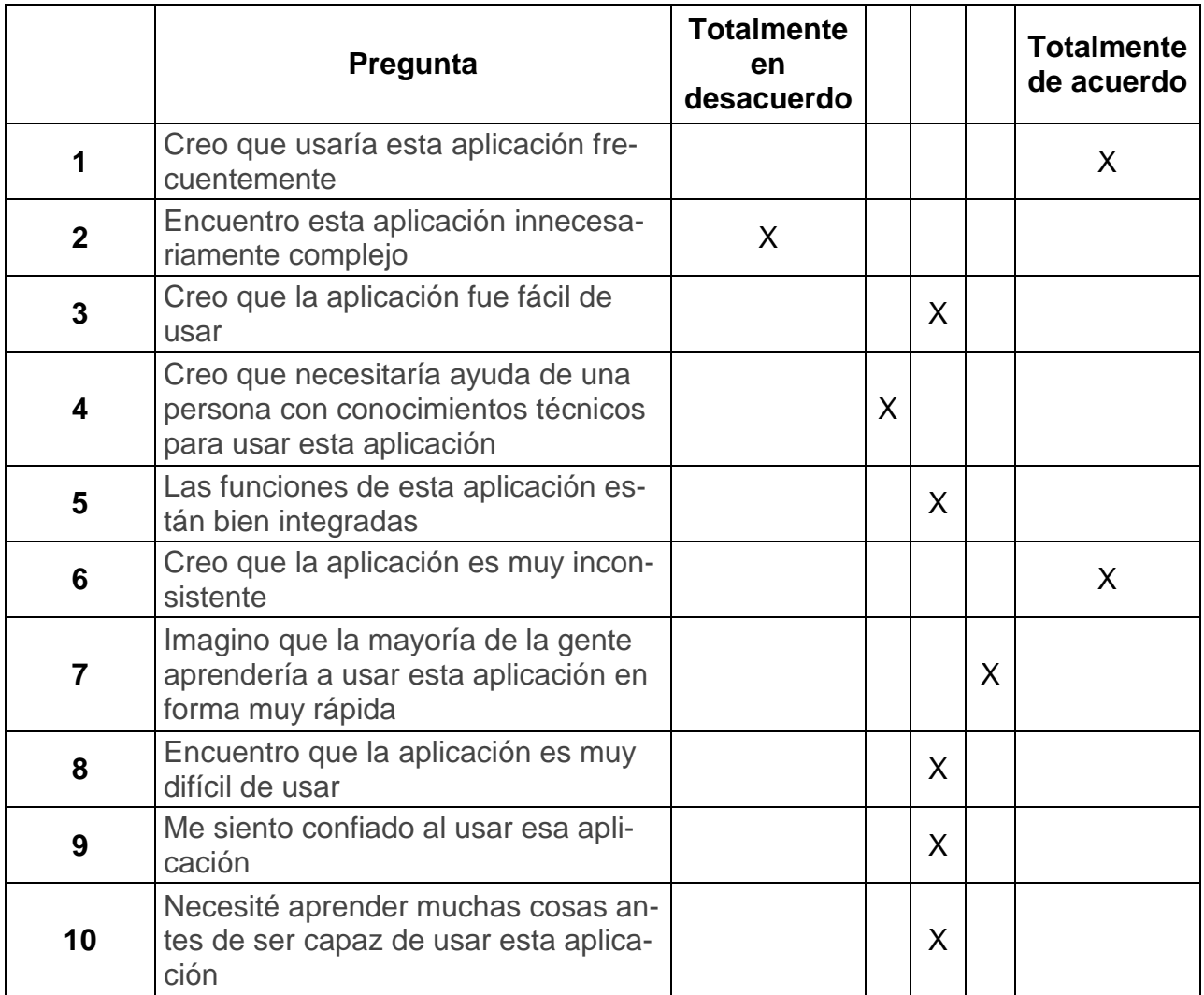

*Tabla 26 Respuesta SEU usuario 4*

### **Usuario 5.**

Marque con una x el recuadro que mejor describa su forma de interactuar con la aplicación.

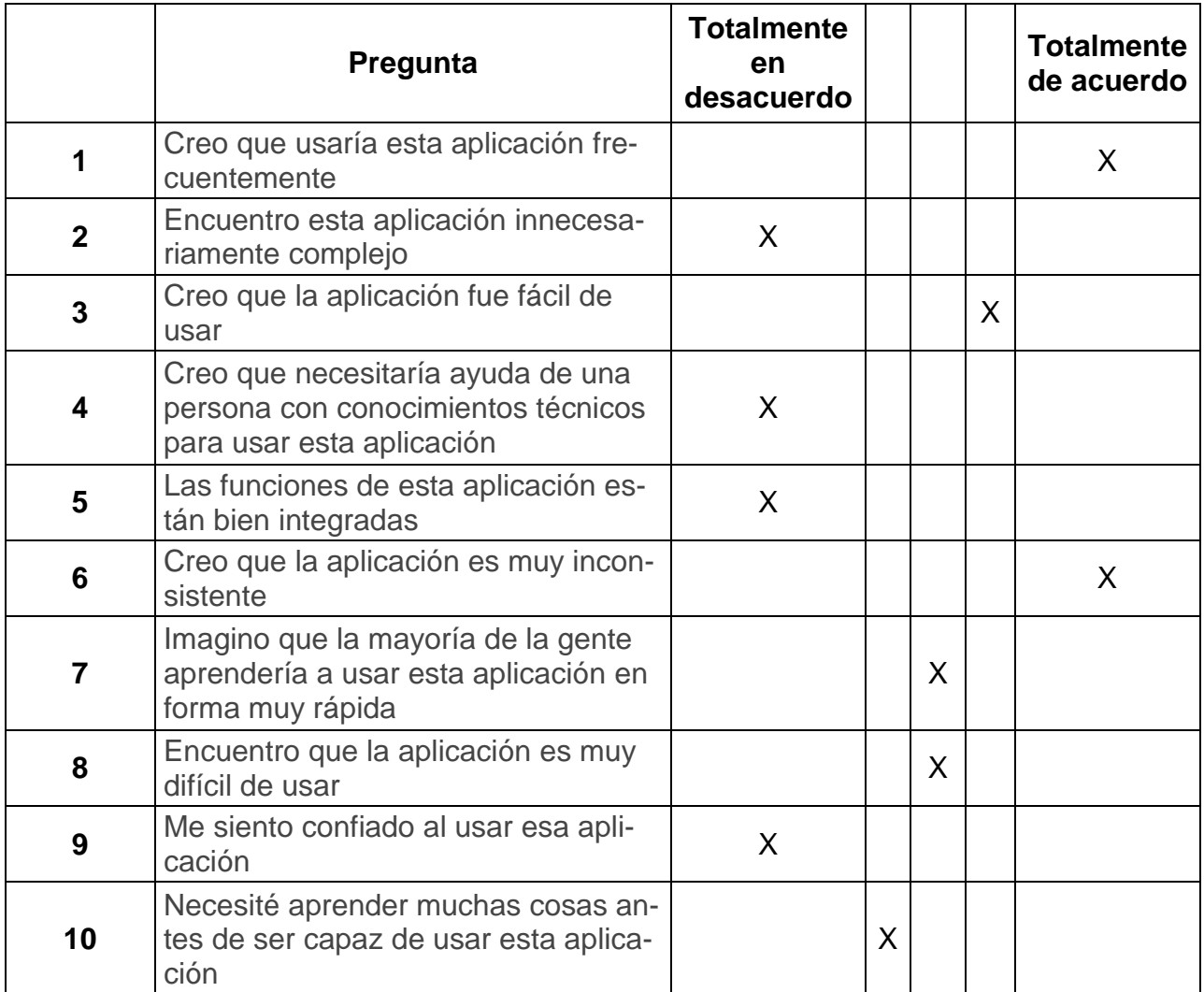

*Tabla 27 Respuesta SEU usuario 5*

### **Usuario 6.**

Marque con una x el recuadro que mejor describa su forma de interactuar con la aplicación.

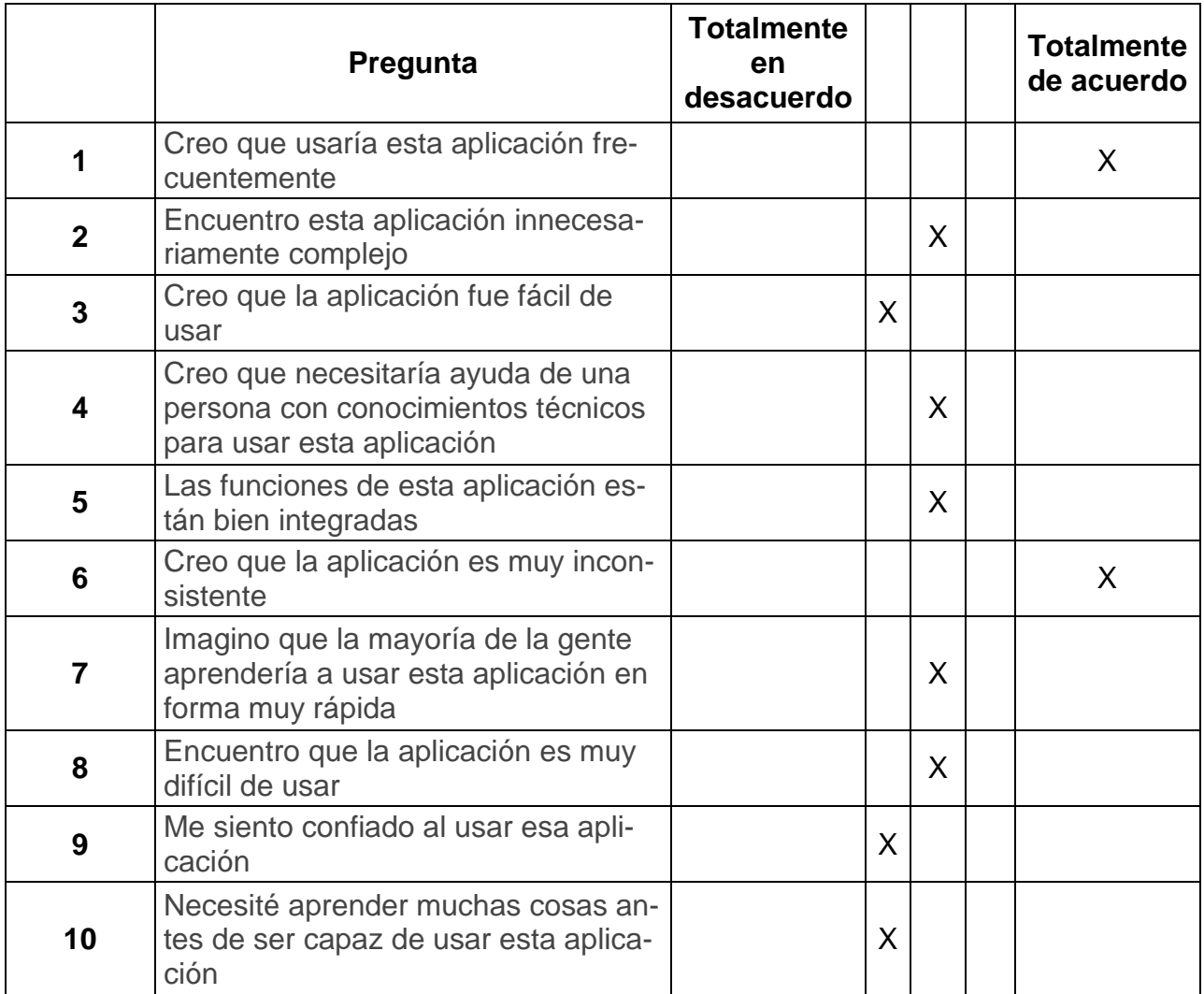

*Tabla 28 Respuesta SEU usuario 6*

### **Usuario 7.**

Marque con una x el recuadro que mejor describa su forma de interactuar con la aplicación.

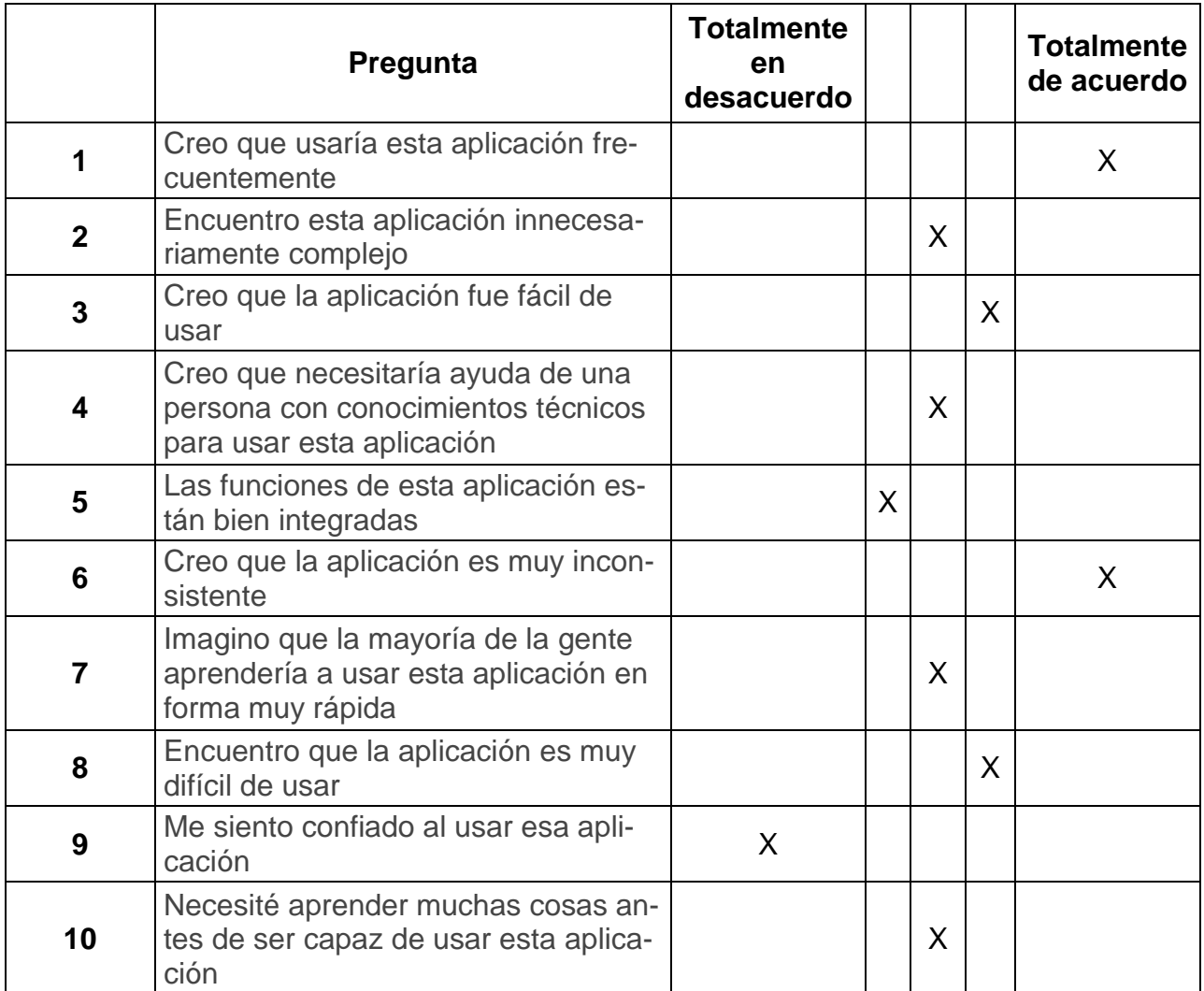

*Tabla 29 Respuesta SEU usuario 7*

### **Usuario 8.**

Marque con una x el recuadro que mejor describa su forma de interactuar con la aplicación.

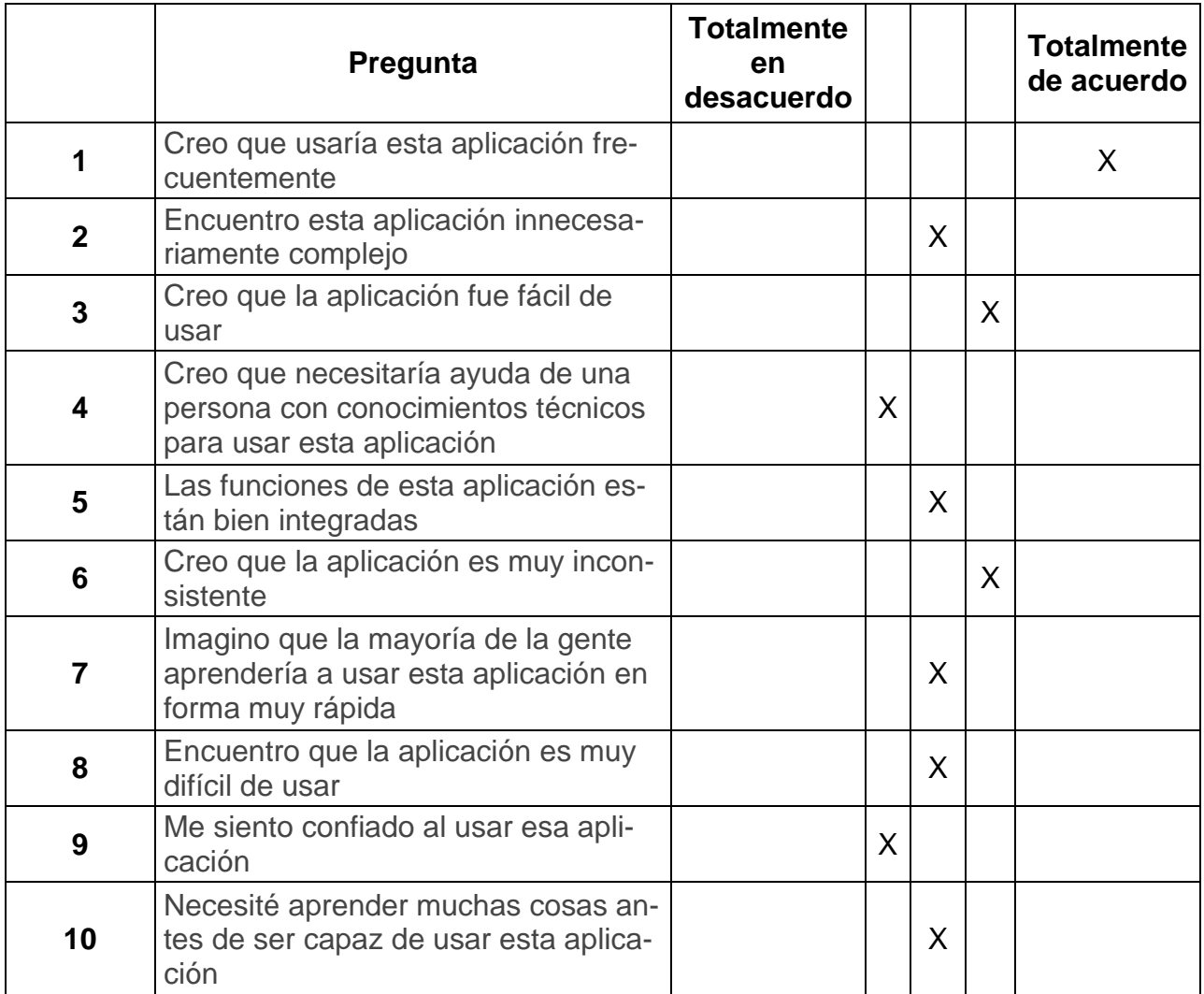

*Tabla 30 Respuesta SEU usuario 8*

### **Usuario 9.**

Marque con una x el recuadro que mejor describa su forma de interactuar con la aplicación.

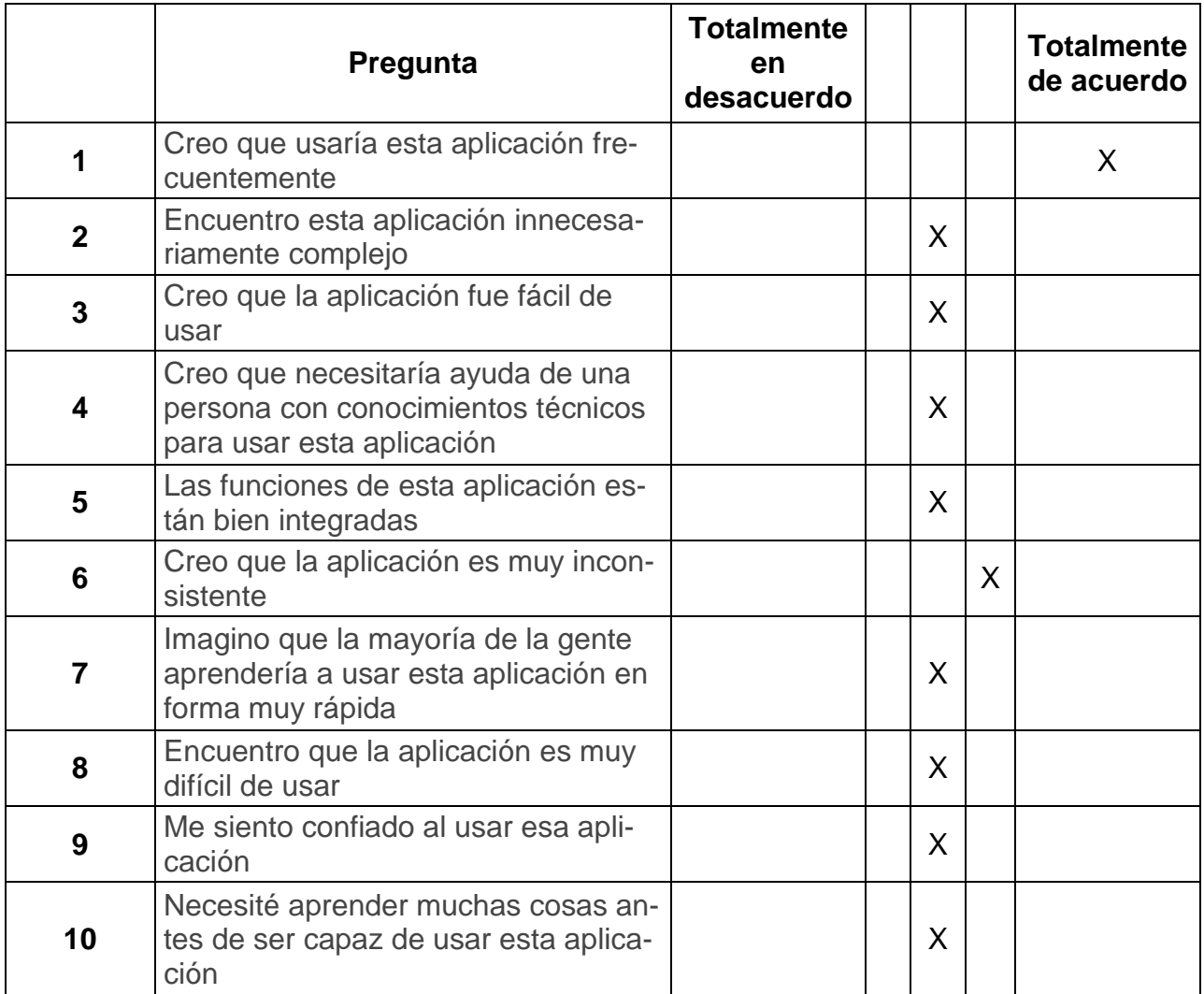

*Tabla 31 Respuesta SEU usuario 9*

### **Usuario 10.**

Marque con una x el recuadro que mejor describa su forma de interactuar con la aplicación.

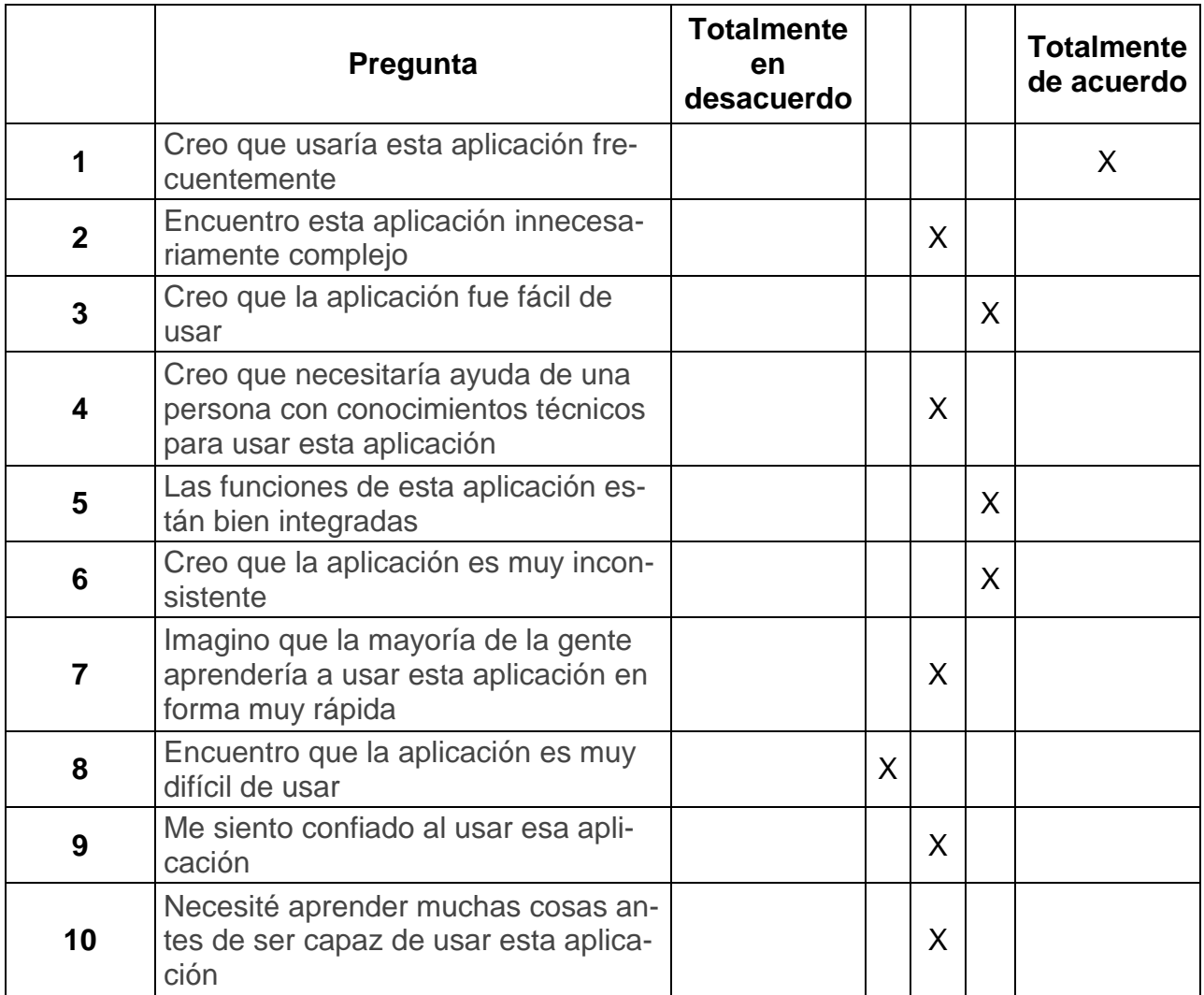

*Tabla 32 Respuesta SEU usuario 10*

### **Usuario 11.**

Marque con una x el recuadro que mejor describa su forma de interactuar con la aplicación.

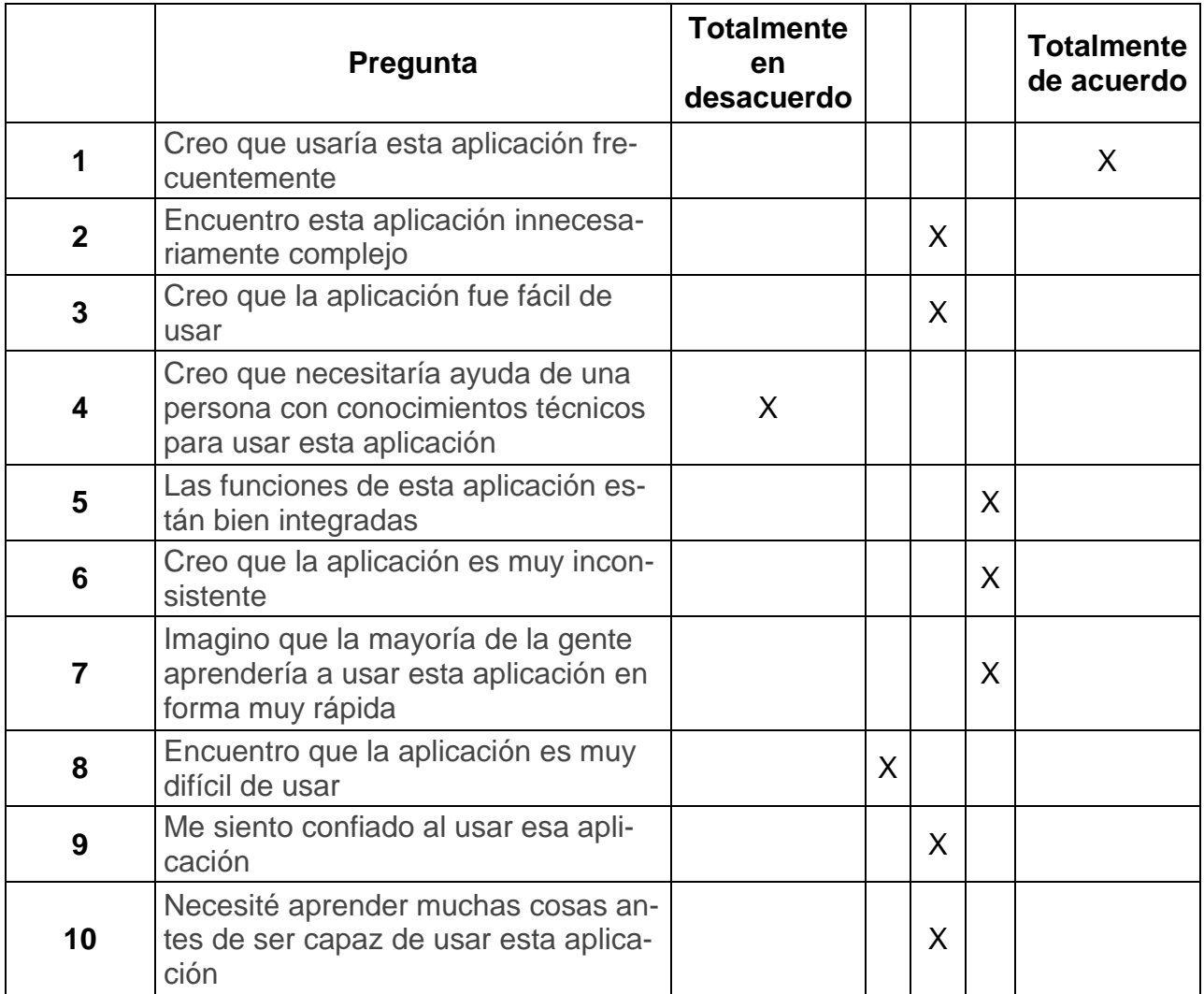

*Tabla 33 Respuesta SEU usuario 11*

### **Usuario 12.**

Marque con una x el recuadro que mejor describa su forma de interactuar con la aplicación.

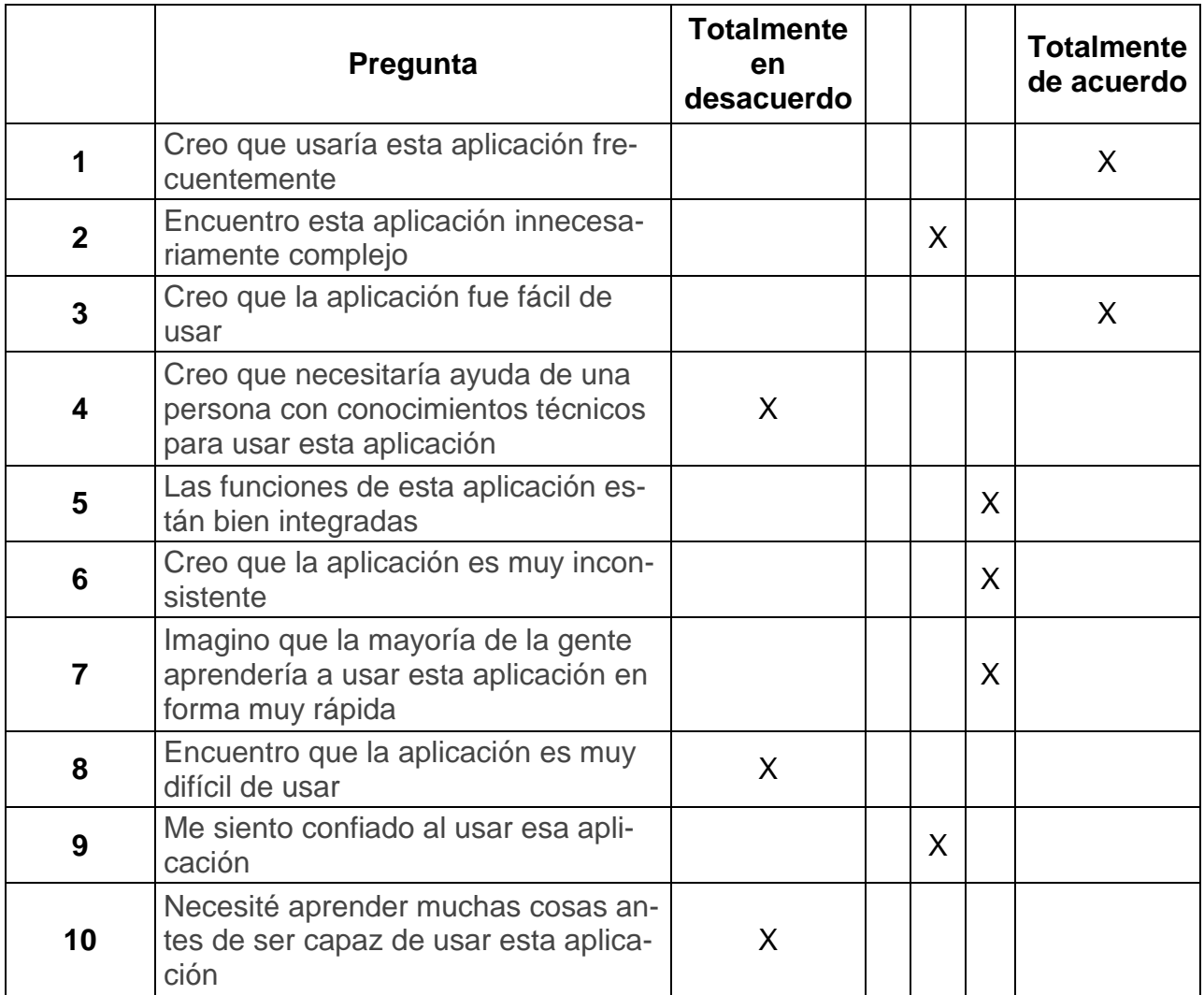

*Tabla 34 Respuesta SEU usuario 12*

## **ANEXO C. Resultados de encuesta del sistema de escalas de usabilidad después del desarrollo.**

#### **Usuario 1.**

Marque con una x el recuadro que mejor describa su forma de interactuar con la aplicación.

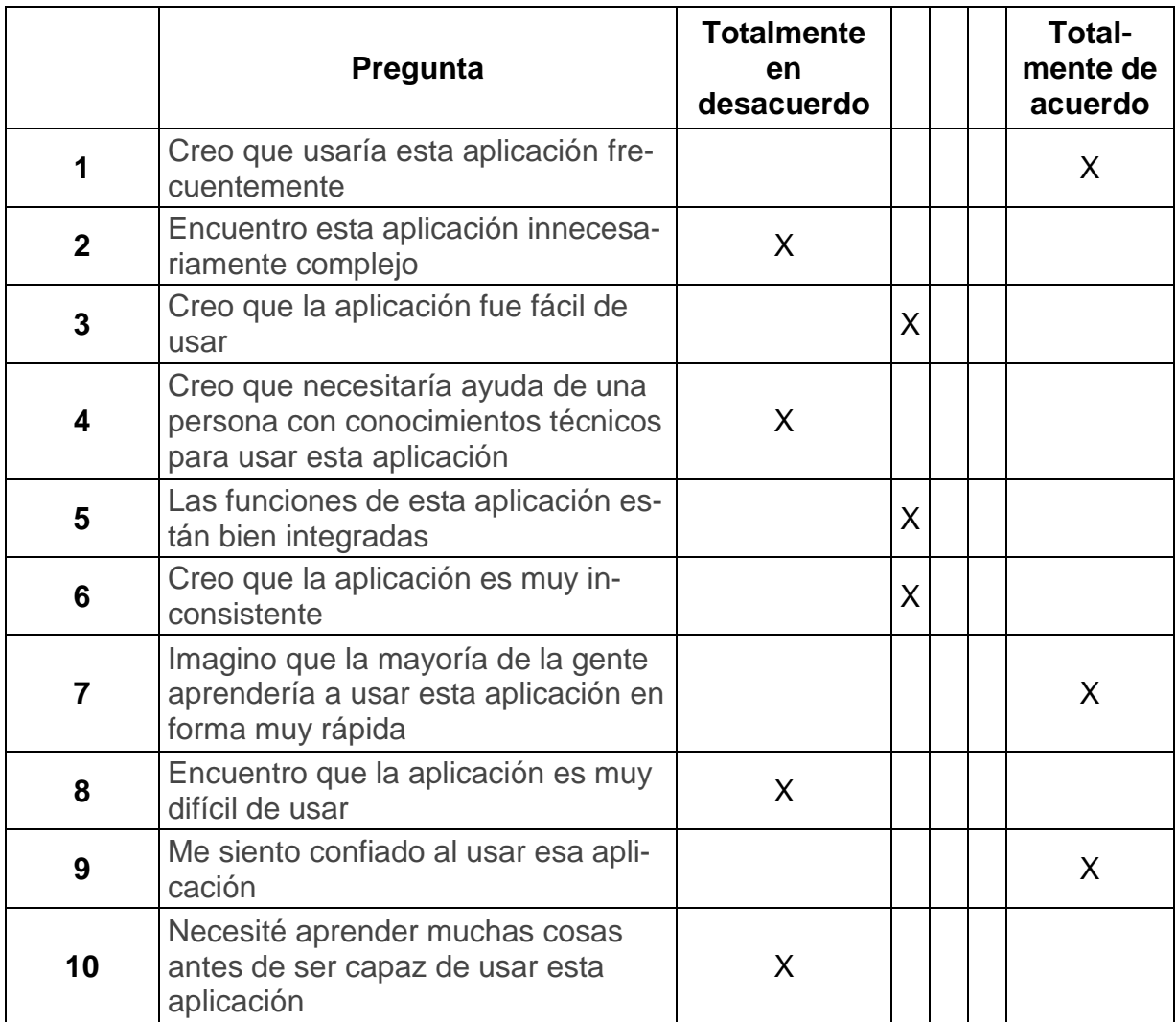

*Tabla 35 Respuesta SEU usuario 1 después del desarrollo*

### **Usuario 2.**

Marque con una x el recuadro que mejor describa su forma de interactuar con la aplicación.

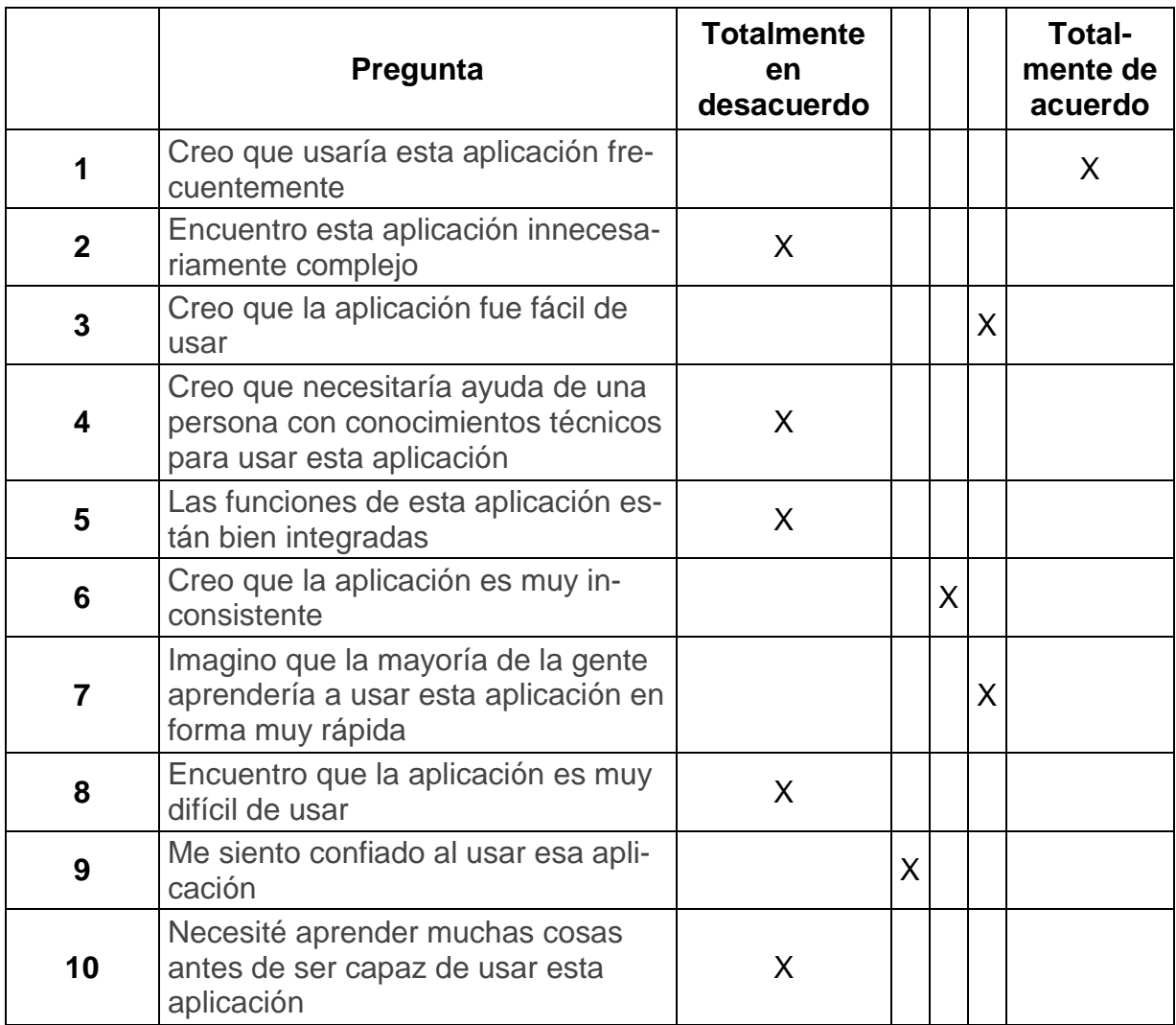

*Tabla 36 Respuesta SEU usuario 2 después del desarrollo*

### **Usuario 3.**

Marque con una x el recuadro que mejor describa su forma de interactuar con la aplicación.

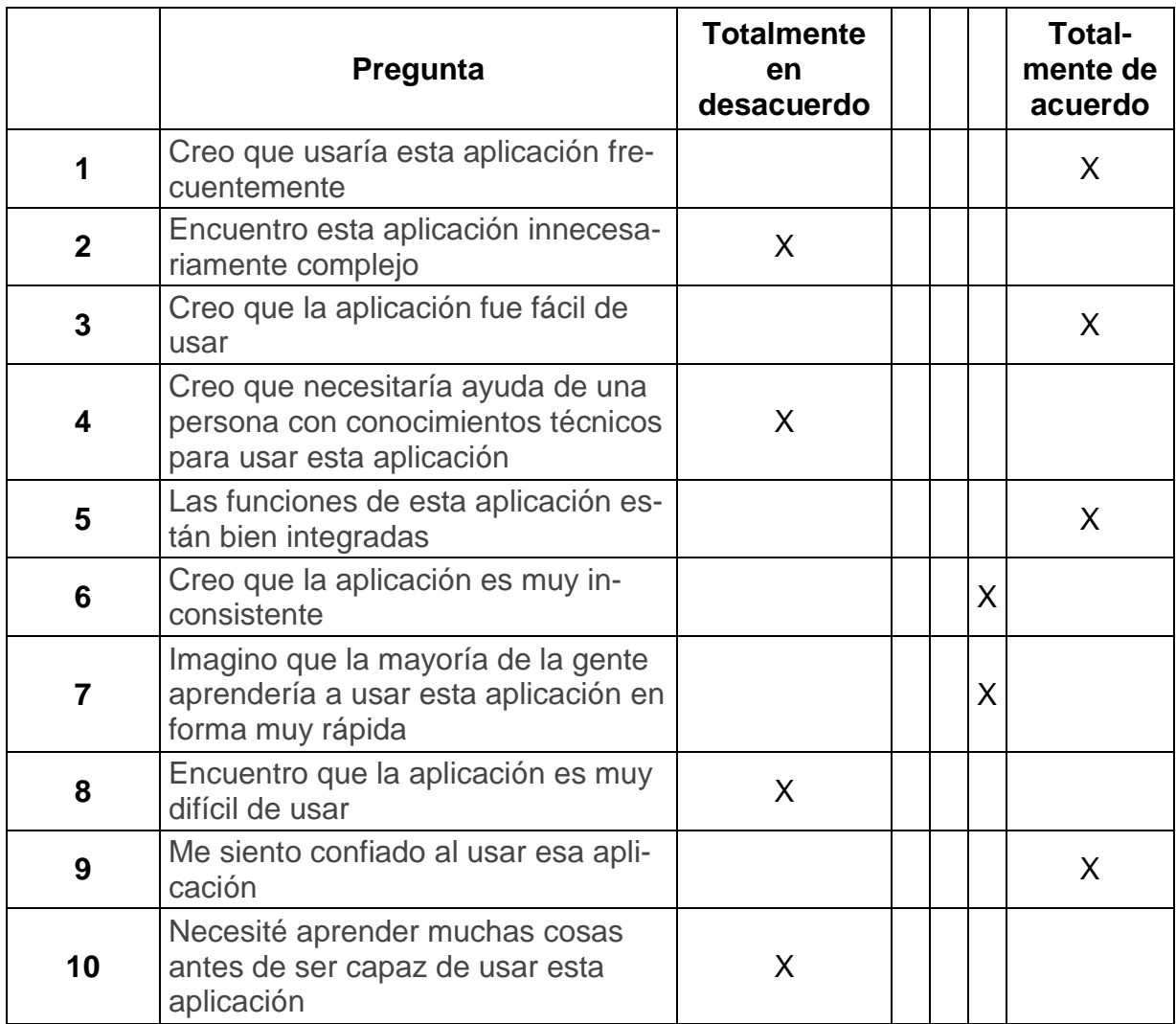

*Tabla 37 Respuesta SEU usuario 3 después del desarrollo*

#### **Usuario 4.**

Marque con una x el recuadro que mejor describa su forma de interactuar con la aplicación.

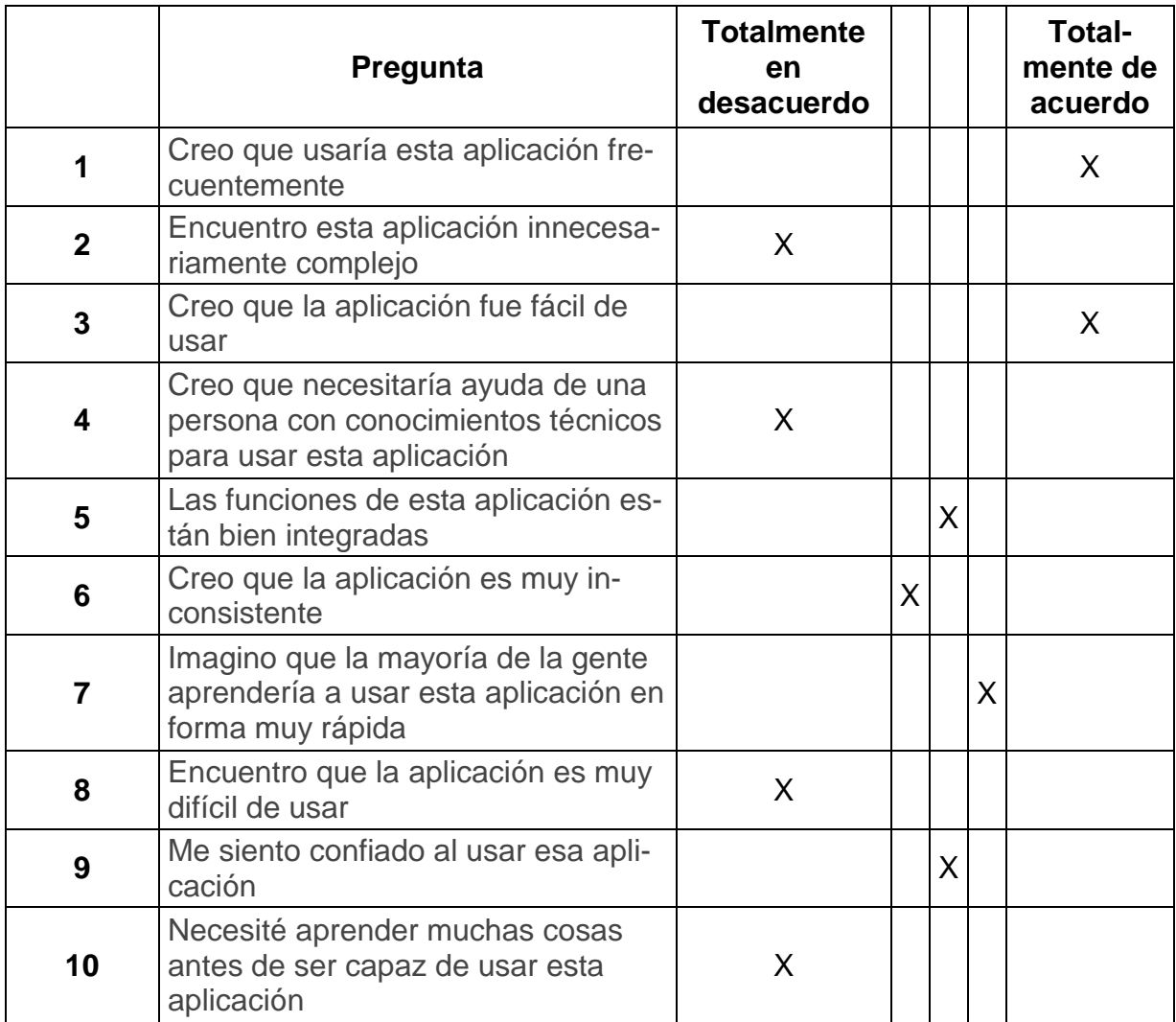

*Tabla 38 Respuesta SEU usuario 4 después del desarrollo*

#### **Usuario 5.**

Marque con una x el recuadro que mejor describa su forma de interactuar con la aplicación.

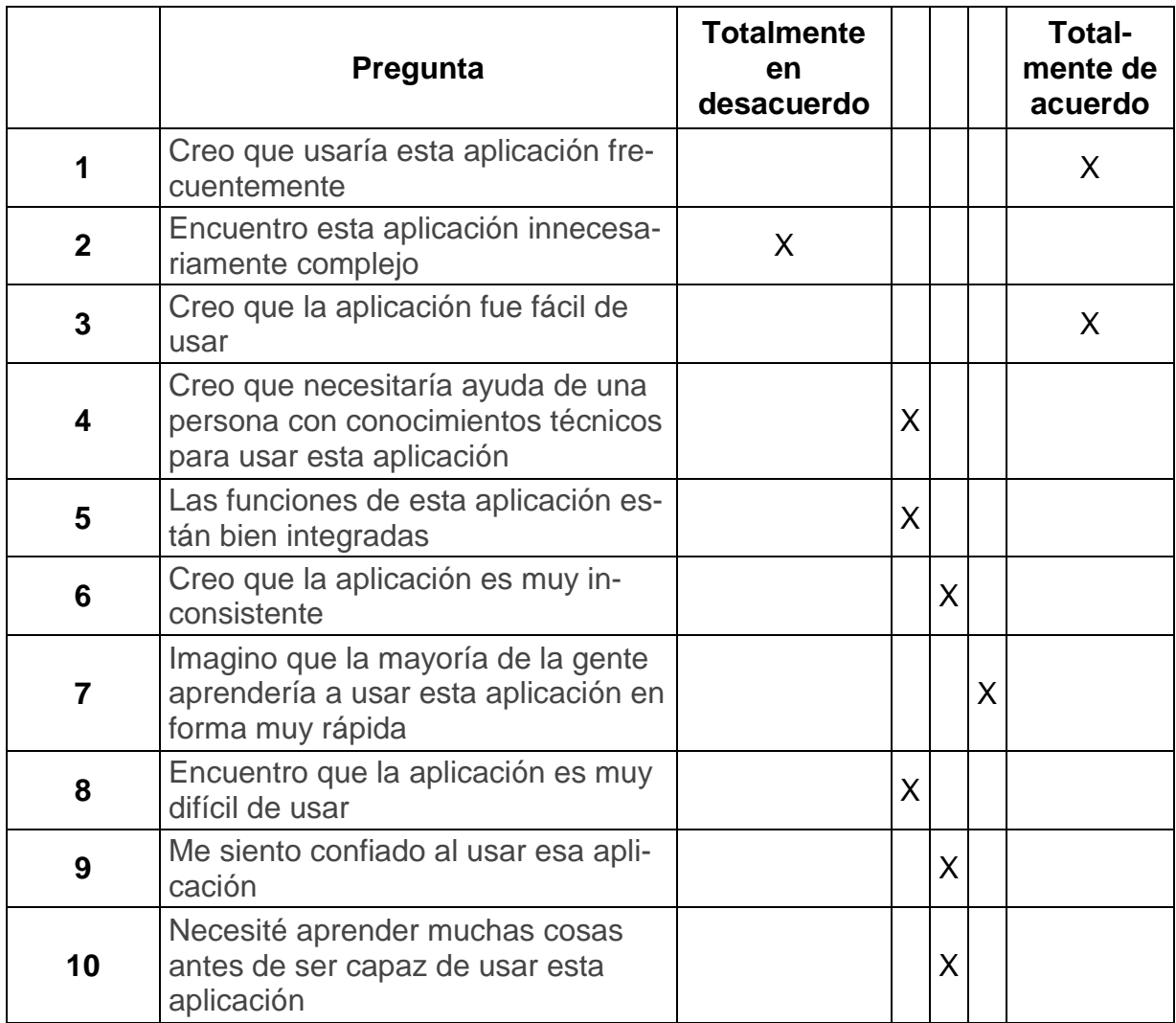

*Tabla 39 Respuesta SEU usuario 5 después del desarrollo*

### **Usuario 6.**

Marque con una x el recuadro que mejor describa su forma de interactuar con la aplicación.

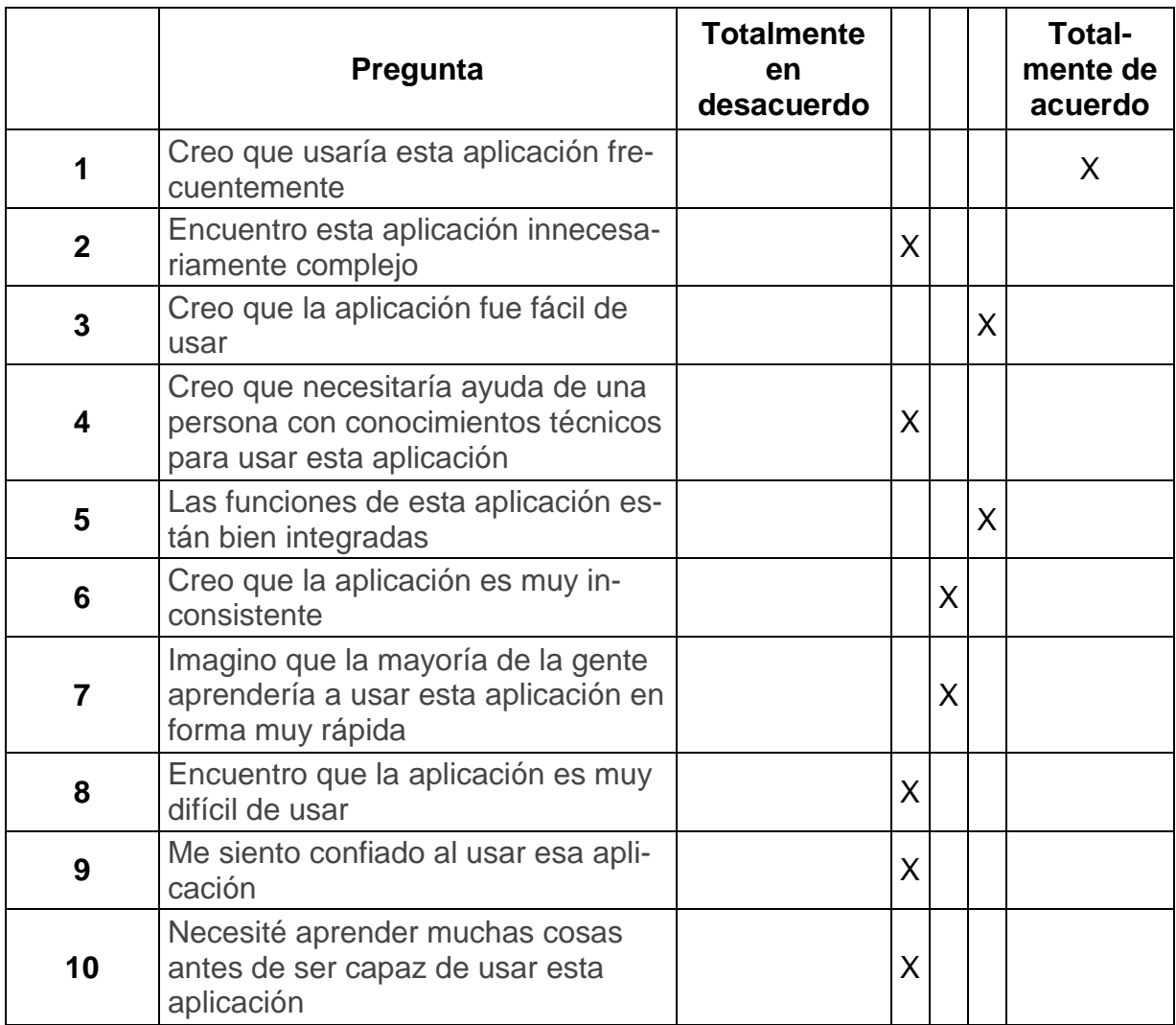

*Tabla 40 Respuesta SEU usuario 6 después del desarrollo*

#### **Usuario 7.**

Marque con una x el recuadro que mejor describa su forma de interactuar con la aplicación.

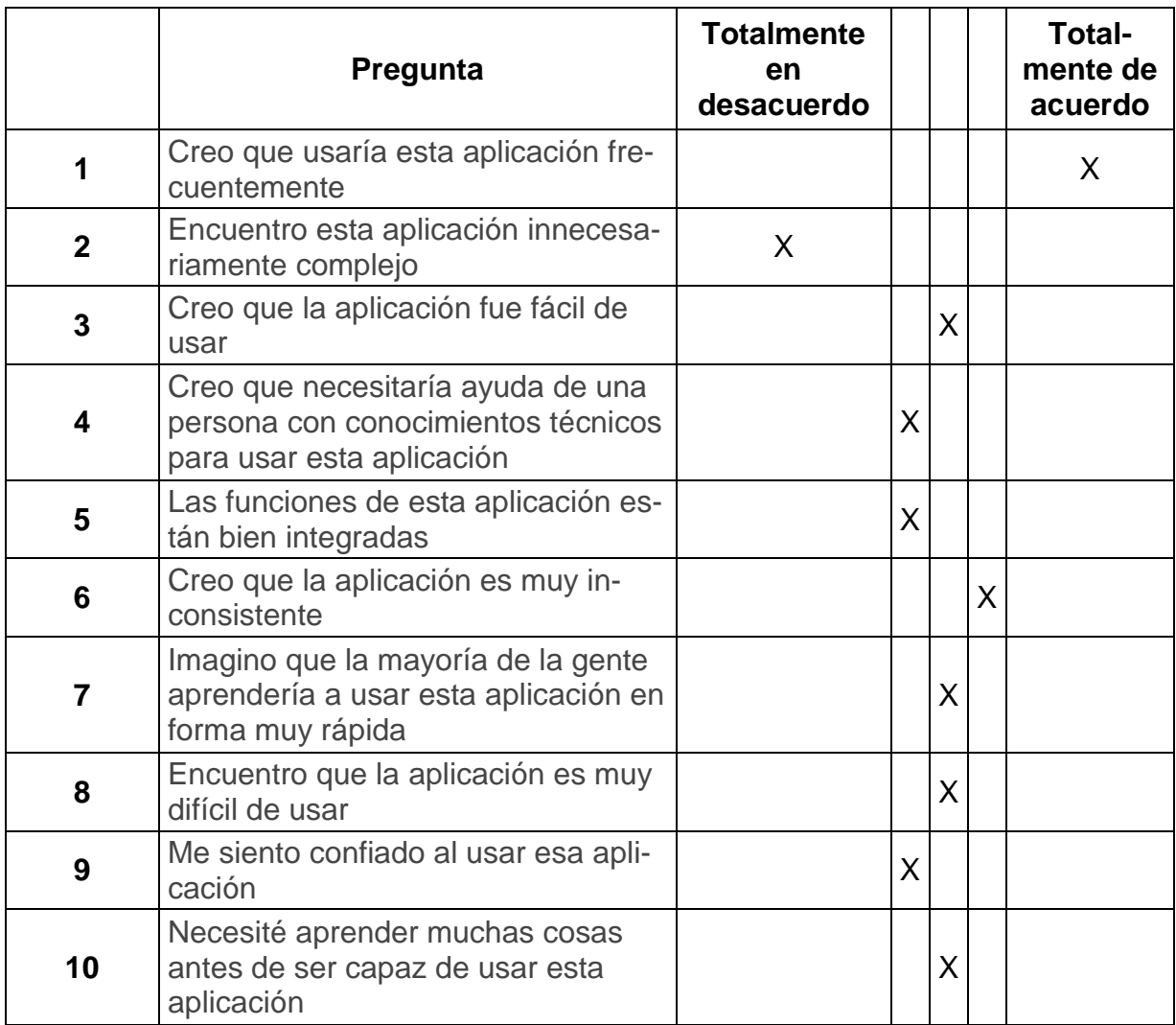

*Tabla 41 Respuesta SEU usuario 7 después del desarrollo*

### **Usuario 8.**

Marque con una x el recuadro que mejor describa su forma de interactuar con la aplicación.

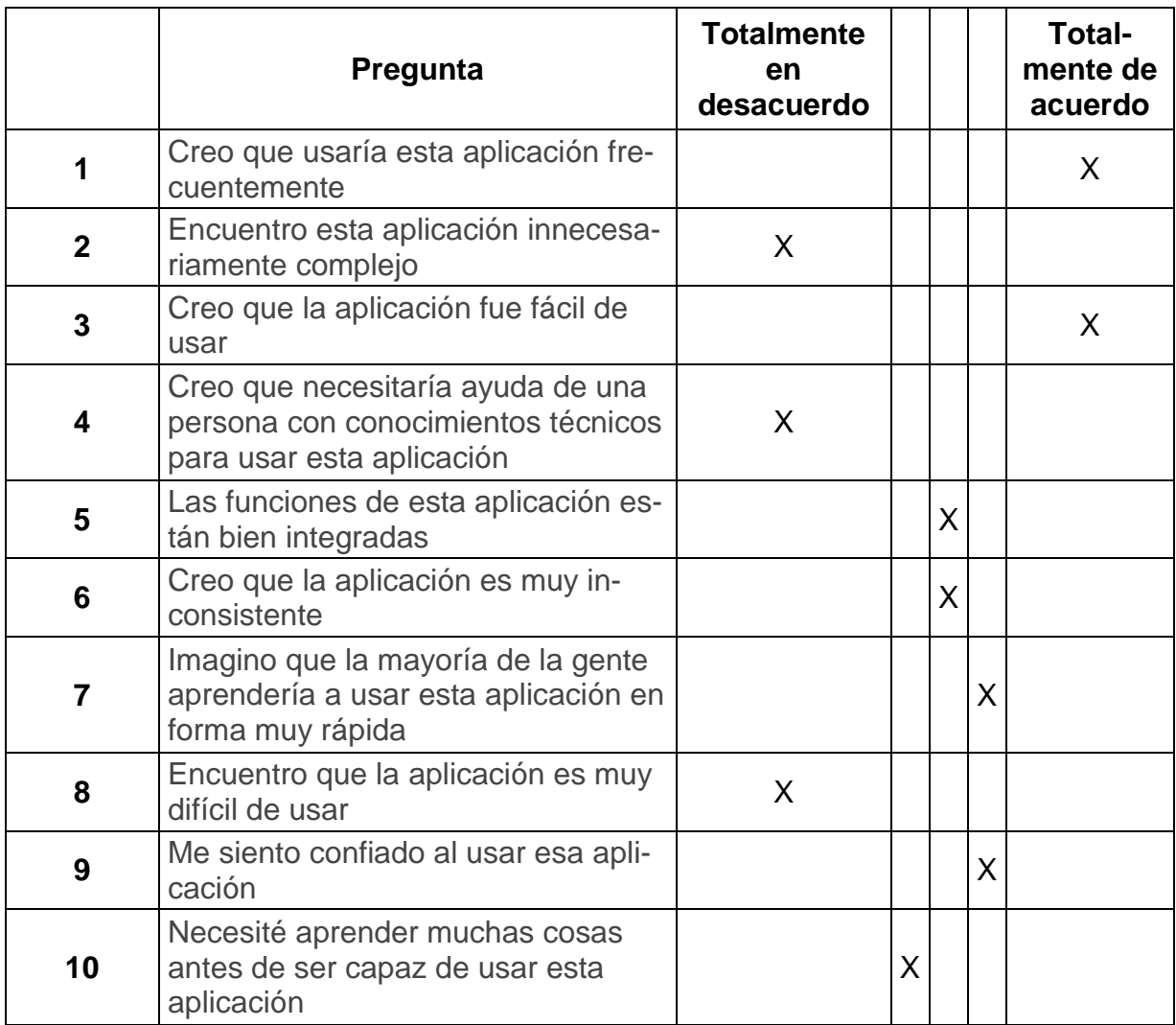

*Tabla 42 Respuesta SEU usuario 8 después del desarrollo*

### **Usuario 9.**

Marque con una x el recuadro que mejor describa su forma de interactuar con la aplicación.

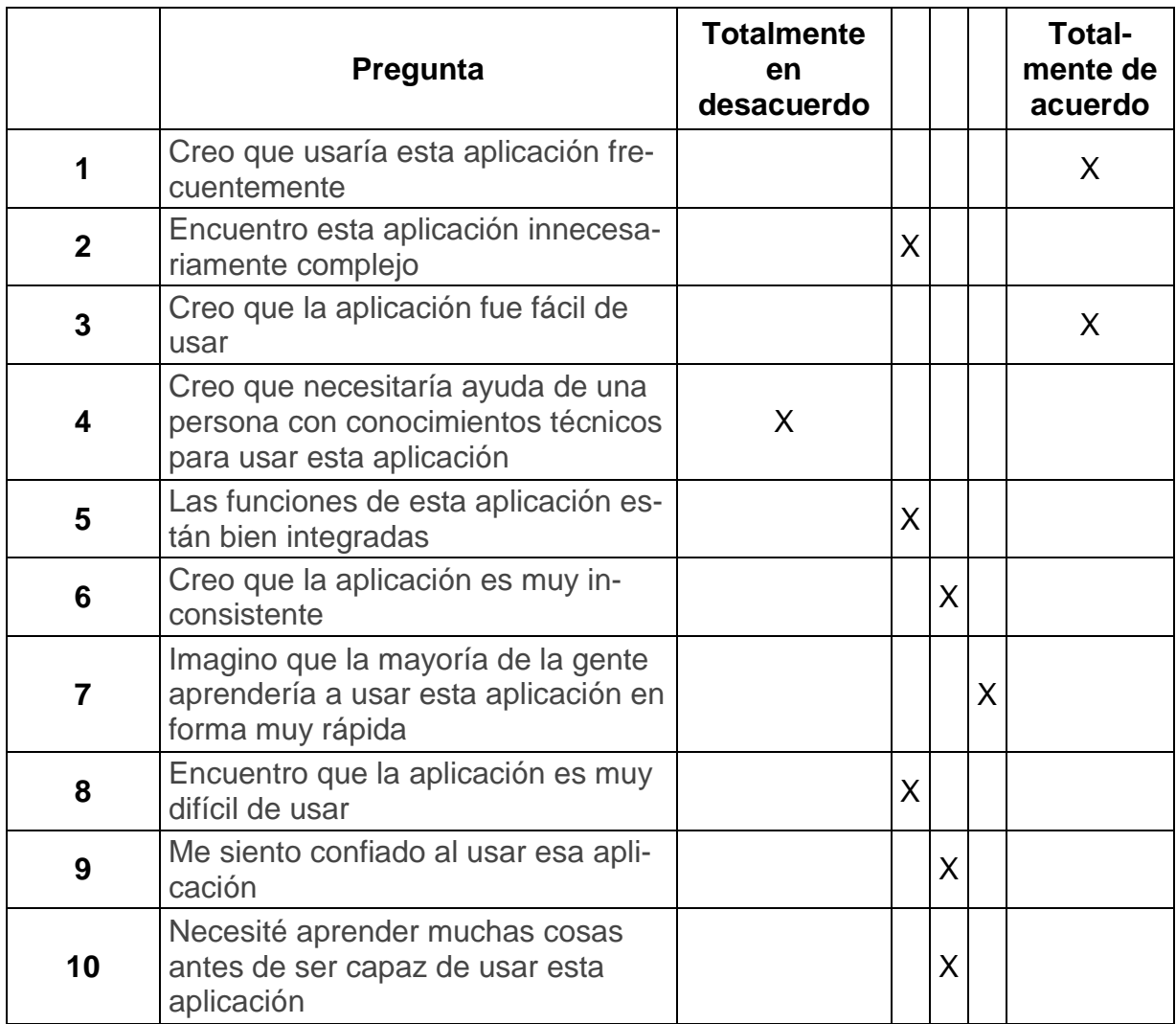

*Tabla 43 Respuesta SEU usuario 9 después del desarrollo*

#### **Usuario 10.**

Marque con una x el recuadro que mejor describa su forma de interactuar con la aplicación.

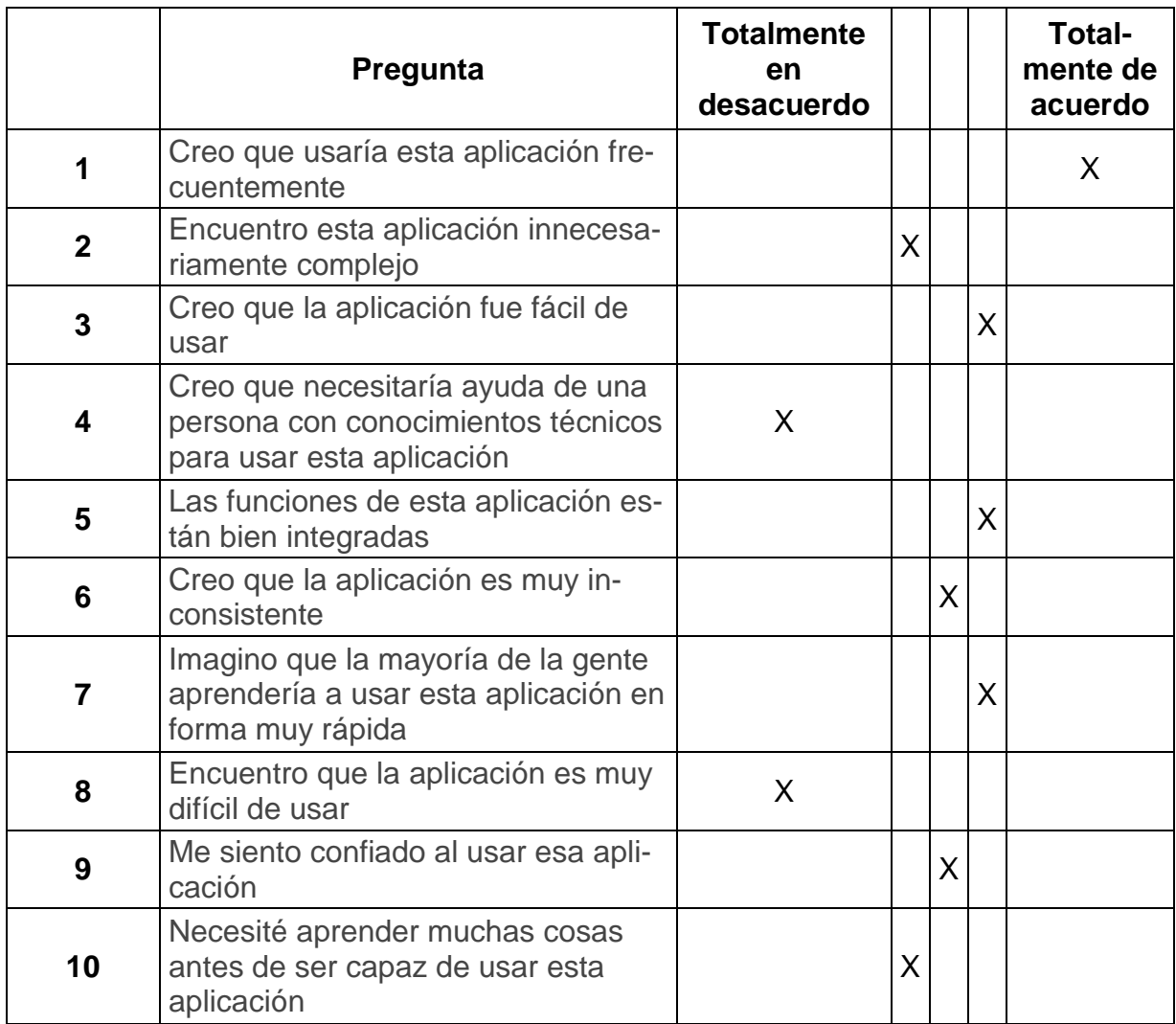

*Tabla 44 Respuesta SEU usuario 10 después del desarrollo*

### **Usuario 11.**

Marque con una x el recuadro que mejor describa su forma de interactuar con la aplicación.

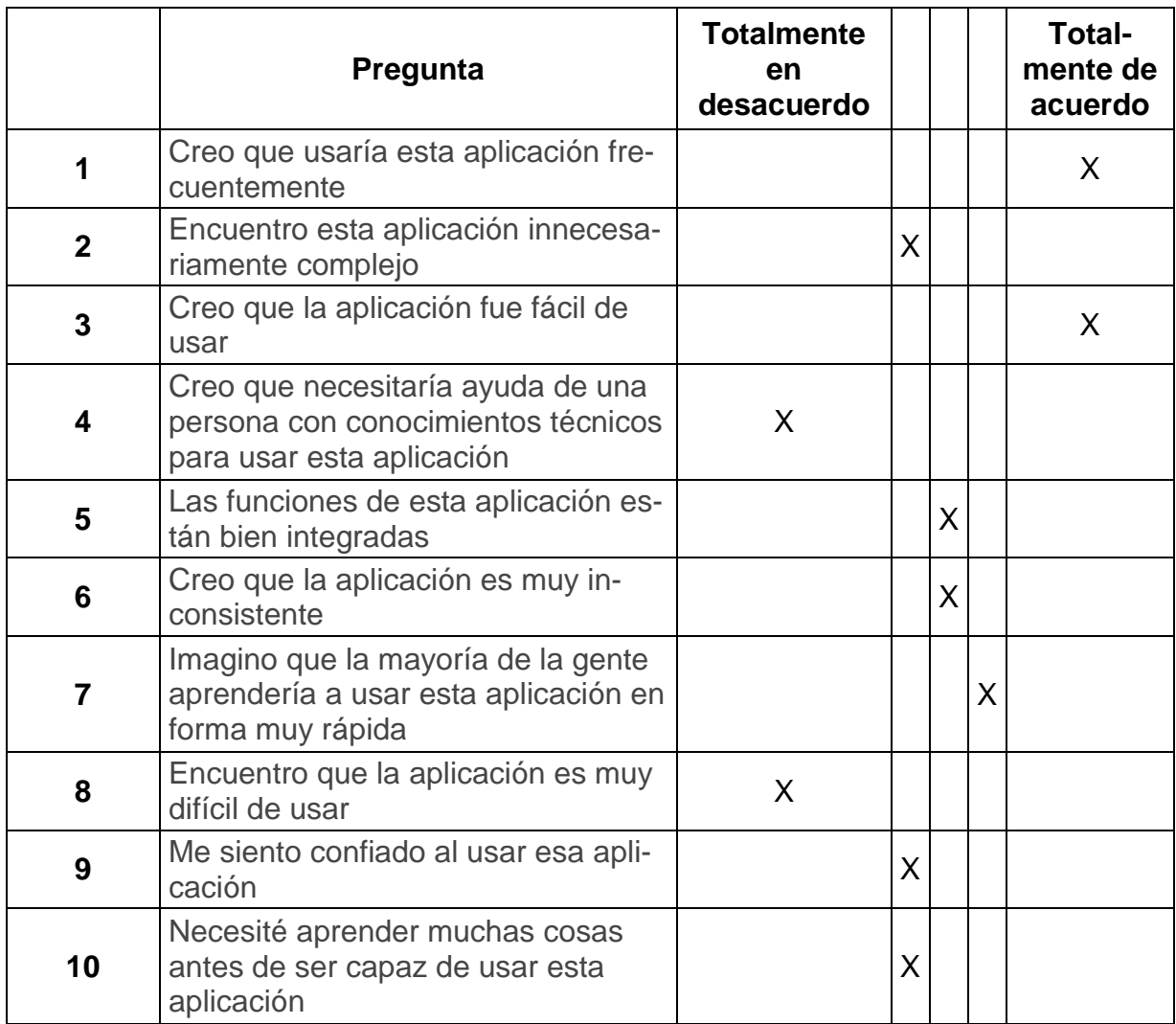

*Tabla 45 Respuesta SEU usuario 11 después del desarrollo*

### **Usuario 12.**

Marque con una x el recuadro que mejor describa su forma de interactuar con la aplicación.

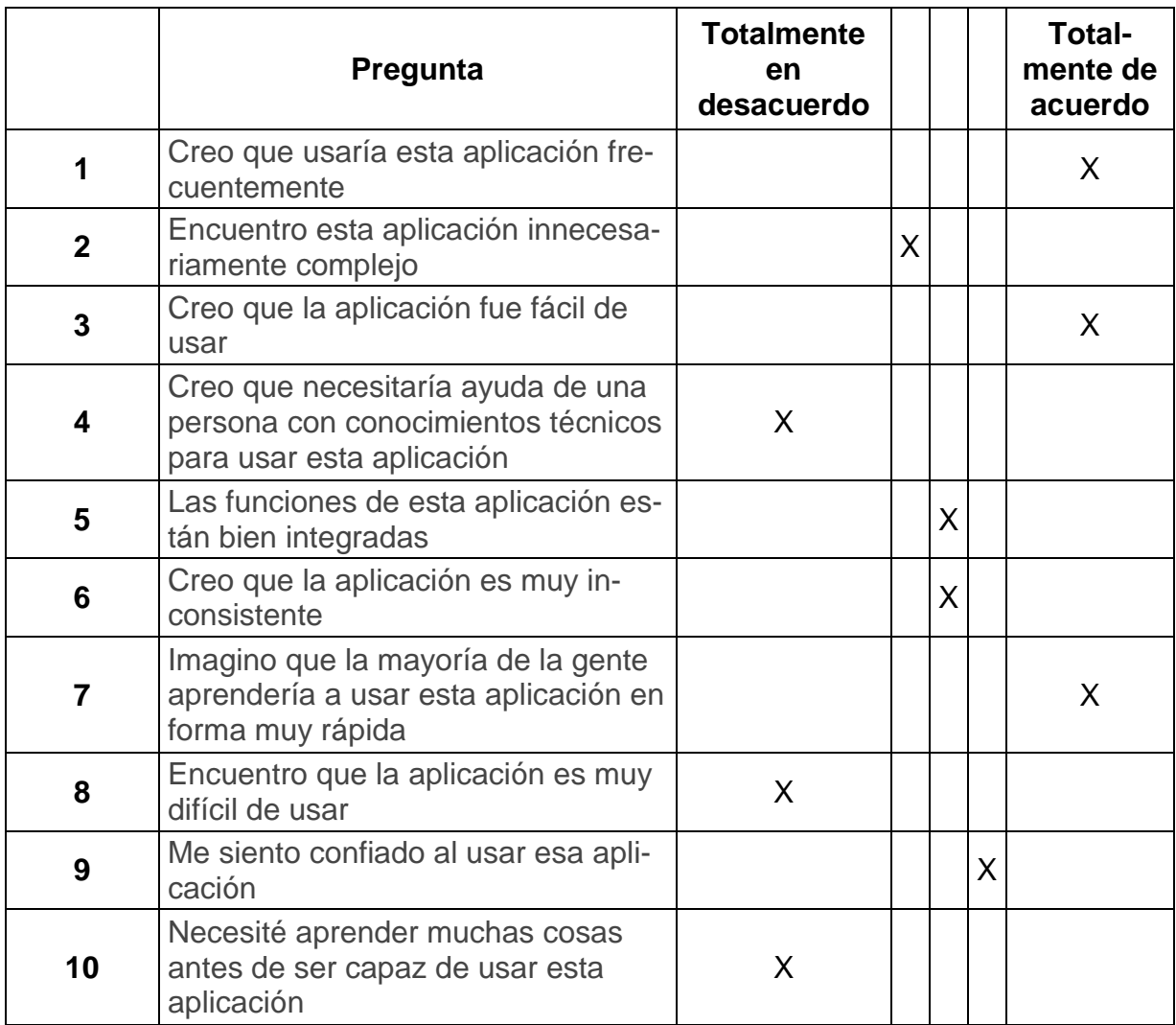

*Tabla 46 Respuesta SEU usuario 12 después del desarrollo*